### **Istruzioni** MI 020-359

## **Manuale d'Istruzioni Universale**

## **Trasmettitori di Pressione Serie I/A® Modelli IAP10, IAP20, IGP10, IGP20, IGP25 e IGP50, IDP10, IDP25, IDP50**

### **Configurazione, Taratura, Installazione e Funzionamento**

Per informazioni riguardanti la sicurezza in inglese, fare riferimento al sito Web indicato sotto. (Nota: Questa frase viene ripetuta in altre lingue qui di seguito)

Se webstedet anført nedenfor for at få sikkerhedsoplysninger på dansk.

Ga naar het website-adres hieronder voor veiligheidsinformatie in het Nederlands.

Suomenkielisiä turvallisuustietoja on seuraavassa WWW-sivustossa.

Pour des informations de sécurité en français, consultez le site Web ci-dessous.

Sicherheitshinweise in deutscher Sprache finden Sie auf der unten angegebenen Website.

Για πληροφορίες ασφαλείας στα Ελληνικά, ανατρέξτε στο δικτυακό τόπο που αναγράφεται παρακάτω.

Per informazioni riguardanti la sicurezza in italiano, fare riferimento all'indirizzo Web indicato sotto.

For sikkerhetsinformasjon på norsk, se nettstedet angitt nedenfor.

Para obter informações sobre segurança em Português, consulte o Web site listado em baixo.

Visite nuestro sitio Web si desea obtener más información de seguridad en español.

För säkerhetsinformation på svenska tittar du på vår webbsida på adress enligt nedan.

### **http://www.foxboro.com/us/eng/products/instrumentation/downloads/ecpressuresafety/ ecpressuresafety.htm**

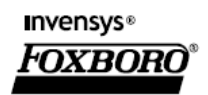

**L.&M. STRUMENTI DI MISURA vendite@lemstrumenti.it** *MI 020-359 – Marzo 2007* 

# Contenuti

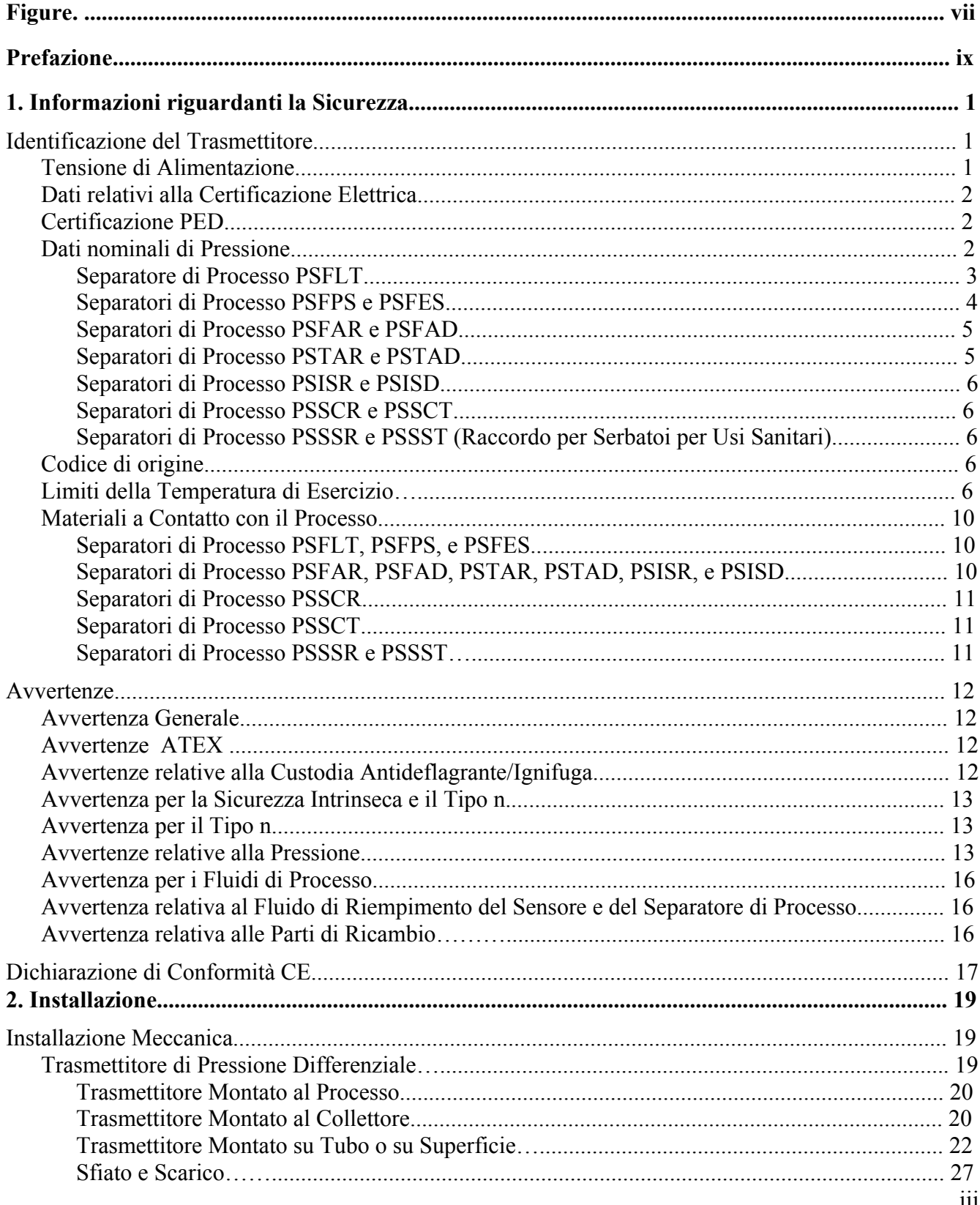

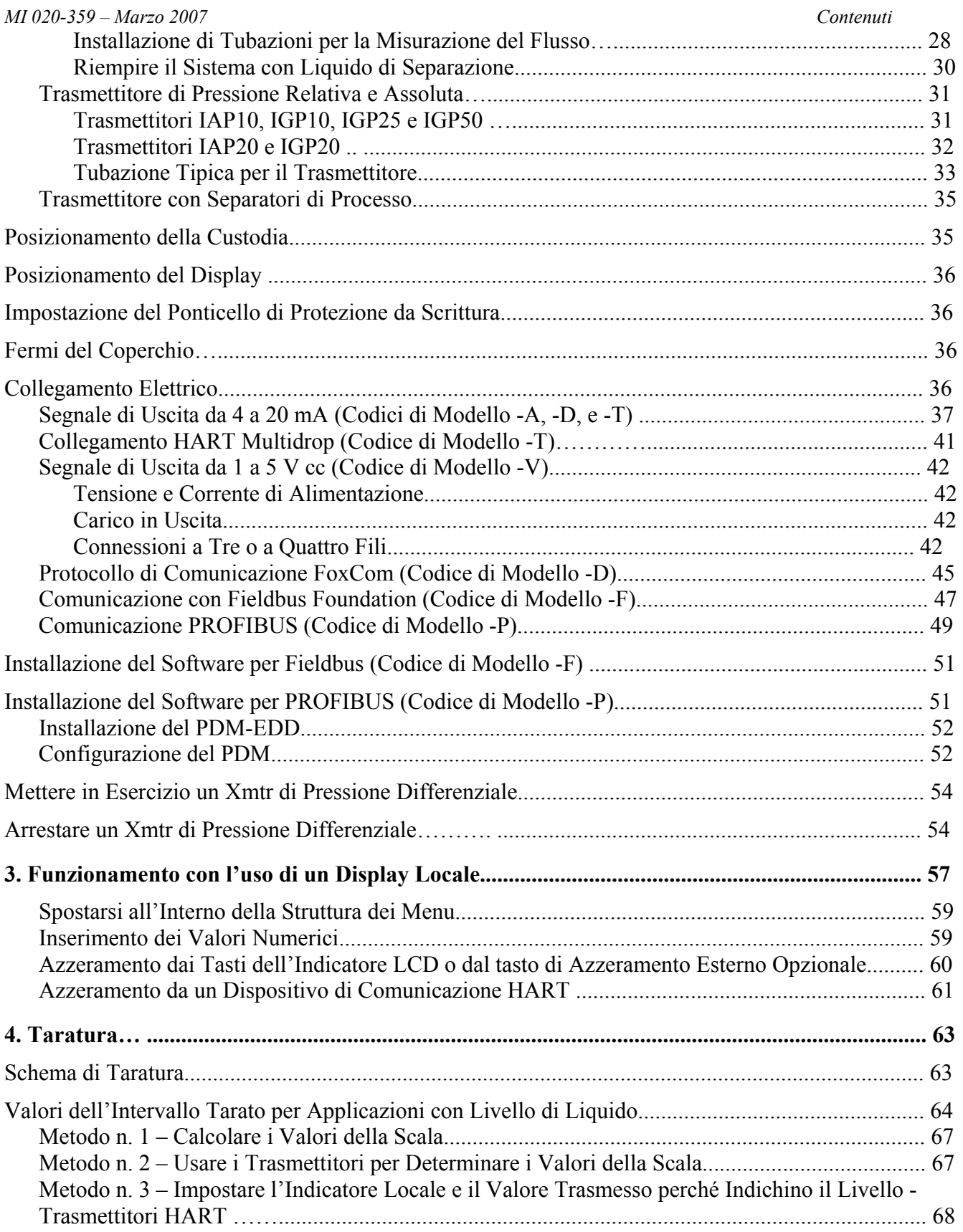

#### Contenuti

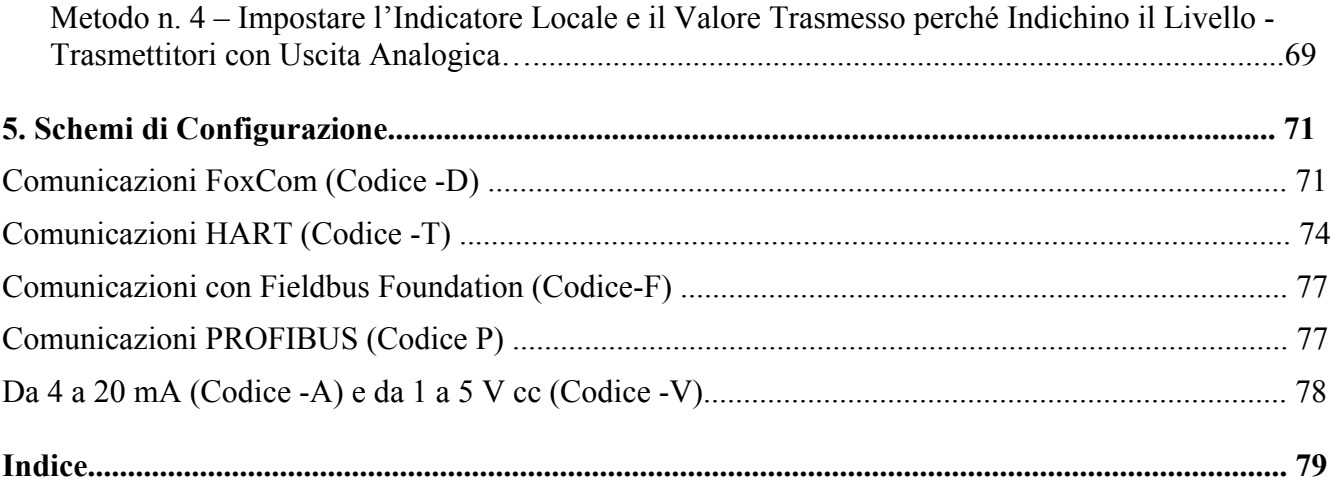

*MI 020-359 – Marzo 2007 Contenuti*

# *Figure*

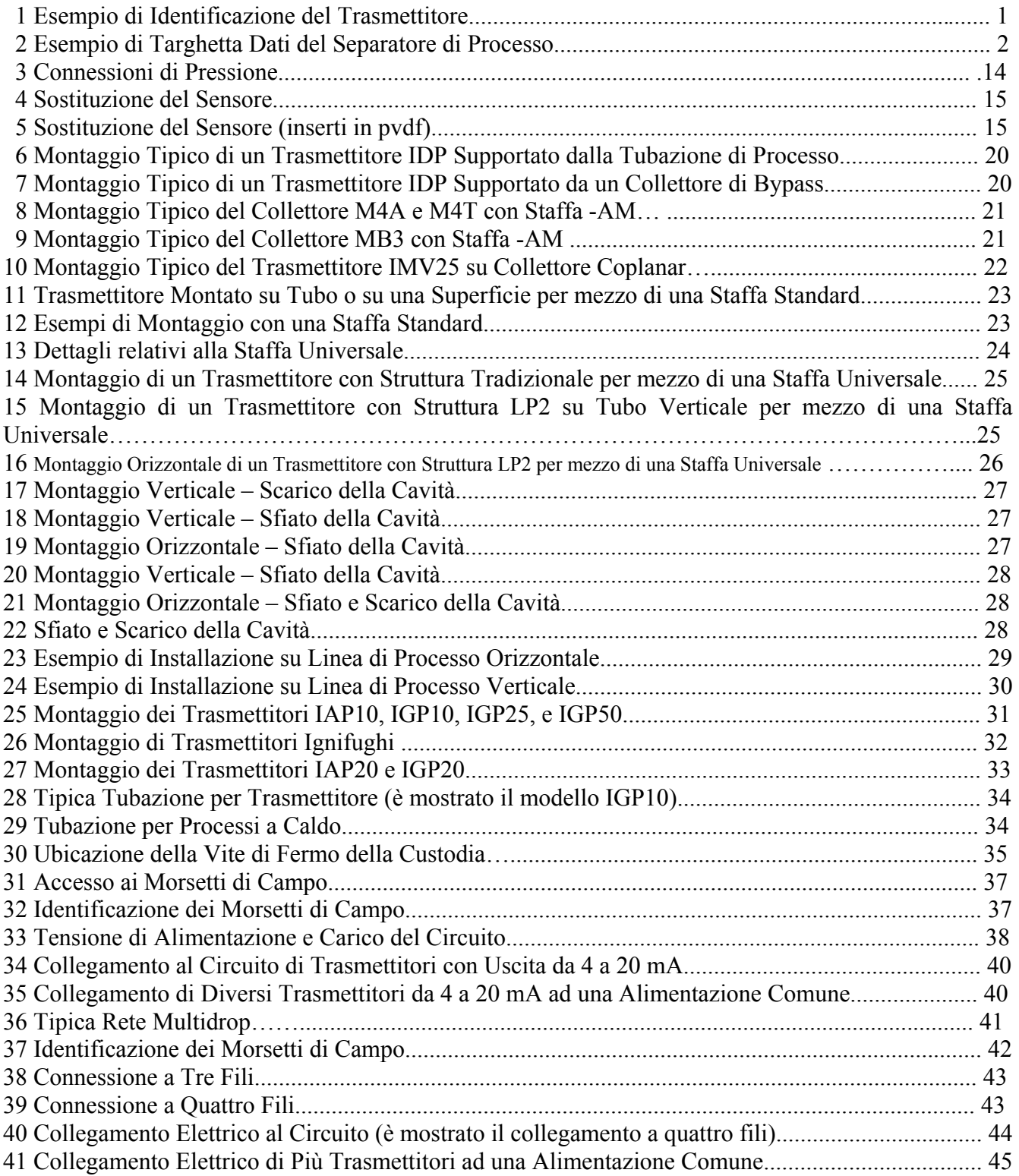

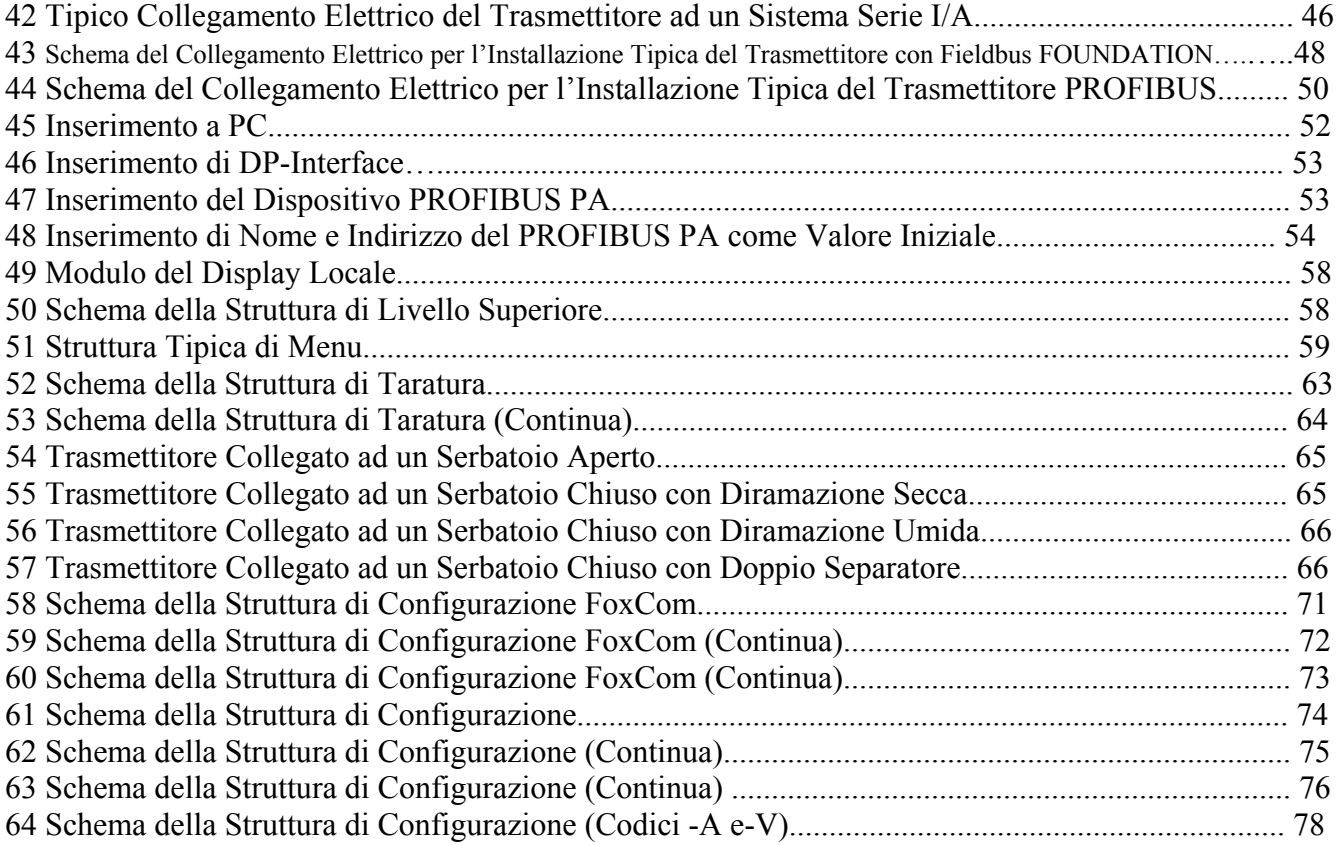

# *Prefazione*

Il presente Manuale di Istruzioni Universale è concepito per fornire all'utilizzatore un documento unico, conciso e di facile utilizzo che tratta i punti chiave necessari per la configurazione, la taratura, l'installazione e il funzionamento dei Trasmettitori di Pressione Serie I/A.

Analizza tutti i modelli di trasmettitori di pressione variabile singola della Serie I/A, compresi I trasmettitori di pressione differenziale, assoluta e relativa dotati di elettronica FoxCom, HART, a fieldbus FOUNDATION o ad uscita analogica.

Il presente manuale universale, unitamente al CD che contiene informazioni dettagliate, viene fornito gratuitamente con ciascun Trasmettitore di Pressione della Serie I/A, a meno che l'acquirente non richieda che entrambi non vengano consegnati.

Per informazioni supplementari dettagliate su ciascun modello, incluse stampe dimensionali, listini dei ricambi ed istruzioni più dettagliate, vi preghiamo di fare riferimento al CD standard fornito o al libretto di istruzioni su carta opzionale disponibile presso Foxboro per ciascun modello della linea.

- ♦ Documentazione Standard consegnata con ogni Trasmettitore di Pressione della Serie I/A
	- ♦ Un piccolo opuscolo tascabile "Avviamento"
	- ♦ Il presente Manuale di Istruzioni Universale
	- ♦ Un CD contenente il set completo della documentazione per i Trasmettitori di Pressione della Serie I/A
- ♦ Quando al momento dell'ordine si specifica la Caratteristica Opzionale K1 nel Codice del Modello:

Viene consegnato esclusivamente un piccolo opuscolo tascabile "Avviamento"

La Caratteristica Opzionale K1 viene offerta a quegli utilizzatori che non desiderano che Foxboro consegni la documentazione con ciascun trasmettitore. Può venire specificata in caso di ordine di più trasmettitori identici se l'utente non desidera ricevere più set di documentazione.

*MI 020-359 – Marzo 2007 Prefazione*

# *1. Informazioni riguardanti la Sicurezza*

# Identificazione del Trasmettitore

La Figura 1 mostra una tipica targhetta dei dati.

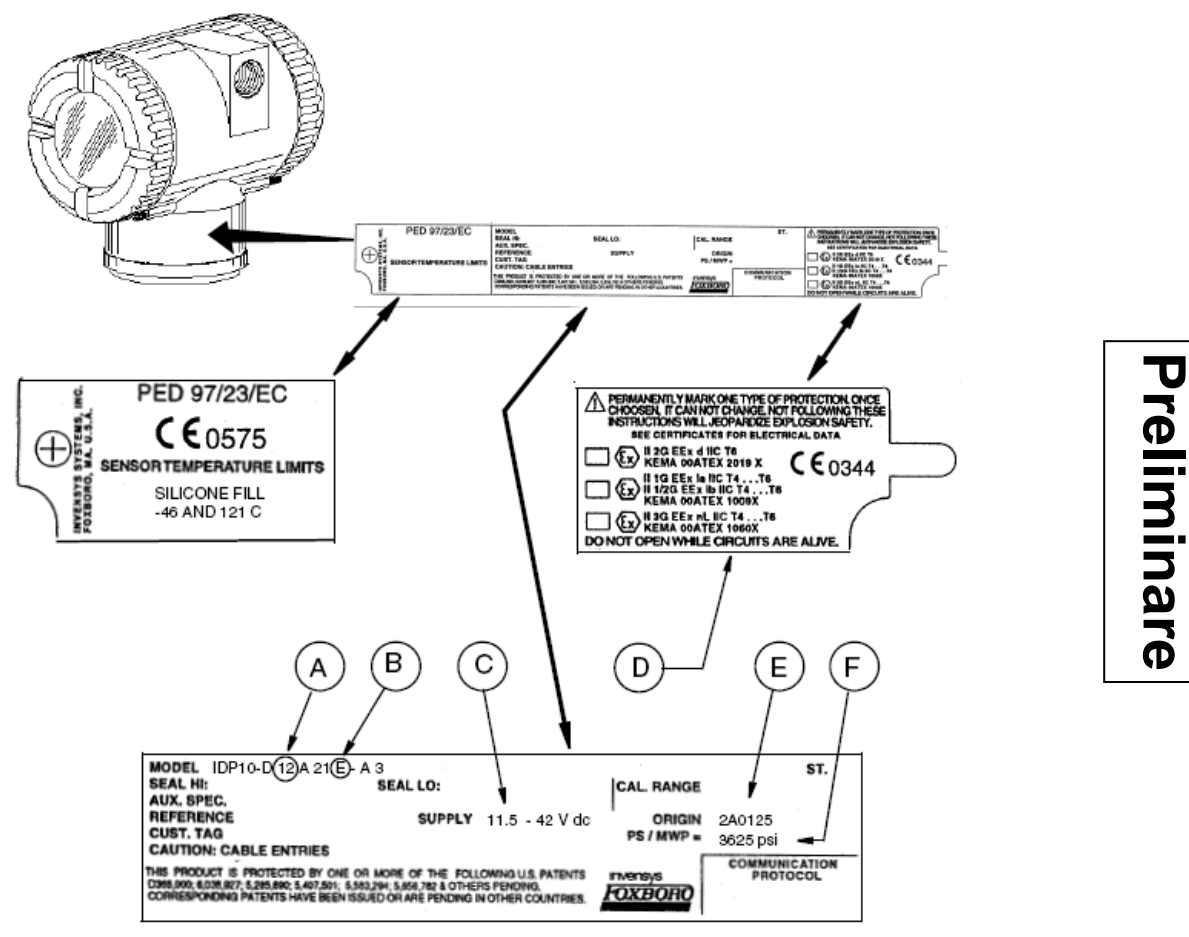

*Figura 1. Esempio di Identificazione del Trasmettitore* 

Controllare il codice del modello sulla targhetta dei dati del trasmettitore per determinarne i dati nominali relativi a elettricità, pressione e ubicazione pericolosa.

## Tensione di Alimentazione

La corretta tensione di alimentazione è stampata sulla targhetta dei dati. Vedere Voce C dell'esempio mostrato nella Figura 1. Assicurarsi che il trasmettitore sia collegato alla corretta fonte di elettricità.

## Dati relativi alla Certificazione Elettrica

Il codice di modello relativo alla sicurezza elettrica è stampato sulla targhetta dei dati ed è parte del codice del modello. Vedere Voce B dell'esempio mostrato nella Figura 1. Per identificare questo codice, consultare il paragrafo "Specifiche riguardanti la Sicurezza del Prodotto" delle istruzioni relative allo strumento nel CD-ROM allegato. Il tipo di protezione è contrassegnato anche sulla targhetta dei dati. Vedere Voce D dell'esempio mostrato nella Figura 1.

## Certificazione PED

Invensys Foxboro offre la certificazione PED (Direttiva Armonizzata della Comunità Europea per gli Apparecchi a Pressione) solo per i trasmettitori ordinati con il codice di modello relativo alla sicurezza elettrica ATEX. I trasmettitori dotati di certificazione PED hanno la marcatura CE sulla targhetta dei dati che indica anche il numero PED 0575.

## Dati nominali di Pressione

La pressione massima di esercizio (PS o PME) per il trasmettitore è stampata sulla targhetta dei dati. Vedere Voce F dell'esempio mostrato nella Figura 1.

La targhetta dei dati dei trasmettitori di livello flangiati e dei trasmettitori con separatori di processo flangiati riporta la PME **se l'intervallo di pressione del trasmettitore è il fattore limitante**. Vi è riportato "Flange Rate" **se i dati nominali della flangia rappresentano il fattore limitante**. La PME del separatore di processo flangiato è stampata sulla targhetta dei dati del separatore. Vedere Figura 2.

| MODEL CODE: PSFPS-A2S0E313B                                      | MWP: 275 psig at 100°F $\setminus$ |  |
|------------------------------------------------------------------|------------------------------------|--|
| NOTICE: BREAKING CONNECTIONS VOIDS WARRANTY                      |                                    |  |
| BE SURE FILL FLUID CAN MIX SAFELY WITH PROCESS                   | HIGH SIDE SEAL                     |  |
| HIGH SIDE FLUID, DC200, 10 cSt SILICONE TEMP RANGE -40 TO +450°F |                                    |  |
| PROCESS WETTED MATERIAL 316 SS                                   |                                    |  |
|                                                                  |                                    |  |

*Figura 2. Esempio di Targhetta dei Dati del Separatore di Processo* 

Quando si utilizzano trasmettitori con separatori di processo filettati, saldati a sella in linea o per usi sanitari, confrontare la PME del trasmettitore sulla targhetta dei dati del trasmettitore e la PME dei separatori sulle targhette dei dati dei separatori ed **utilizzare il valore più basso come PME del sistema**.

La PME sulle targhette dei dati dei separatori può non venire fornita per la vostra temperatura di processo. Utilizzare le informazioni che seguono e gli standard industriali come richiesto per determinare i limiti di pressione per la vostra applicazione.

### *Separatore di Processo PSFLT*

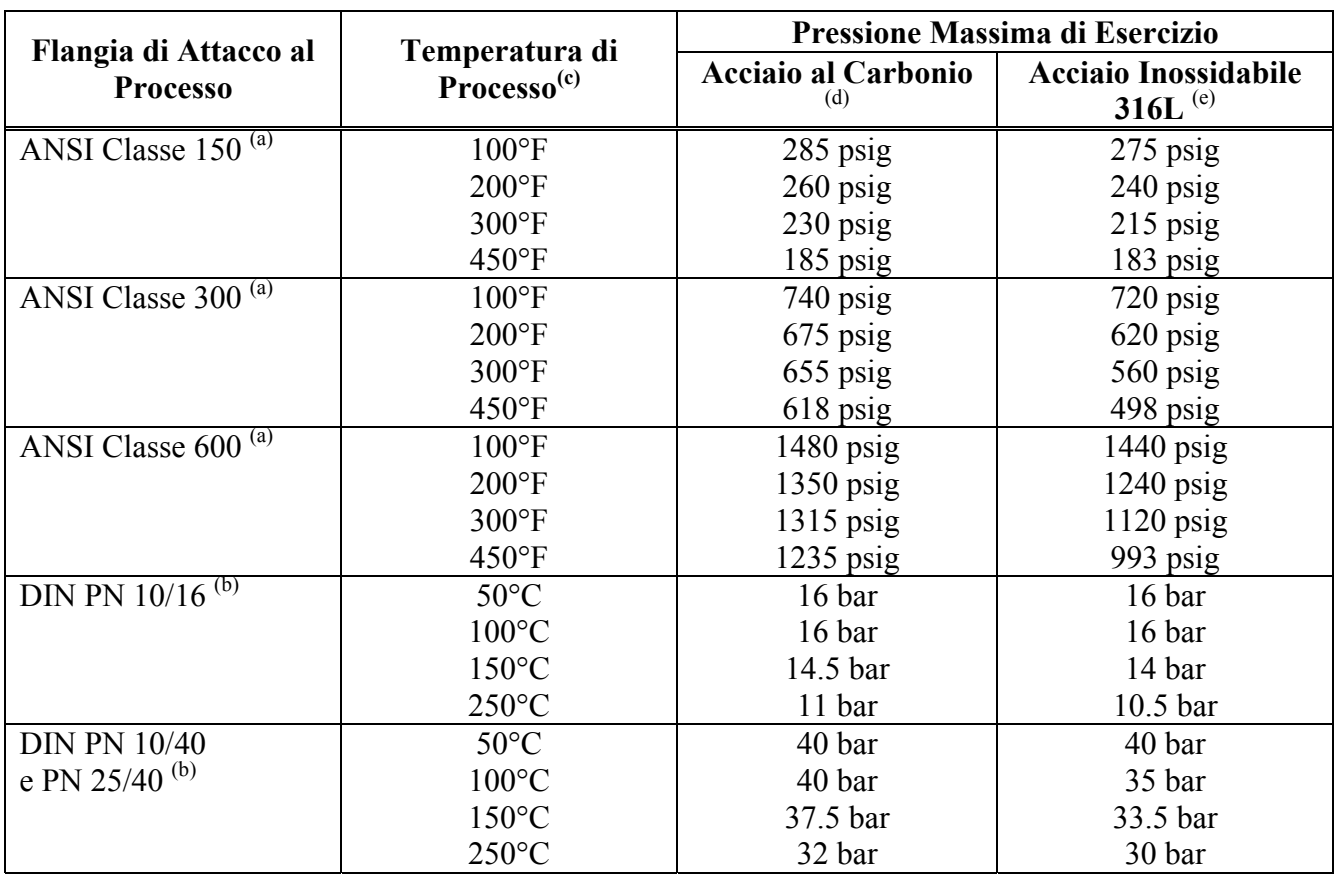

#### *Tabella 1. Limiti di Pressione del Separatore di Processo PSFLT*

(a) flange ANSI per ASME/ANSI B16.5-1988

(b) flange DIN per BS4504.

(c) Solo dati nominali della pressione/temperatura della flangia; i dati nominali della temperatura del separatore possono essere inferiori; fare riferimento alla Tabella 8.

(d) Gruppo di Materiali 1.1 ASME/ANSI; interpolazione lineare accettabile.

(e) Gruppo di Materiali 2.2 ASME/ANSI ; interpolazione lineare accettabile.

### *Separatori di Processo PSFPS e PSFES*

|                                          | Temperatura di   | Pressione massima di Esercizio    |                                             |  |
|------------------------------------------|------------------|-----------------------------------|---------------------------------------------|--|
| Flangia di Attacco al<br><b>Processo</b> | $Processo^{(c)}$ | <b>Acciaio al Carbonio</b><br>(d) | <b>Acciaio Inossidabile</b><br>$316L^{(e)}$ |  |
| ANSI Classe 150 <sup>(a)</sup>           | $100^{\circ}$ F  | 285 psig                          | $275$ psig                                  |  |
|                                          | $200^{\circ}$ F  | 230 psig                          | 240 psig                                    |  |
|                                          | $400^{\circ}$ F  | 200 psig                          | 195 psig                                    |  |
|                                          | $500^{\circ}$ F  | $170$ psig                        | 170 psig                                    |  |
|                                          | $600^{\circ}$ F  | $140$ psig                        | 140 psig                                    |  |
| ANSI Classe 300 <sup>(a)</sup>           | $100^{\circ}$ F  | 740 psig                          | 720 psig                                    |  |
|                                          | $200^{\circ}$ F  | $675$ psig                        | 620 psig                                    |  |
|                                          | $400^{\circ}$ F  | 635 psig                          | 515 psig                                    |  |
|                                          | $500^{\circ}$ F  | $600$ psig                        | 480 psig                                    |  |
|                                          | $600^{\circ}$ F  | 550 psig                          | 450 psig                                    |  |
| ANSI Classe $600^{(a)}$                  | $100^{\circ}$ F  | 1480 psig                         | $1440$ psig                                 |  |
|                                          | $200^{\circ}F$   | $1350$ psig                       | $1240$ psig                                 |  |
|                                          | 400°F            | $1270$ psig                       | $1030$ psig                                 |  |
|                                          | $500^{\circ}$ F  | $1200$ psig                       | 955 psig                                    |  |
|                                          | $600^{\circ}$ F  | $1095$ psig                       | 905 psig                                    |  |
| DIN PN $10/16$ <sup>(b)</sup>            | $50^{\circ}$ C   | 16 bar                            | 16 bar                                      |  |
|                                          | $100^{\circ}$ C  | 16 bar                            | 16 bar                                      |  |
|                                          | $150^{\circ}$ C  | 14.5 bar                          | 14 bar                                      |  |
|                                          | $200^{\circ}$ C  | 13 bar                            | 12 bar                                      |  |
|                                          | 300°C            | 9 bar                             | 9 bar                                       |  |
| <b>DIN PN 10/40</b>                      | $50^{\circ}$ C   | 40 bar                            | 40 bar                                      |  |
| e PN 25/40 $^{(b)}$                      | $100^{\circ}$ C  | 40 bar                            | 35 bar                                      |  |
|                                          | $150^{\circ}$ C  | 37.5 bar                          | 33.5 bar                                    |  |
|                                          | $200^{\circ}$ C  | 35 bar                            | 32 bar                                      |  |
|                                          | 300°C            | 28 bar                            | 28 bar                                      |  |

*Tabella 2. Limiti di Pressione dei Separatori di Processo PSFPS e PSFES* 

(a) Flange ANSI per ASME/ANSI B16.5-1988

(b) Flange DIN per BS4504.

(c) Solo dati nominali della pressione/temperatura della flangia; i dati nominali della temperatura del separatore possono essere inferiori; fare riferimento alla Tabella 8.

(d) Gruppo di Materiali 1.1 ASME/ANSI; interpolazione lineare accettabile.

(e) Gruppo di Materiali 2.2 ASME/ANSI; interpolazione lineare accettabile.

#### *1. Informazioni riguardanti la Sicurezza MI 020-359 – Marzo 2007 Separatori di Processo PSFAR e PSFAD*

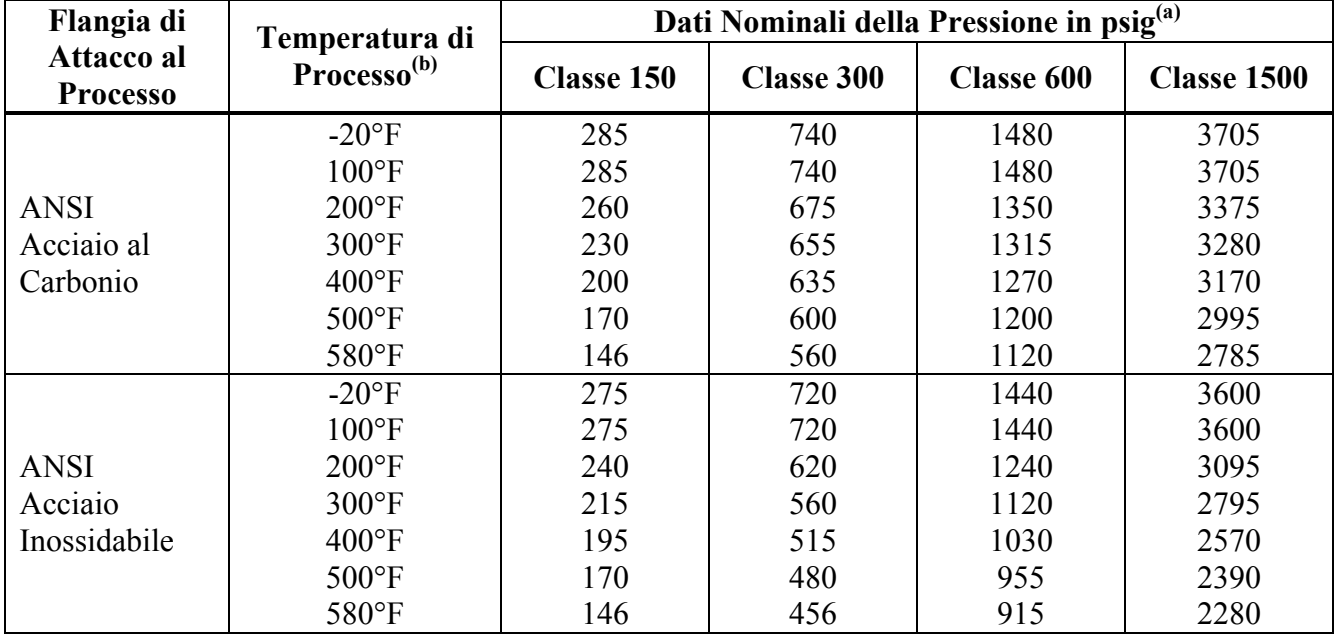

#### *Tabella 3. Limiti di Pressione dei Separatori di Processo PSFAR e PSFAD*

(a) La pressione massima di esercizio con custodie inferiori in ptfe non metallico e PVC è 150 psig indipendentemente dall'intervallo di pressione massimo consentito per le flange.

(b) Solo dati nominali della pressione/temperatura della flangia; i dati nominali della temperatura del separatore possono essere inferiori a seconda del montaggio o del fluido di riempimento; fare riferimento alla Tabella 8.

### *Separatori di Processo PSTAR e PSTAD*

#### *Tabella 4. Limiti di Pressione dei Separatori di Processo PSTAR e PSTAD*

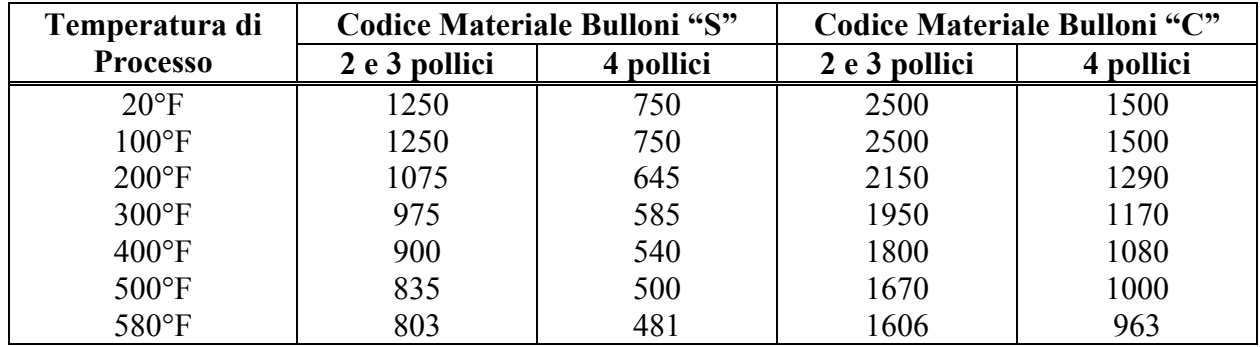

I dati nominali della temperatura per il separatore possono essere inferiori a seconda del montaggio e del fluido di riempimento; fare riferimento alla Tabella 8.

I dati nominali della pressione dipendono dalla dimensione della membrana e dal materiale dei bulloni. La dimensione della membrana e il materiale dei bulloni sono indicati nel numero di modello del separatore di processo ubicato sul separatore stesso. Vedere l'esempio che segue:

> PSTAR-B**3**2USSS1SA**C**14C CODICE MATERIALE BULLONI

DIMENSIONE DELLA MEMBRANA (IN)

#### *Separatori di Processo PSISR e PSISD*

La pressione massima di esercizio è equivalente a quella di un tubo Schedule 40 da 3 o 4 pollici nominali come definito dalle norme ASME/ANSI.

### *Separatori di Processo PSSCR e PSSCT*

La pressione massima di esercizio della connessione di processo del separatore varia a seconda del dispositivo di fissaggio utilizzato. Fare riferimento alle norme Tri-Clover Tri-Clamp per determinare i limiti di pressione del sistema di fissaggio utilizzato.

### *Separatori di Processo PSSSR e PSSST (Raccordo per Serbatoi per Usi Sanitari)*

La pressione massima di esercizio del separatore con raccordo per serbatoi formato mini è 1,55 MPa a 120°C (225 psi a 250°F).

Quella del separatore con raccordo per serbatoi standard è 1,38 MPa a 120°C (200 psi a 250°F).

## Codice di Origine

Il codice di origine identifica la zona di fabbricazione e l'anno e la settimana di fabbricazione. Vedere Voce E sull'esempio mostrato in Figura 1. Nell'esempio, 2A indica che il prodotto è stato fabbricato nella Divisione Strumentazione e Misura, 01 identifica l'anno di fabbricazione cioè il 2001 e 25 la settimana di fabbricazione in quell'anno.

### Limiti della Temperatura di Esercizio

I limiti della temperatura di esercizio dell'elettronica sono -40°C e +85°C (-40°F e +185°F).

I limiti sono -40°C e +75°C (-40°F e +167°F) per i trasmettitori IAP10, IGP10, IGP25 e IGP50 con certificazione di non infiammabilità ATEX. Assicurarsi che il trasmettitore operi all'interno di detti limiti. I limiti della temperatura di esercizio per il corpo del sensore sono determinati dal fluido di riempimento del sensore. Il materiale del coperchio, quello della membrana del sensore e il fluido di riempimento sono specificati da due caratteri nel codice del modello sulla targhetta dei dati. Vedere Voce A nell'esempio mostrato in Figura 1. Consultare inoltre la Tabella 5 e la Tabella 6 per interpretare questa parte del codice e la Tabella 7 per determinare i limiti di temperatura del corpo del sensore. Nell'esempio IDP10-D**12**A21E-A3, il numero 12 identifica il fluido di riempimento nella Tabella 5 come silicone. La Tabella 7 indica che il silicone ha limiti di temperatura che vanno da -46 a +121°C (da -50 a +250°F).

| Codice | Materiale del<br>Coperchio | Materiale della<br>membrana del<br><b>Sensore</b> | Fluido di<br>Riempimento |
|--------|----------------------------|---------------------------------------------------|--------------------------|
| 10     | Acciaio                    | Co-Ni-Cr                                          | Silicone                 |
|        | Acciaio                    | Co-Ni-Cr                                          | Fluorinert               |
| 12     | Acciaio                    | 316 ss                                            | Silicone                 |
| 13     | Acciaio                    | 316 ss                                            | Fluorinert               |
| 16     | Acciaio                    | Hastelloy C                                       | Silicone                 |
| 17     | Acciaio                    | Hastelloy C                                       | Fluorinert               |

*Tabella 5. Interpretazione del Codice del Modello per Trasmettitori IDP10, IAP20, IGP20, IDP25 e IDP50* 

|                 |                      | IDF 30 (Conunua)<br>Materiale della |             |
|-----------------|----------------------|-------------------------------------|-------------|
|                 | <b>Materiale del</b> | Membrana del                        | Fluido di   |
| Codice          | Coperchio            | <b>Sensore</b>                      | Riempimento |
| 20              | 316 ss               | Co-Ni-Cr                            | Silicone    |
| 21              | 316 ss               | Co-Ni-Cr                            | Fluorinert  |
| 22              | 316 ss               | 316 ss                              | Silicone    |
| 23              | 316 ss               | 316 ss                              | Fluorinert  |
| 2G              | 316 ss               | 316 ss, placcato oro                | Silicone    |
| 24              | 316 ss               | Monel                               | Silicone    |
| 25              | 316 ss               | Monel                               | Fluorinert  |
| 26              | 316 ss               | Hastelloy C                         | Silicone    |
| 27              | 316 ss               | Hastelloy C                         | Fluorinert  |
| 34              | Monel                | Monel                               | Silicone    |
| $\overline{35}$ | Monel                | Monel                               | Fluorinert  |
| 46              | Hastelloy C          | Hastelloy C                         | Silicone    |
| 47              | Hastelloy C          | Hastelloy C                         | Fluorinert  |
| 48              | Hastelloy C          | Tantalum                            | Silicone    |
| 49              | Hastelloy C          | Tantalum                            | Fluorinert  |
| 78              | Inserto in pvdf      | Tantalum                            | Silicone    |
| 79              | Inserto in pvdf      | Tantalum                            | Fluorinert  |
| F1              |                      |                                     | Silicone    |
| F2              |                      |                                     | Fluorinert  |
| F3              |                      |                                     | Silicone    |
| F <sub>4</sub>  |                      |                                     | Fluorinert  |
| $\overline{S1}$ |                      |                                     | Silicone    |
| S <sub>2</sub>  |                      |                                     | Fluorinert  |
| S <sub>3</sub>  |                      |                                     | Silicone    |
| <b>S4</b>       |                      | N/A - Usato con separatore di       | Fluorinert  |
| S <sub>5</sub>  |                      | processo                            | Silicone    |
| S <sub>6</sub>  |                      |                                     | Fluorinert  |
| <b>SA</b>       |                      | Silicone                            |             |
| SB              |                      |                                     | Inert       |
| <b>SC</b>       |                      |                                     | Silicone    |
| <b>SD</b>       |                      |                                     | Inert       |
| <b>SE</b>       |                      |                                     | Silicone    |
| <b>SF</b>       |                      |                                     | Inert       |

*Tabella 5. Interpretazione del Codice del Modello per Trasmettitori IDP10, IAP20, IGP20, IDP25 e IDP50 (Continua)*

|                | Materiale del                   | Materiale della |             |
|----------------|---------------------------------|-----------------|-------------|
|                | Connettore di                   | Membrana del    | Fluido di   |
| Codice         | <b>Processo</b>                 | <b>Sensore</b>  | Riempimento |
| 20             | 316L ss                         | Co-Ni-Cr        | Silicone    |
| 21             | 316L ss                         | Co-Ni-Cr        | Fluorinert  |
| 22             | 316L ss                         | 316L ss         | Silicone    |
| 23             | 316L ss                         | 316L ss         | Fluorinert  |
| 24             | $15-5$ ss                       | $15 - 5$        | None        |
| 26             | Inconel X-750                   | Inconel X-750   | None        |
| 28             | $13 - 8M0$ ss                   | 13-8Mo ss       | None        |
| 30             | 316L ss                         | Hastelloy C     | Silicone    |
| 31             | 316L ss                         | Hastelloy C     | Fluorinert  |
| 32             | Hastelloy C                     | Hastelloy C     | Silicone    |
| 33             | Hastelloy C                     | Hastelloy C     | Fluorinert  |
| <b>TA</b>      | 316L ss                         | 316L ss         | Neobee      |
| T <sub>2</sub> | 316L ss                         | 316L ss         | Neobee      |
| T <sub>3</sub> | 316L ss                         | 316L ss         | Neobee      |
| TB             | 316L ss                         | Hastelloy C     | Neobee      |
| T4             | 316L ss                         | Hastelloy C     | Neobee      |
| T <sub>5</sub> | 316L ss                         | Hastelloy C     | Neobee      |
| M <sub>1</sub> | 316L ss                         | 316L ss         | Neobee      |
| M6             | 316L ss                         | 316L ss         | Neobee      |
| M <sub>9</sub> | 316L ss                         | 316L ss         | Neobee      |
| <b>PX</b>      | 316L ss                         | 316L ss         | Neobee      |
| PZ             | 316L ss                         | 316L ss         | Neobee      |
| PA             | 316L ss                         | 316L ss         | Silicone    |
| PB             | 316L ss                         | 316L ss         | Silicone    |
| PC             | 316L ss                         | 316L ss         | Silicone    |
| <b>PD</b>      | 316L ss                         | 316L ss         | Silicone    |
| PE             | 316L ss                         | Hastelloy C     | Silicone    |
| PF             | 316L ss                         | Hastelloy C     | Silicone    |
| PG             | 316L ss                         | Hastelloy C     | Silicone    |
| PH             | 316L ss                         | Hastelloy C     | Silicone    |
| P <sub>J</sub> | 316L ss                         | Hastelloy C     | Silicone    |
| D1             |                                 |                 | Silicone    |
| D <sub>2</sub> |                                 |                 | Fluorinert  |
| S <sub>3</sub> | $N/A$ – Usato con separatore di |                 | Silicone    |
| S4             |                                 | processo        | Fluorinert  |
| <b>SC</b>      |                                 |                 | Silicone    |
| <b>SD</b>      |                                 |                 | Inerte      |

*Tabella 6. Interpretazione del Codice del Modello per Trasmettitori IAP10, IGP10, IGP25 e IGP50*

| <b>Fattore Limitante</b>       | Limiti di Temperatura                               |
|--------------------------------|-----------------------------------------------------|
| Fluido di Riempimento Silicone | Da -46 a +121 °C (da -50 a +250 °F)                 |
| Riempimento<br>Fluido di       | Da -29 a +121 °C (da -20 a +250 °F)                 |
| <b>Fluorinert</b>              |                                                     |
| Fluido di Riempimento Neobee   | Da -18 a +204 °C (da 0 a 400 °F) <sup>(a)</sup>     |
| Inserti in pydf                | Da -7 a +82 $^{\circ}$ C (da 20 a 180 $^{\circ}$ F) |

*Tabella 7. Limiti della Temperatura di Esercizio del Corpo del Sensore per i Modelli Elencati nelle Tabelle 5 e 6*

(a) Nella connessione di processo

Per trasmettitori con separatori di processo, i limiti di temperatura ai separatori sono indicati nella Tabella 8. Il codice del fluido di riempimento del separatore di processo si trova all'interno del codice del modello del separatore come indicato negli esempi che seguono (il codice del fluido di riempimento è sottolineato e in grassetto):

| <b>PSFLT</b>         | <b>PSFLT-B2S0153</b> |
|----------------------|----------------------|
| <b>PSFPS e PSFES</b> | PSFPS-A2S01334E      |
| <b>PSFAR</b>         | PSFAD-D232SSS2SBC13M |
| <b>PSFAD</b>         | PSFAD-D232SSS2SBC1   |
| <b>PSTAR</b>         | PSTAR-B32USSS1BCC34F |
| <b>PSTAD</b>         | PSTAR-B32USSS1BCC3   |
| <b>PSISR</b>         | PSISR-A23JSSS1SC14M  |
| <b>PSISD</b>         | PSISD-A23JSSS1SC1    |
| <b>PSSCR</b>         | PSSCR-D21S354H       |
| <b>PSSCT</b>         | <b>PSSCT-B21S55</b>  |
| <b>PSSSR</b>         | PSSSR-B4S2354H       |
| <b>PSSST</b>         | PSSST-B4S255         |

*Tabella 8. Fluido di Riempimento del Separatore e Limiti della Temperatura di Esercizio* 

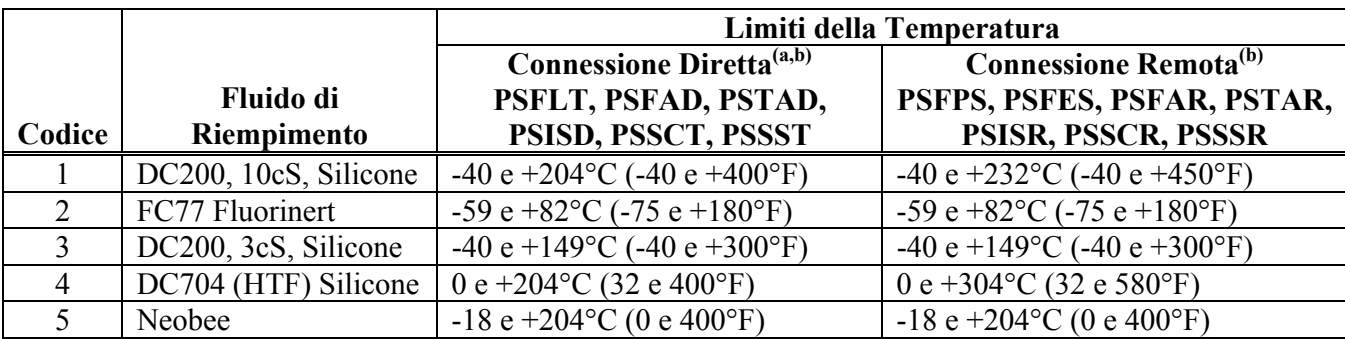

(a) Limitata a 204°C (400°F) massimo indipendentemente dal fluido di riempimento a causa dei limiti di temperatura massima del trasmettitore. (b) La temperatura massima per i separatori PSFAR, PSFAD, PSTAR, PSTAD, PSISR e PSISD con guarnizioni in ptfe è pari a 60°C (140°F).

*MI 020-359 – Marzo 2007 1. Informazioni riguardanti la Sicurezza*

## Materiali a Contatto con il Processo

Fare riferimento alla Tabella 5 per determinare se il materiale del coperchio del processo e della membrana del sensore sono adatti al processo. Per trasmettitori con separatori di processo, le guarnizioni a contatto con il processo sono del tipo che segue:

*Separatori di Processo PSFLT, PSFPS e PSFES* 

*Tabella 9. Materiali a contatto con i separatori di processo PSFLT, PSFPS e PSFES*

| Codice del<br>Materiale | <b>Materiale</b> |
|-------------------------|------------------|
|                         | $316L$ ss        |
| ⊖                       | Hastelloy C      |
|                         | Tantalum         |

Il codice del materiale a contatto con il processo si trova all'interno del numero del modello del separatore di processo che è posizionato sul separatore stesso. Vedere l'esempio che segue:

> PSFLT-B2**S**0153 GUARNIZIONI A CONTATTO CON IL PROCESSO

*Separatori di Processo PSFAR, PSFAD, PSTAR, PSTAD, PSISR e PSISD* 

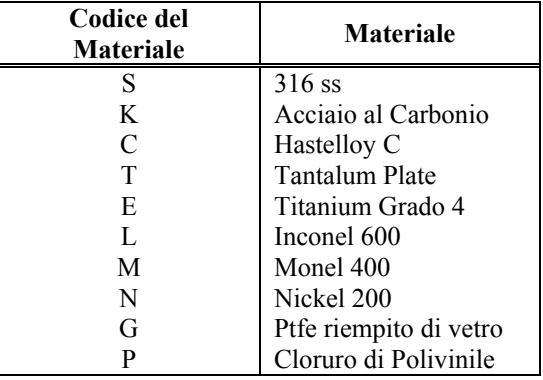

*Tabella 10. Materiali della Custodia Inferiore dei Separatori di Processo* 

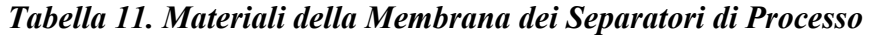

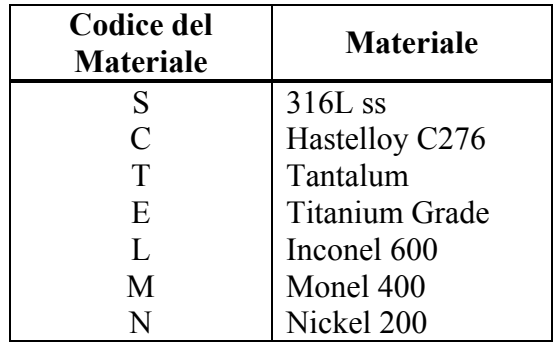

#### *1. Informazioni riguardanti la Sicurezza MI 020-359 – Marzo 2007 Tabella 12. Materiali delle Guarnizioni dei Separatori di Processo*

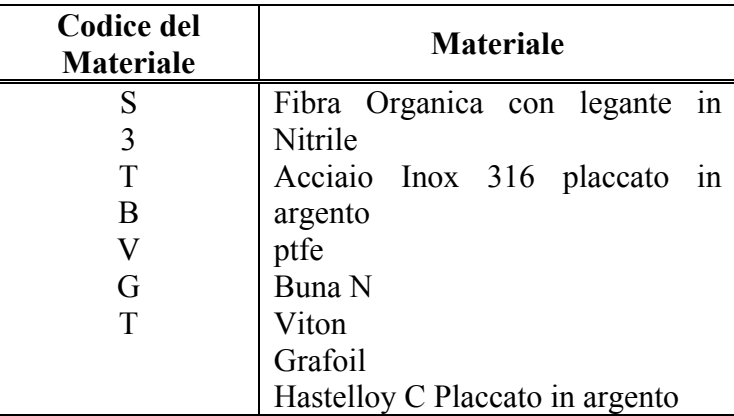

I codici del materiale si trovano nel numero di modello del separatore di processo ubicato sul separatore stesso. Vedere l'esempio che segue:

PSFAR-D232**SS**S1**S**A0

MATERIALE DELLA GUARNIZIONE MATERIALE DELLA MEMBRANA MATERIALE DELLA CUSTODIA INFERIORE

*Separatori di Processo PSSCR* 

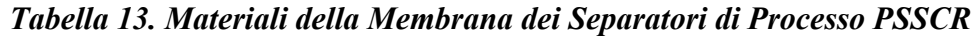

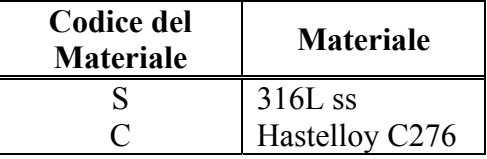

Il codice del materiale della membrana si trova all'interno del numero di modello del separatore di processo, ubicato sul separatore stesso. Vedere l'esempio che segue: PSSCR-D21**S**354H MATERIALE DELLA MEMBRANA

Il materiale della custodia è acciaio inox 316. La guarnizione deve essere fornita dall'utilizzatore.

### *Separatori di Processo PSSCT*

Il materiale della custodia è acciaio inox 316. Il materiale della membrana è acciaio inox 316L. La guarnizione deve essere fornita dall'utilizzatore.

### *Separatori di Processo PSSSR e PSSST*

Il materiale della custodia è acciaio inox 316. Il materiale della membrana è acciaio inox 316L. Il materiale della guarnizione è EPDM.

## Avvertenze

## Avvertenza Generale

## **— AVVERTENZA————————————————————————————**

I trasmettitori devono venire installati per soddisfare tutte le norme locali vigenti in materia di installazioni quali i requisiti per aree pericolose, i codici per i collegamenti elettrici ed i codici per tubazioni meccaniche. Tutti gli addetti all'installazione devono essere addestrati ad operare in conformità a tali codici per garantire che l'installazione tragga il massimo vantaggio dalle caratteristiche di sicurezza progettate nel trasmettitore.

**———————————————————————————————————————**

## Avvertenze ATEX

**— AVVERTENZA————————————————————————————** 

Le apparecchiature contrassegnate come Categoria I ed utilizzate in zone pericolose che richiedono questa categoria, devono essere installate in modo tale che, anche nel caso estremo di un incidente, le versioni con custodia in lega di alluminio non possano costituire sorgente di innesco a seguito di impatto o attrito.

**———————————————————————————————————————**

# **— AVVERTENZA————————————————————————————**

Installare i trasmettitori con certificazione ATEX in conformità ai requisiti della norma EN 60079-14.

**———————————————————————————————————————**

# **— AVVERTENZA————————————————————————————**

Per installare un trasmettitore che possiede diverse approvazioni, selezionare e contrassegnare in modo permanente la targhetta di certificazione nell'apposito riquadro per distinguere il tipo di approvazione in uso dagli altri tipi di approvazione non utilizzati. Una volta installato, il trasmettitore **non può** essere reinstallato utilizzando un altro tipo di approvazione. Rispettare le presenti istruzioni, onde evitare di causare il rischio di esplosioni.

**———————————————————————————————————————**

Sui trasmettitori IGPxx e IAPxx con certificazione IECEx, il massimo divario costruttivo (I<sub>c</sub>) è minore di quello richiesto dallo standard IEC 60079-1:2003 come indicato in dettaglio nella tabella che segue:

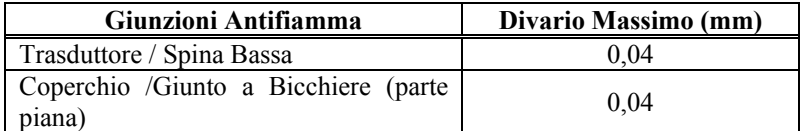

# Avvertenza relativa alla Custodia Antideflagrante/Ignifuga

# **— AVVERTENZA————————————————————————————**

Per prevenire possibili esplosioni e mantenere la protezione antideflagrante/ignifuga e a prova di polveri infiammabili, tappare le aperture non utilizzate con il tappo per tubazioni in metallo in dotazione.

Questo tappo deve essere avvitato per almeno 5 filetti completi. Installare i coperchi filettati delle custodie. Girare i coperchi per alloggiare l'o-ring nella custodia e quindi continuare a stringere a mano finché il metallo del coperchio non viene a contatto con quello della custodia.

Se per qualsiasi ragione fosse necessario rimuovere la custodia dell'elettronica, serrarla poi a mano completamente.

Impegnare quindi la vite di fermo finché esce e **ruotarla di 1/8 di giro**. Riempire la cavità della vite di fermo con vernice rossa (Codice articolo Foxboro X0180GS o equivalente). La custodia a questo punto si può ruotare di un giro completo in senso antiorario per avere un accesso ottimale per le regolazioni.

**———————————————————————————————————————**

## Avvertenza per la Sicurezza Intrinseca ed il Tipo n

## $-\triangle$  avvertenza—

Poiché Foxboro non specifica la manutenzione sotto tensione, per prevenire incendi in atmosfere infiammabili staccare l'alimentazione prima della manutenzione, a meno che la zona non sia certificata come non pericolosa.

**———————————————————————————————————————** 

## Avvertenza per il Tipo n

## **— AVVERTENZA————————————————————————————**

Sui trasmettitori certificati per la protezione ATEX n, CSA Classe I, Divisione 2, o antiaccensione FM per Classe I, Divisione 2, si devono installare coperture per custodie filettate.

**———————————————————————————————————————** 

## Avvertenze relative alla Pressione

## $-\triangle$  AVVERTENZA————

Quando si installa il trasmettitore, stringere i bulloni del connettore di processo ad una coppia di 61 N•m (45 piedi•lb) e i tappi di scarico e le viti di sfiato opzionali a 20 N•m (15 piedi•lb). Vedere Figura 3.

**———————————————————————————————————————**

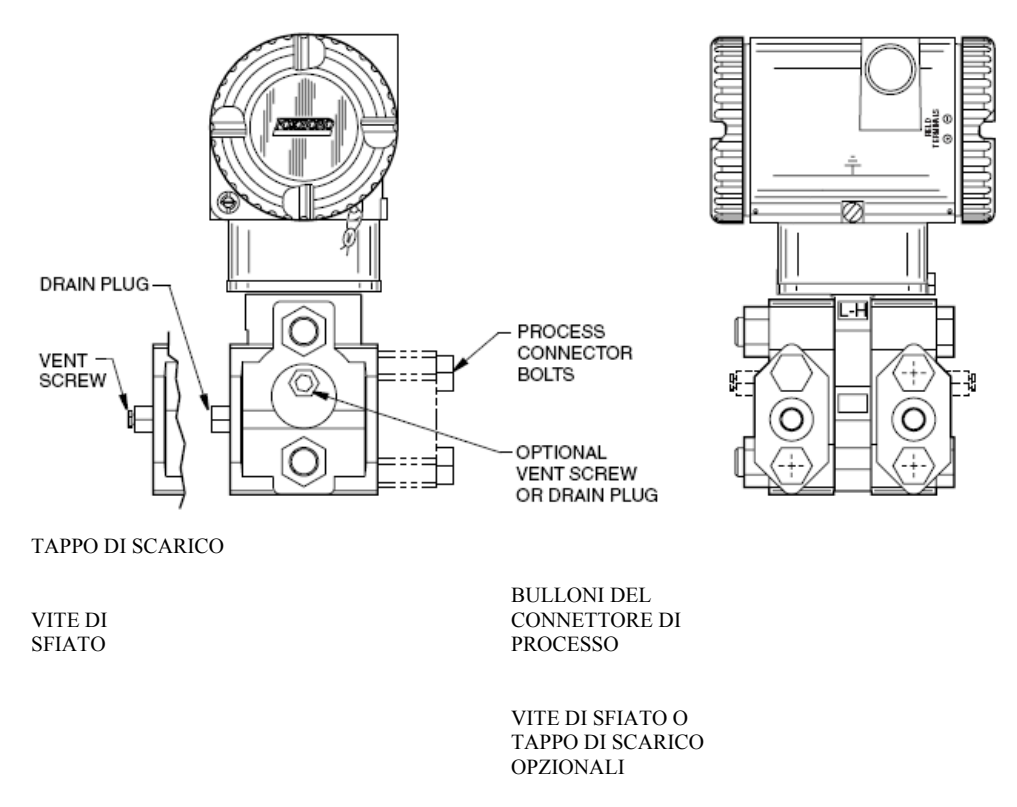

*Figura 3. Connessioni di Processo* 

## **— ATTENZIONE—————————————————————————————**

In caso di sostituzione del sensore o di rotazione dei coperchi di processo per consentire lo sfiato, sostituire le guarnizioni e stringere i bulloni dei coperchi con una coppia di 100 N·m (75 piedi•lb) in vari incrementi uguali. I valori della coppia sono 66 N•m (50 piedi•lb) quando sono specificati bulloni opzionali in acciaio inox 316 (opzione B1). E' necessario eseguire un test di pressione. Eseguire un test idrostatico con un liquido, seguendo le apposite procedure per test idrostatici. Sottoporre i coperchi del processo a test di pressione applicando una pressione idrostatica pari al 150% del valore nominale della pressione statica massima e superare l'intervallo della pressione nominale su entrambi i lati del gruppo coperchio di processo/sensore simultaneamente, attraverso le connessioni del processo. Mantenere la pressione per un minuto. Non si deve riscontrare alcuna perdita del fluido di test attraverso le guarnizioni.

**———————————————————————————————————————**

*1. Informazioni riguardanti la Sicurezza MI 020-359 – Marzo 2007* 

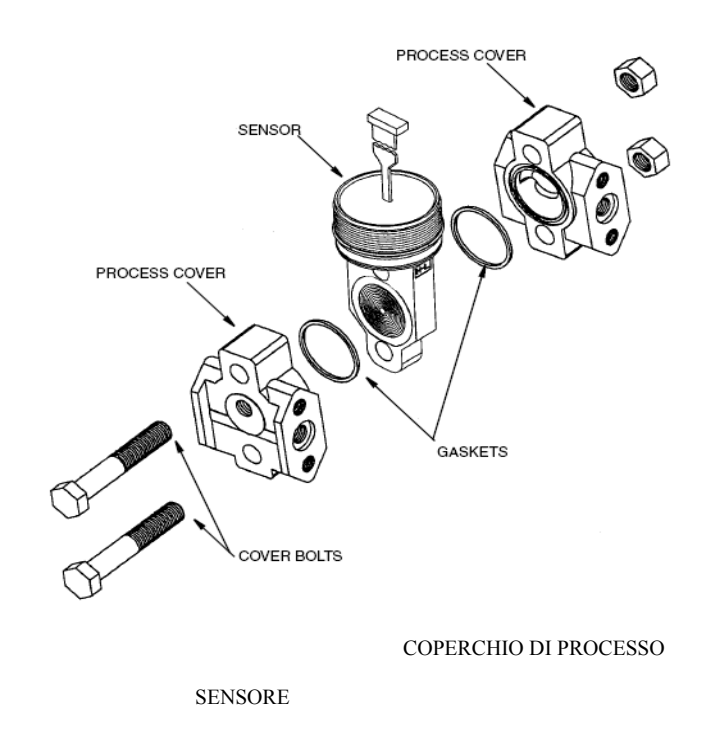

COPERCHIO DI PROCESSO

GUARNIZIONI

BULLONI DEL COPERCHIO

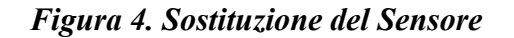

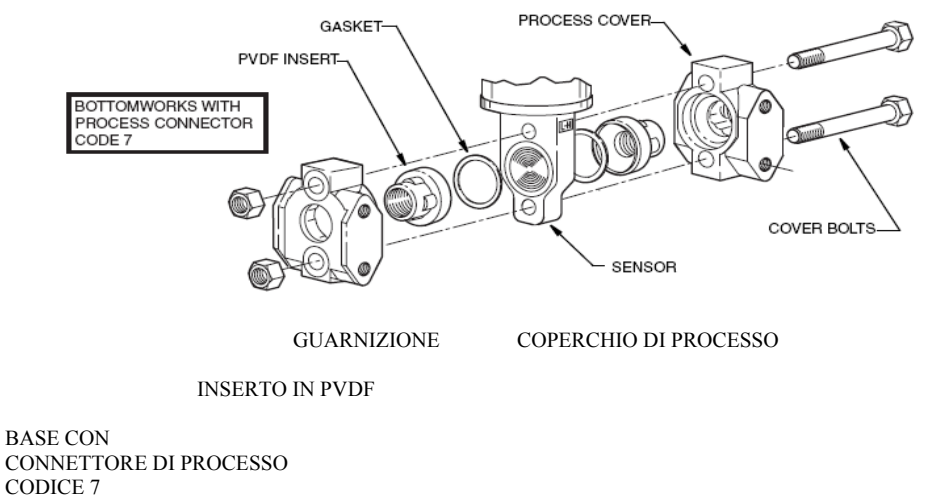

BULLONI DEL COPERCHIO

SENSORE

*Figura 5. Sostituzione del Sensore (Inserti in pvdf)*

## Avvertenza per i Fluidi di Processo

# $-\triangle$  AVVVERTENZA—

Se è necessario smontare parti che contengono il processo:

1. Assicurarsi che il fluido di processo non sia sotto pressione o a temperatura elevata.

2. Adottare le opportune precauzioni per limitare perdite o versamenti di fluidi tossici o comunque pericolosi. Seguire le raccomandazioni indicate sui Fogli Dati sulla Sicurezza dei Materiali (FDSM).

**———————————————————————————————————————**

## Avvertenza relativa al Fluido di Riempimento del Sensore e del Separatore di Processo

## $-\triangle$  AVVERTENZA

Sebbene il fluido del separatore abbia un volume ridotto, assicurarsi che il fluido di riempimento si possa mescolare in modo sicuro a quello di processo.

**———————————————————————————————————————** 

## Avvertenza relativa alle Parti di Ricambio

 $-\triangle$  AVVERTENZA—

Questo prodotto contiene componenti con caratteristiche di sicurezza molto importanti. **Non** sostituire i componenti. Sostituire i componenti solo con componenti identici forniti dalla fabbrica. La sostituzione dei componenti può compromettere la sicurezza elettrica di questa apparecchiatura e la sua possibilità di utilizzo in zone pericolose.

**———————————————————————————————————————** 

*1. Informazioni riguardanti la Sicurezza MI 020-359 – Marzo 2007* 

# Dichiarazione di Conformità CE

Noi sottoscritti Fabbricanti:

Invensys Systems, Inc. 33 Commercial Street Foxboro, Massachusetts 02035 U.S.A.

dichiariamo sotto la nostra esclusiva responsabilità che

I trasmettitori IGP, IAP, IDP, IPI, IMV della Serie I/A

sono conformi ai requisiti di protezione delle Direttive Comunitarie:

- ♦ 89/336/EEC (emendata dalla 92/31/EEC e dalla 93/68/EEC) per il ravvicinamento delle legislazioni degli Stati Membri concernenti la Compatibilità Elettromagnetica
- ♦ 94/9/EC per il ravvicinamento delle legislazioni degli Stati Membri concernenti le apparecchiature e i sistemi di protezione da utilizzarsi in atmosfere potenzialmente esplosive.
- ♦ 97/23/EC per il ravvicinamento delle legislazioni degli Stati Membri concernenti le apparecchiature a pressione.

Si dichiara la Conformità sulla base di:

- $\triangleleft$  EN 61326 Apparecchiature elettriche per la misura, il controllo e l'uso in laboratorio – requisiti EMC, limiti di emissioni di Classe A e requisiti di immunità secondo l'Allegato A per le ubicazioni Industriali.
- ♦ EN50014 1997 A1 1999 A2 1999 Apparati elettrici per atmosfere potenzialmente esplosive "Requisiti Generali."
- ♦ EN 50018 1994 EN 50018 2000 (compreso emendamento A1) Apparati elettrici per atmosfere potenzialmente esplosive "Custodie ignifughe 'd'".
- ♦ EN 50020 1994 EN 50020 1995 EN 50020 2002 Apparati elettrici per atmosfere potenzialmente esplosive "Sicurezza intrinseca 'I'".
- ♦ EN 50021 1999 Apparati elettrici per atmosfere potenzialmente esplosive "Tipo di protezione 'n'".
- ♦ EN 50284 1999 Requisiti speciali per costruzione, test e marcatura di apparati elettrici del gruppo II Categoria 1G.
- ♦ EN 50281-1-1 1998 Apparati elettrici da utilizzare in presenza di polvere combustibile.

 $\bullet$  EN 60079-15 2003 EN 60079-15 2004 Apparati elettrici per atmosfere con gas esplosivi - Parte 15 "Tipo di protezione 'n'".

Per la conformità con ATEX ed in collegamento con gli standard armonizzati elencati, i prodotti sono conformi ai Certificati di Esame di Tipo CE:

KEMA 00ATEX 1060, KEMA 00ATEX2019, KEMA 00ATEX 1009, SIRA 04ATEX1349, SIRA 04ATEX2335, SIRA 06ATEX4019, SIRA 06ATEX2055, SIRA 06ATEX4056.

Fare riferimento alle Istruzioni Principali (MI) e alla marcatura sui prodotti per i dettagli relativi ai singoli codici di modello.

Per la Direttiva sulle Apparecchiature a Pressione, la conformità si basa su un certificato emesso da Det Norske Veritas, che si basa sulla Pressione Massima di Esercizio (PME). Il Modulo di Verifica della Conformità "H" si applica ai Modelli IGP, IAP e IDP in cui la PME è superiore a 200 bar. Il Modulo di Valutazione della Conformità "A" si applica al Modello IGP in cui la PME è superiore a 1000 bar. Gli standard di struttura applicabili sono ANSI / ISA S82.03 e ASME Boiler Pressure Vessel Code, Sezione VIII.

# *2. Installazione*

# $\overline{\mathcal{D}}$  attenzione—

Per evitare danni al sensore del trasmettitore, non usare utensili elettrici, come ad esempio chiavi di serraggio elettriche o utensili di stampaggio sul trasmettitore.

**———————————————————————————————————————**

#### — NOTA —

- 1. Il trasmettitore deve essere montato in modo tale che l'eventuale umidità che si condensa o si scarica nel vano dei collegamenti elettrici di campo possa fuoriuscire attraverso una delle due connessioni filettate del conduit.
- 2. Su tutte le connessioni, utilizzare un sigillante per filetti adatto.
- 3. Se il trasmettitore non è installato in posizione verticale, regolare nuovamente l'uscita a zero per eliminare l'effetto della posizione zero.

**———————————————————————————————————————**

## Installazione Meccanica

## Trasmettitore di Pressione Differenziale

I trasmettitori di pressione differenziale IDP10, IDP25 e IDP50 possono essere supportati dalla tubazione di processo (Figura 6), su un collettore di bypass (Figure da 7 a 10), oppure montati su un tubo o una superficie verticale o orizzontale utilizzando una staffa di montaggio opzionale (Figure da 11 a 16). Per informazioni dimensionali fare riferimento al DP 020-446.

#### **— NOTA ——————————————————————————————————**

- 1. In questo momento, i trasmettitori IDP25 e IDP50 sono disponibili solo nella Struttura Tradizionale.
- 2. Se il trasmettitore non viene installato in posizione verticale, regolare nuovamente l'uscita a zero per eliminare l'effetto della posizione zero.
- 3. Quando si utilizzano inserti in pvdf (codici di struttura 78/79) la connessione di processo deve essere fatta direttamente agli inserti in pvdf dal lato Hi e Lo delle coperture di processo.
- 4. Il trasmettitore deve essere montato in modo tale che l'eventuale umidità che si condensa o si scarica nel vano dei collegamenti elettrici di campo possa fuoriuscire attraverso una delle due connessioni filettate del conduit.

**———————————————————————————————————————**

### *Trasmettitore Montato al Processo*

La Figura 6 mostra il trasmettitore montato e supportato dalla tubazione di processo.

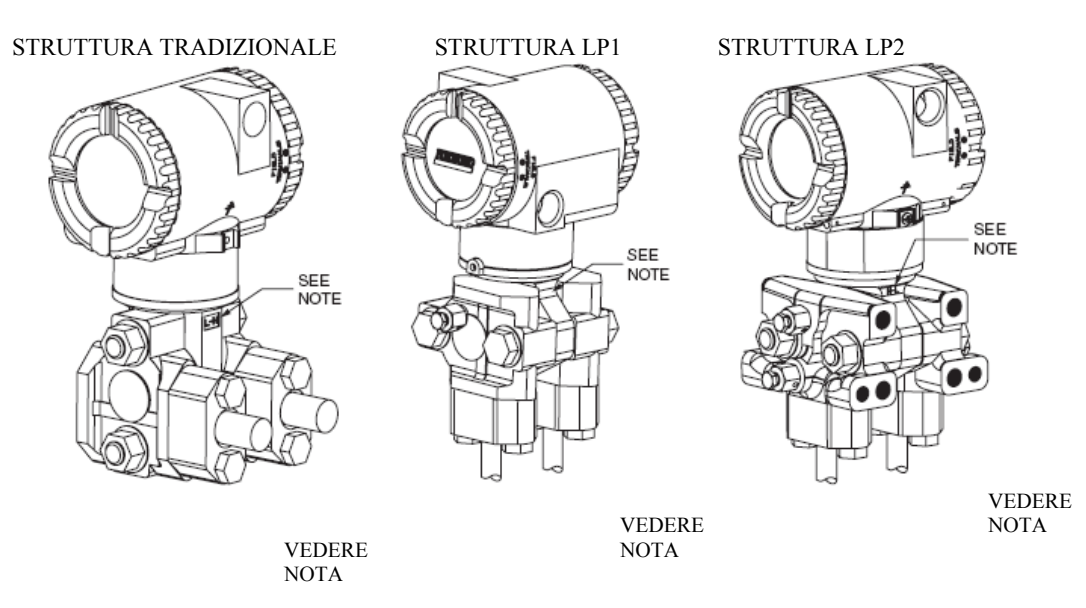

NOTA: CONTRASSEGNO CHE INDICA IL LATO DI ALTA E BASSA PRESSIONE DEL TRASMETTITORE

#### *Figura 6. Montaggio Tipico di un Trasmettitore IDP Supportato dalla Tubazione di Processo*

### *Trasmettitore Montato al Collettore*

La Figura 7 mostra il trasmettitore montato e supportato da un collettore di bypass. Le Figure 8 e 9 mostrano un collettore di bypass montato su di un tubo DN50 (2 pollici) per mezzo di una staffa di montaggio opzionale.

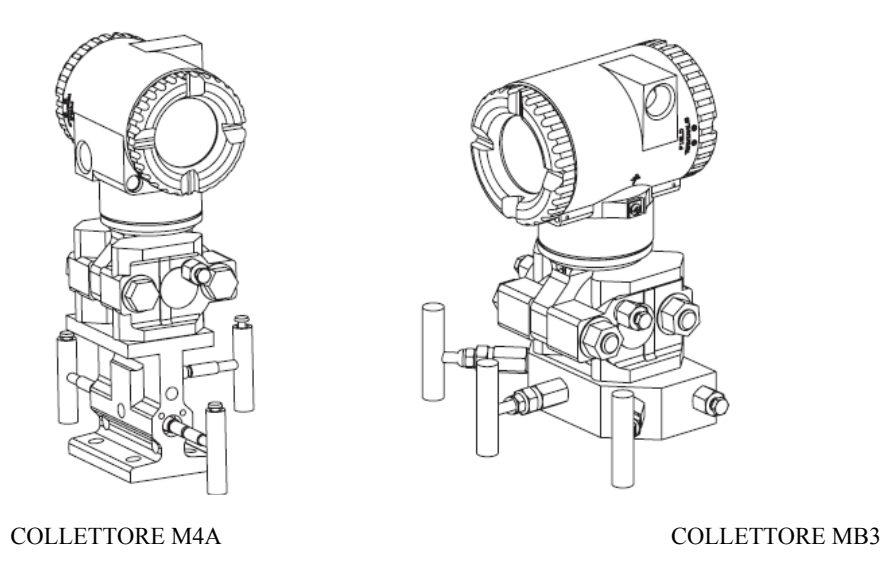

*Figura 7. Montaggio Tipico di un Trasmettitore IDP Supportato da un Collettore di Bypass* 

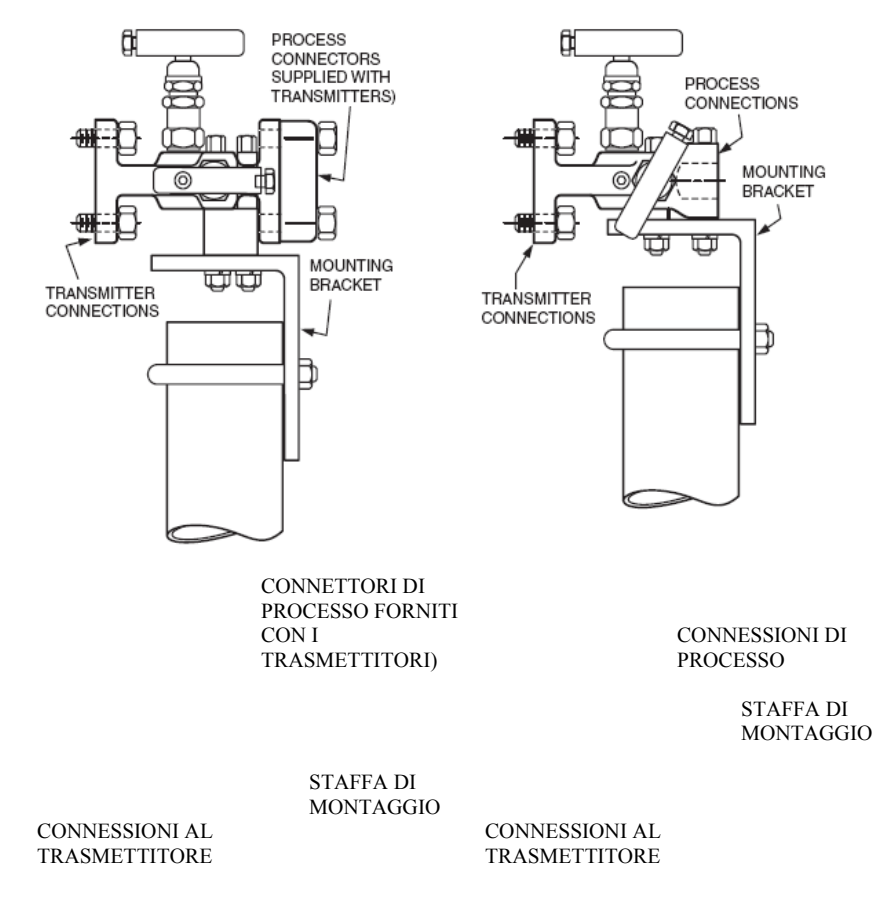

COLLETTORE M4A COLLETTORE M4T

*Figura 8. Montaggio Tipico del Collettore M4A e M4T con Staffa -AM* 

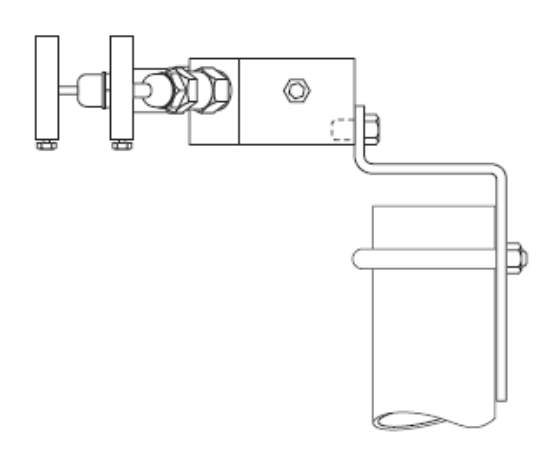

*Figura 9. Montaggio Tipico del Collettore MB3con Staffa -AM* 

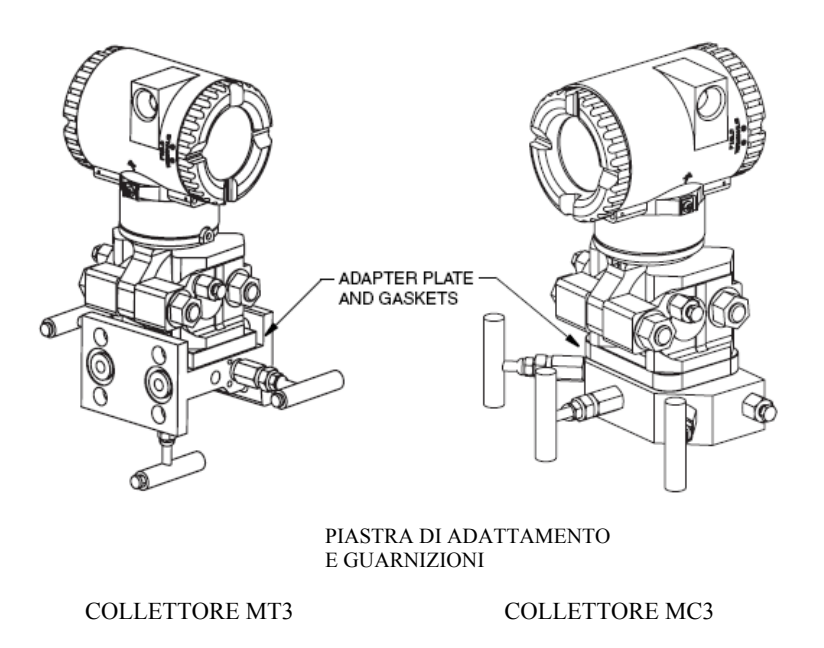

*Figura 10. Montaggio Tipico del Trasmettitore IMV25 su Collettore Coplanar*™

### *Trasmettitore Montato su Tubo o Superficie*

Per montare il trasmettitore su una superficie o su un tubo, usare il Set di Staffe di Montaggio Standard (Codice di Modello Opzionale -M1 o -M2) o il Set di Staffe di Montaggio Universale (Codice di Modello Opzionale -M3).

#### **Staffa di Montaggio Standard**

Il trasmettitore (con struttura tradizionale o a basso profilo LP2) si può montare su un tubo DN 50 o da 2 pollici orizzontale o verticale usando una staffa standard. Vedere la Figura 11 per i dettagli e la Figura 12 per gli esempi di situazioni diverse di montaggio. Fissare la staffa di montaggio al trasmettitore utilizzando le quattro viti in dotazione. Montare la staffa al tubo. Per il montaggio su un tubo orizzontale, girare di 90° la staffa ad U dalla posizione indicata nella Figura 11. La staffa di montaggio si può utilizzare anche per il montaggio a parete, fissandola alla stessa per mezzo dei fori di montaggio della staffa ad U.

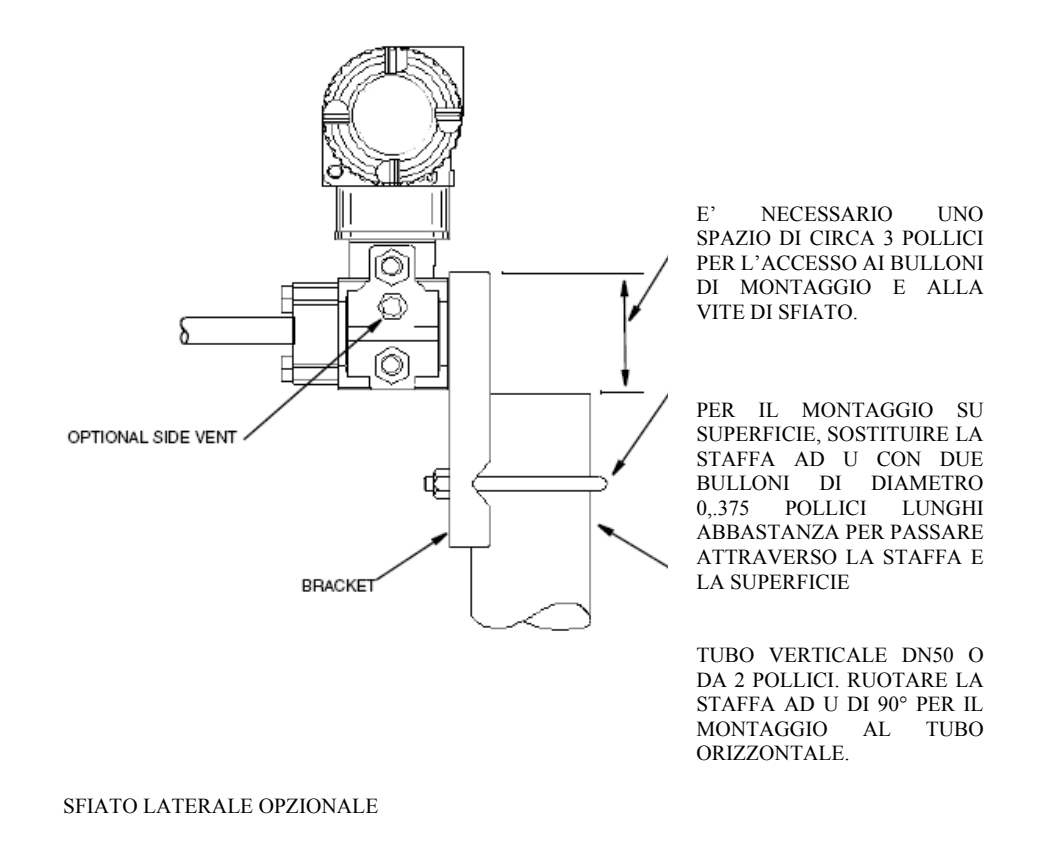

**STAFFA** 

*Figura 11. Trasmettitore Montato su un Tubo o su una Superficie per mezzo di una Staffa Standard* 

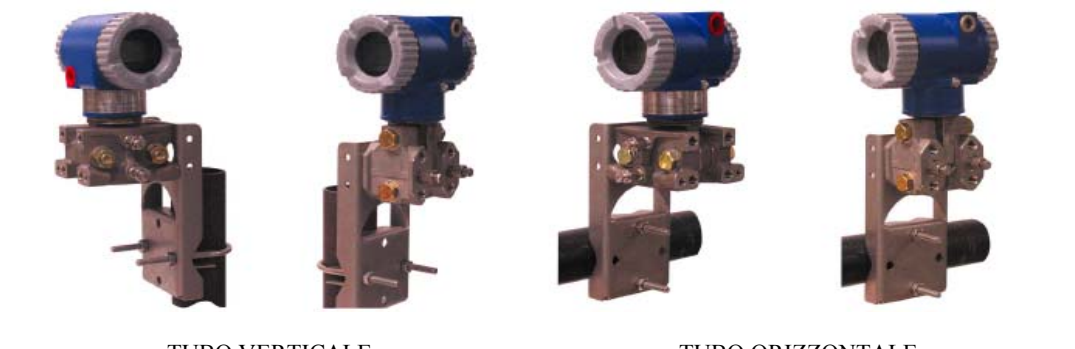

TUBO VERTICALE TUBO ORIZZONTALE<br>STRUTTURA TRADIZIONALE STRUTTURA LP2 STRUTTUR STRUTTURA LP2 STRUTTURA TRADIZIONALE STRUTTURA LP2 STRUTTURA TRADIZIONALE

*Figura 12. Esempi di Montaggio con Staffa Standard* 

#### **Staffa di Montaggio Universale**

Il trasmettitore (con struttura tradizionale o a basso profilo LP2) si può montare in moltissime posizioni ad un tubo DN 50 o da 2 pollici, per mezzodi una staffa universale. Vedere Figura 13 per i dettagli relativi alla staffa universale e le Figure da 14 a 16 per esempi di situazioni diverse di montaggio. Fissare la staffa di montaggio al trasmettitore usando le due viti lunghe o le quattro viti corte in dotazione. Montare la staffa al tubo. La staffa di montaggio si può utilizzare anche per il montaggio a parete, fissandola per mezzo dei fori di montaggio della staffa ad U.

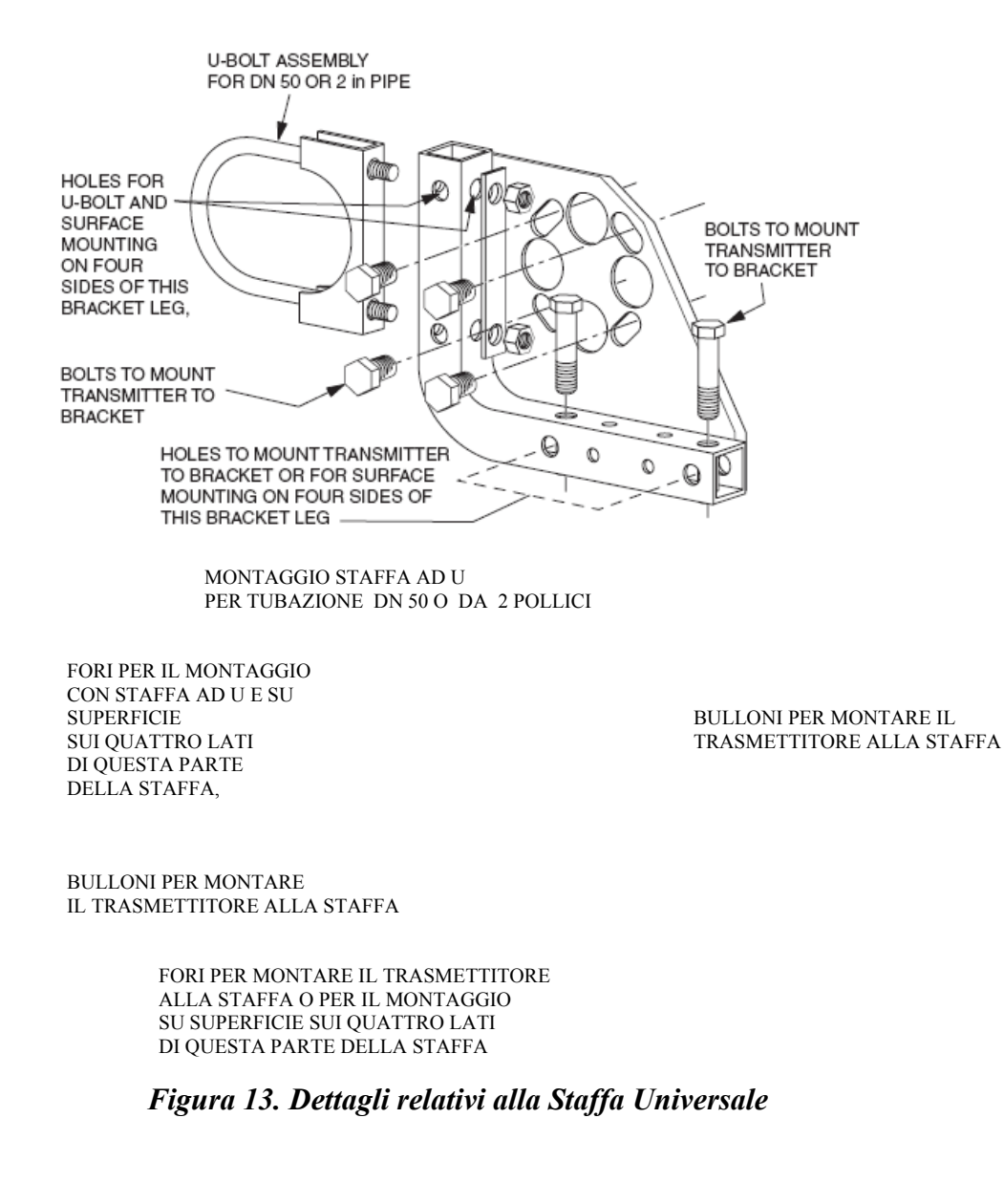

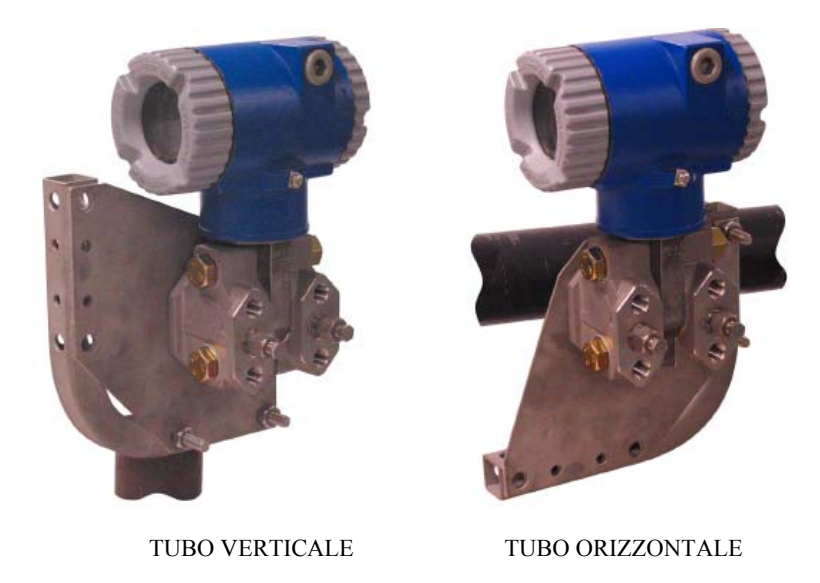

*Figura 14. Montaggio di un Trasmettitore con Struttura Tradizionale per mezzo di una Staffa Universale* 

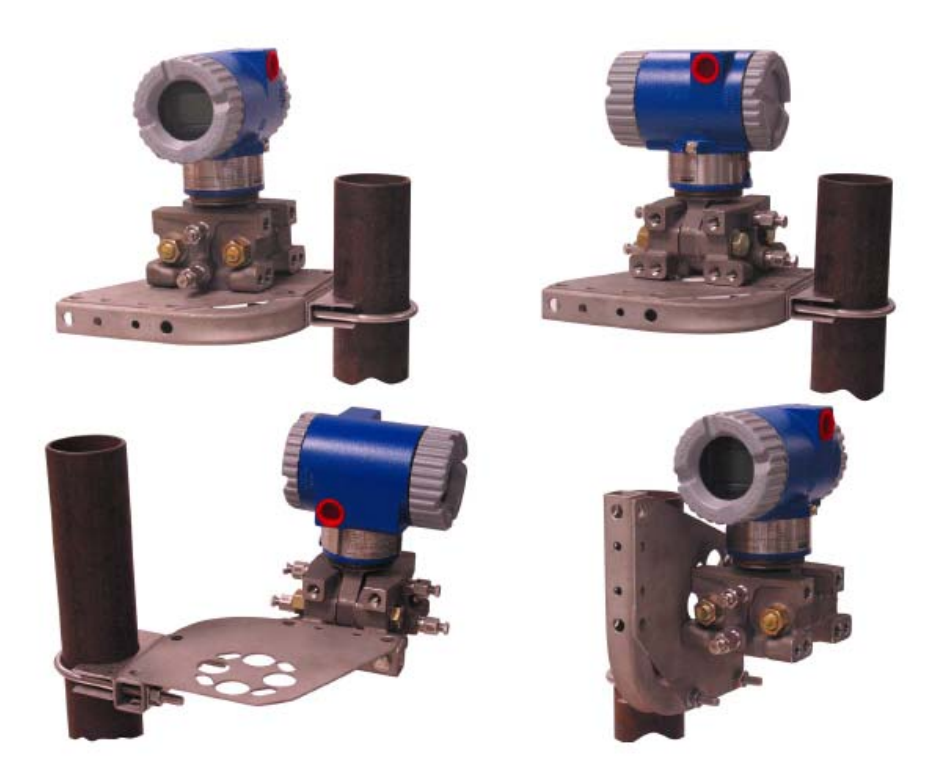

*Figura 15. Montaggio di un Trasmettitore con Struttura LP2 su Tubo Verticale per mezzo di una Staffa Universale* 

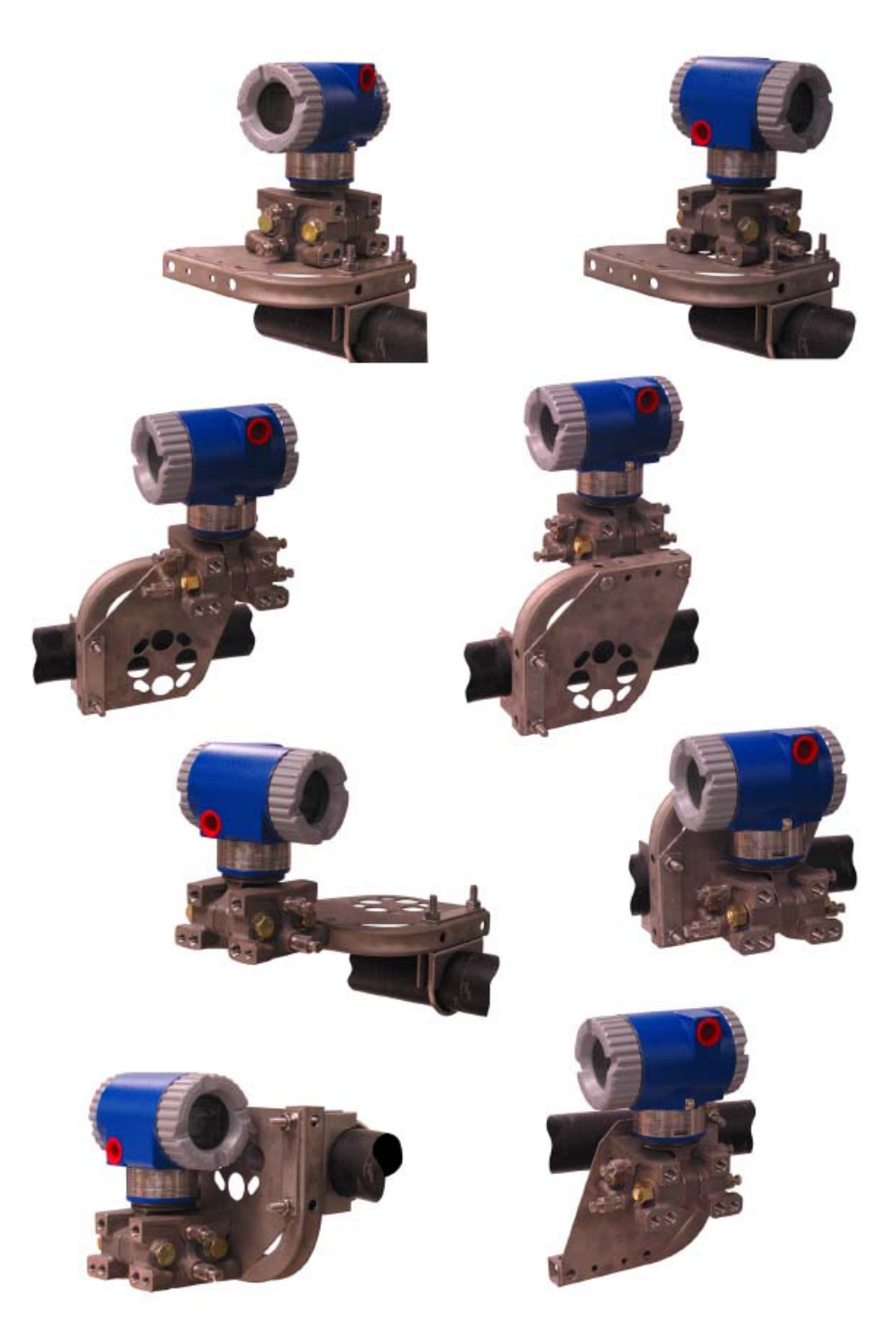

*Figura 16. Montaggio Orizzontale di un Trasmettitore con Struttura LP2 per mezzo di una Staffa Universale*
### *Sfiato e Scarico*

### **Struttura Tradizionale**

Lo sfiato e lo scarico della cavità del sensore è fornito sia per il montaggio verticale che orizzontale. Per unità montate in verticale, lo scarico avviene attraverso la vite di scarico mostrata nella Figura 17 e lo sfiato è reso possibile grazie alle aperture laterali (Codice Optional -V) mostrate nella Figura 18. Le unità montate in orizzontale sono auto drenanti e lo sfiato avviene attraverso le viti di sfiato mostrate nella Figura 19.

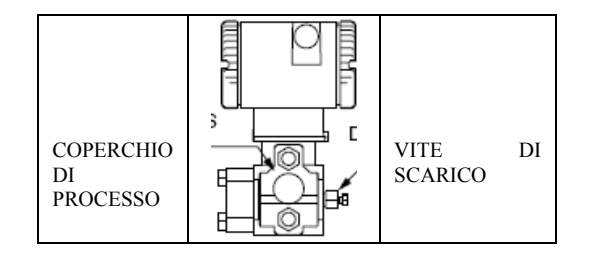

*Figura 17. Montaggio Verticale – Scarico della Cavità* 

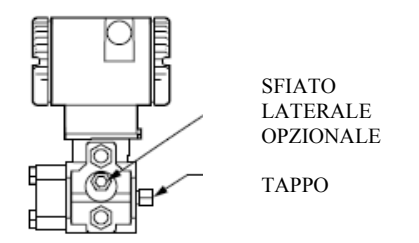

*Figura 18. Montaggio Verticale – Sfiato della Cavità* 

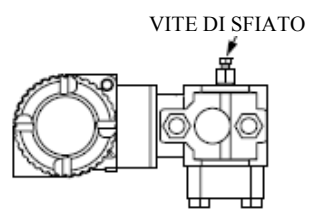

*Figura 19. Montaggio Orizzontale – Sfiato della Cavità* 

### **Struttura a Basso Profilo LP1**

Lo sfiato e lo scarico della cavità del sensore è fornito sia per il montaggio verticale che orizzontale. Per unità montate in verticale, il trasmettitore è auto drenante e lo sfiato avviene attraverso una vite di sfiato mostrata nella Figura 20. Nelle unità montate in orizzontale, il trasmettitore si può semplicemente 'girare' (ruotato di 180 gradi) come indicato nella Figura 21, per orientare come si preferisce i lati della bassa e dell'alta pressione. Non è necessario svitare i coperchi di processo. Se il trasmettitore è collegato con un tratto di tubazione a impulsi, questa tubazione dovrà essere inclinata verso l'alto per applicazioni che utilizzano gas e verso il basso per applicazioni che utilizzano liquidi.

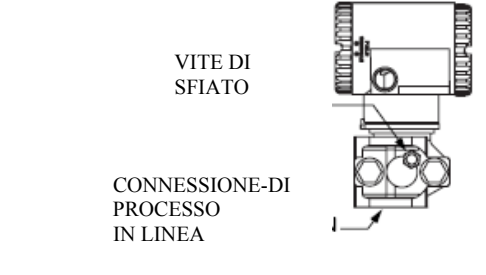

*Figura 20. Montaggio Verticale – Sfiato della Cavità* 

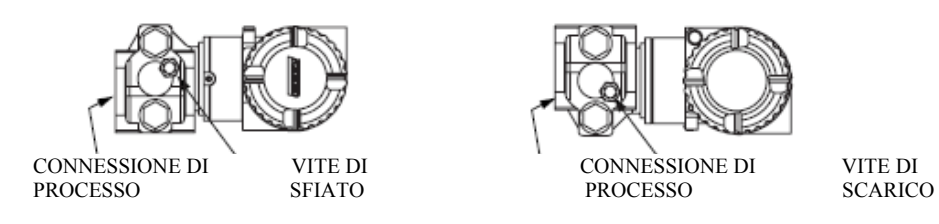

*Figura 21. Montaggio Orizzontale – Sfiato e Scarico della Cavità* 

### **Struttura a Basso Profilo LP2**

Il trasmettitore con struttura a basso profilo LP2 è concepito per lo sfiato e lo scarico completo per mezzo di un'apertura di sfiato separata e di viti di scarico posizionate su ciascun coperchio per lo sfiato e lo scarico totale dalla cavità del sensore, quando installato in posizione verticale. Vedere Figura 22.

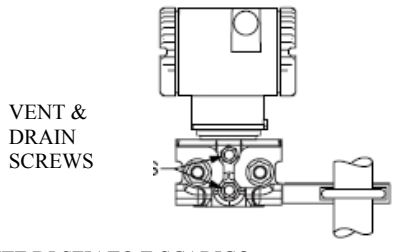

VITE DI SFIATO E SCARICO *Figura 22. Sfiato e Scarico della Cavità* 

### *Installazione di Tubazioni per la Misurazione del Flusso*

La Figura 23 e la Figura 24 mostrano istallazioni tipiche con tubi di processo orizzontali e verticali. I trasmettitori sono mostrati sotto il livello delle connessioni collegamenti di pressione al tubo (sistemazione standard eccetto che per i flussi di gas senza un liquido di separazione), e con raccordi a T di riempimento nelle linee che portano al trasmettitore (per un liquido di separazione).Se il fluido di processo che si deve misurare non deve venire in contatto con il trasmettitore, le linee del trasmettitore devono venire riempite con un liquido di separazione appropriato (vedere procedura nella sezione seguente). In questo caso, il trasmettitore deve essere montato sotto il livello delle connessioni di processo al tubo. Con flussi di vapore, le linee vengono riempite di acqua per proteggere il trasmettitore dal vapore caldo. Il liquido di separazione (o l'acqua) viene aggiunto alle linee attraverso i raccordi a T di riempimento. Per evitare pressioni diverse sul trasmettitore, i raccordi a T si devono trovare alla stessa altezza (come indicato in Figura 23) ed il trasmettitore deve venire montato verticalmente (come mostrato). Se non è richiesto un liquido di separazione, al posto dei raccordi a T si possono utilizzare curve.

Serrare i tappi di scarico e le viti di sfiato opzionali fino a 20 N·m (15 lb/piede). Serrare i quattro bulloni del connettore di processo con una coppia di 61 N·m (45 lb/piede).

Si prega di notare che i lati di pressione bassa e alta del trasmettitore sono contrassegnati con il simbolo L-H sul lato del sensore sopra l'etichetta delle avvertenze.

Con liquidi di separazione di media viscosità e/o linee del trasmettitore lunghe, si devono utilizzare valvole di dimensioni più grandi.

### — NOTA -

- 1. Con una linea **orizzontale**, le connessioni di processo all'altezza del tubo devono essere fatte sul lato della linea. Tuttavia, con flussi di gas privi di liquido di separazione, le connessioni devono essere fatte sulla parte superiore della linea.
- 2. Con una linea **verticale**, il flusso deve essere diretto verso l'alto.
- 3. Per flussi di **liquido** o **vapore**, il trasmettitore deve venire montato **più in basso** rispetto alle connessioni di processo del tubo.
- 4. Per flussi di **gas senza** liquido di separazione, il trasmettitore deve venire montato **sopra** le connessioni di processo all'altezza del tubo; per flussi di **gas con** liquido sigillante, il trasmettitore deve essere montato sotto le connessioni di processo.
- 5. Foxboro consiglia l'utilizzo di stabilizzatori in installazioni in cui si possono creare alti livelli di pulsazioni del fluido.

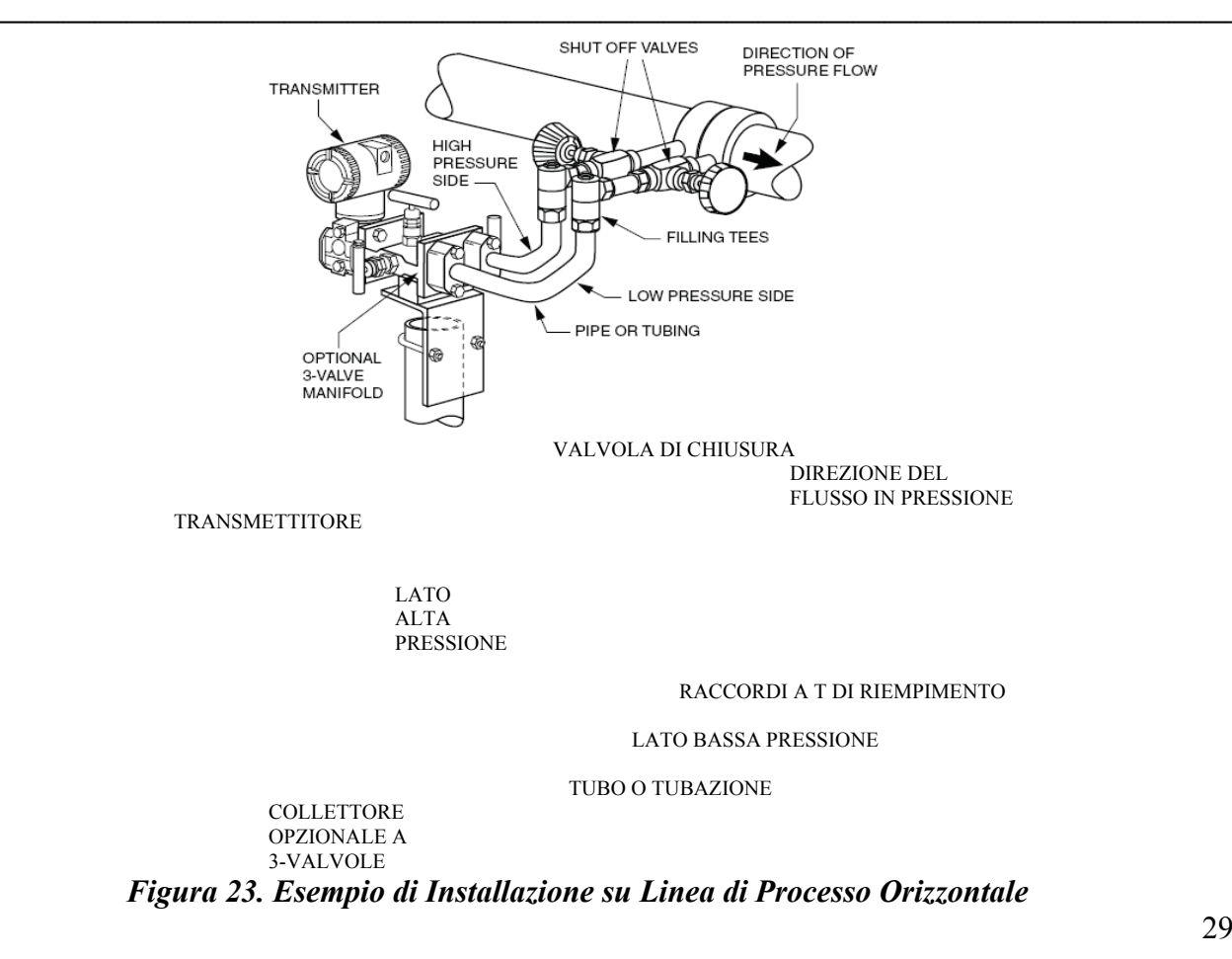

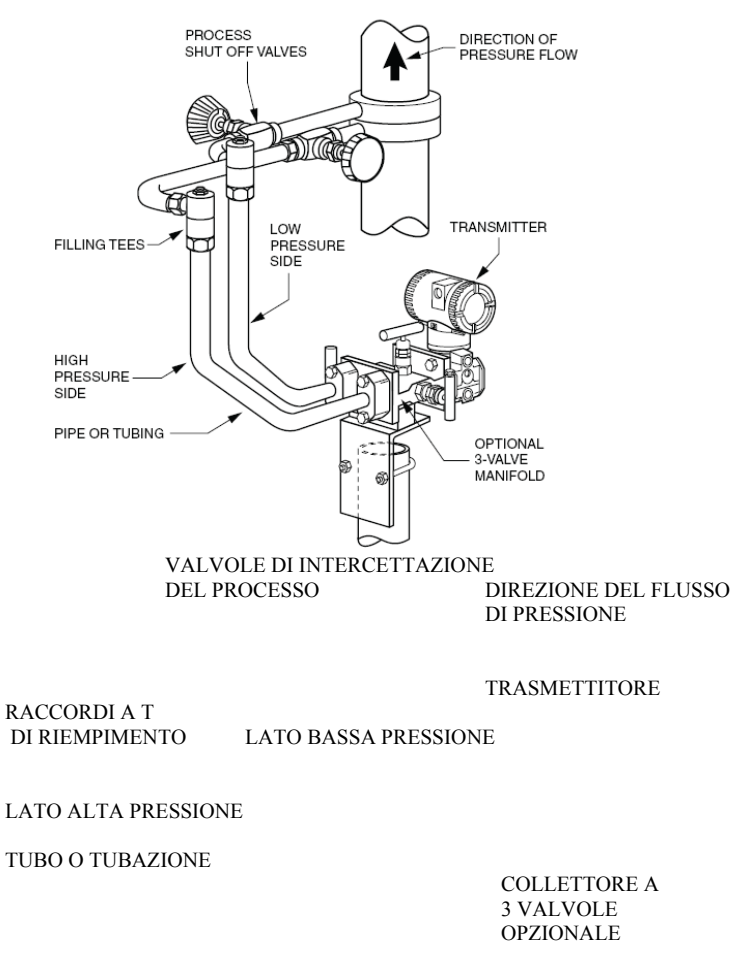

*Figura 24. Esempio di Installazione su Linea di Processo Verticale* 

### *Riempire il Sistema con Liquido di Separazione*

Se il fluido di processo da misurare non deve venire in contatto con il trasmettitore, le linee del trasmettitore devono venire riempite con un liquido di separazione appropriato. La procedura a cui attenersi è la seguente:

- **1.** Se il trasmettitore è in funzione, seguire la procedura per "Arrestare un Xmtr di pressione Differenziale" alla pagina 54.
- **2.** Chiudere entrambe le valvole di intercettazione del processo.
- **3.** Aprire le tre valvole del Collettore a 3 valvole.
- **4.** Aprire parzialmente le viti di sfiato sul trasmettitore finché tutta l'aria non sia fuoriuscita dal corpo e dalle linee del trasmettitore. Chiudere la viti di sfiato.
- **5.** Riempire nuovamente i raccordi a T. Riposizionare i tappi e chiudere la valvola di bypass. Controllare eventuali perdite.
- **6.** Seguire la procedura per " Installare il software PROFIBUS (Codice di Modello -P)" a pagina 51.

30

# $\overline{\triangle}$  attenzione –

Per evitare perdite di liquido di separazione e la contaminazione del fluido di processo, non aprire mai le valvole di intercettazione del processo e quelle del collettore se la valvola di bypass è aperta.

**———————————————————————————————————————**

## Trasmettitore di Pressione Relativa e Assoluta

## *Trasmettitori IAP10, IGP10, IGP25 e IGP50*

Questi trasmettitori di pressione si possono collegare direttamente al processo utilizzando la connessione esterna da 1/2 NPT o montandoli su di un tubo orizzontale o verticale o ancora sulla superficie utilizzando il Set di Montaggio Opzionale (Codice di Modello Optional da - M1 a - M6) come indicato nella Figura 25.

- NOTA -
- 1. **Non** montare direttamente al processo questi trasmettitori usando la connessione interna da 1/4 NPT. Questa connessione deve venire utilizzata solo per il collegamento al processo quando il trasmettitore è montato con il set di montaggio opzionale.
- 2. **Non** montare questi trasmettitori usando il collegamento al conduit e il set di montaggio opzionale quando le vibrazioni superano i 20 m/s<sup>2</sup> (2 "g").

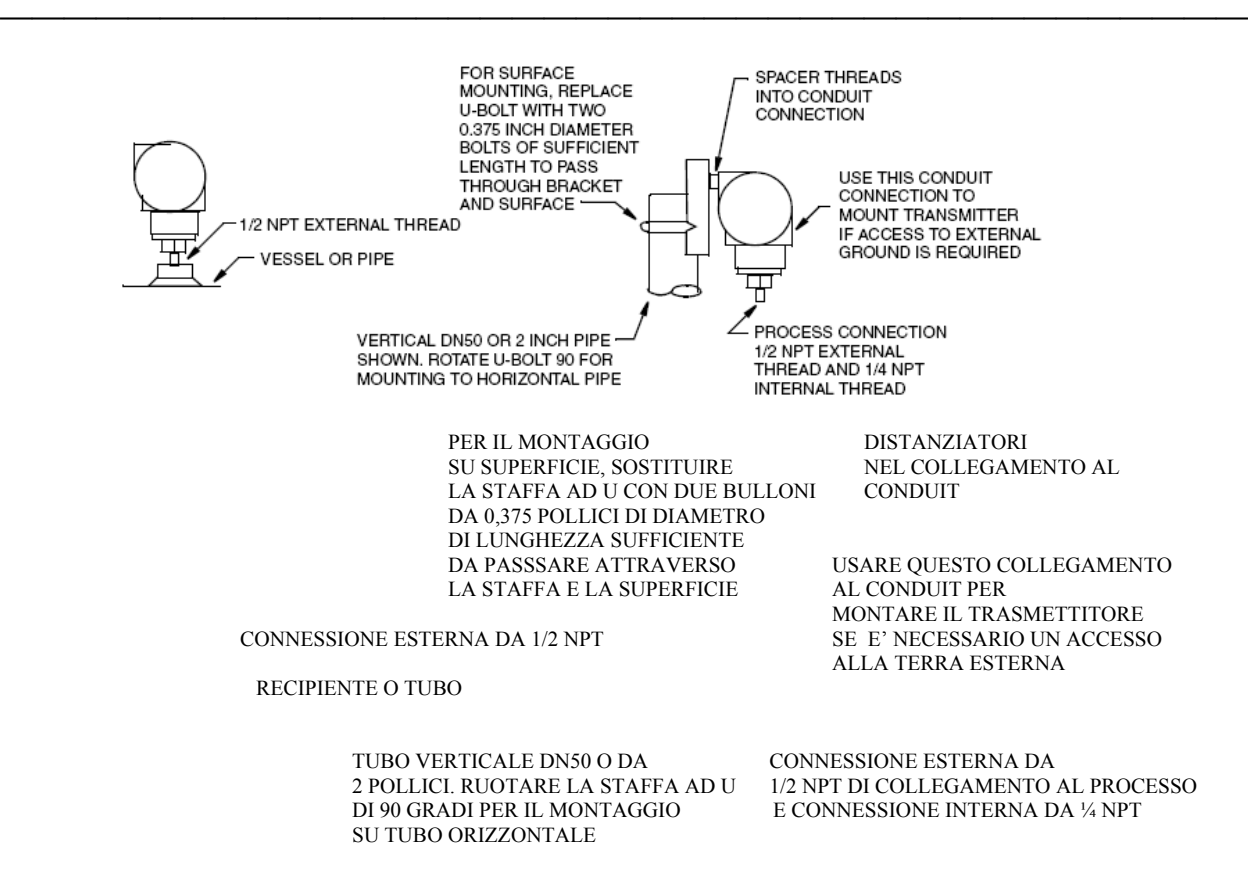

*Figura 25. Montaggio dei Trasmettitori IAP10, IGP10, IGP25 e IGP50* 

I trasmettitori certificati come ignifughi si possono montare con un set di montaggio opzionale -M7 mostrato nella Figura 26.

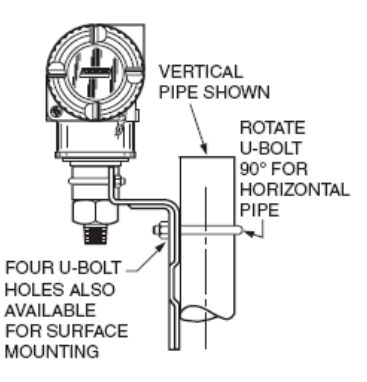

TUBO VERTICALE

IN CASO DI TUBO ORIZZONTALE RUOTARE LA STAFFA AD U DI 90°

SONO DISPONIBILI ANCHE QUATTRO FORI PER STAFFA AD U PER IL MONTAGGIO SU SUPERFICIE

Staffa di Montaggio -M7

### *Figura 26. Montaggio di Trasmettitori Ignifughi*

### *Trasmettitori IAP20 e IGP20*

Per montare questo trasmettitore ad un tubo o su una superficie, usare il Set di Montaggio Opzionale (Codice di Modello Optional -M1 o -M2). Facendo riferimento alla Figura 27, fissare la staffa di montaggio al trasmettitore utilizzando le due viti in dotazione. Montare il trasmettitore con la staffa di montaggio ad un tubo orizzontale o verticale DN50 o da 2 pollici. Per il montaggio su un tubo orizzontale, girare di 90° la staffa ad U dalla posizione indicata nella Figura 27. La staffa di montaggio si può anche utilizzare per il montaggio a parete, fissandola alla parete per mezzo dei fori di montaggio della staffa ad U.

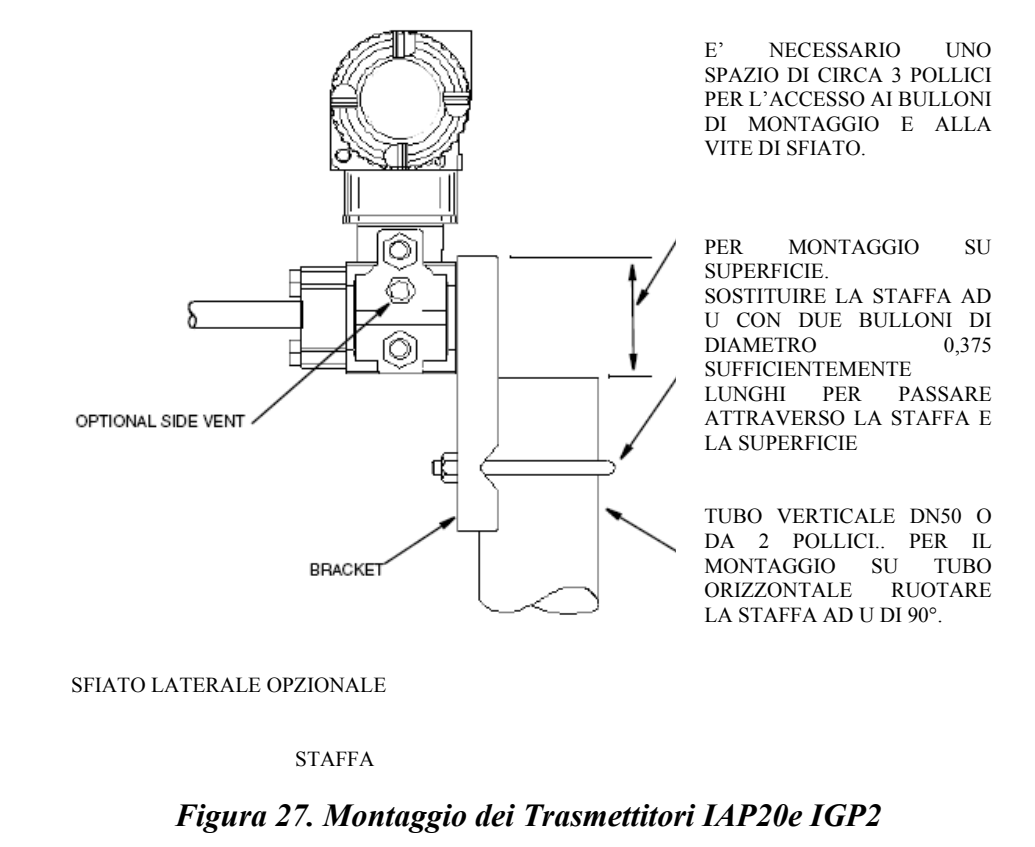

— **NOTA** 

Quando si utilizzano i codici di struttura 78/79 (inserto in pvdf), il collegamento al processo deve avvenire direttamente all'inserto in pvdf nel coperchio del processo.

**———————————————————————————————————————**

### *Tubazione Tipica per il Trasmettitore*

La Figura 28 mostra un'applicazione tipica a tubazione. La pressione di alimentazione per la taratura si può applicare per mezzo di un raccordo a T di taratura o una vite di taratura. L'apertura inferiore del conduit può essere utilizzata come scarico in caso di accumulo di umidità nel vano dei morsetti. Per i modelli di trasmettitore IAP20, IGP20, IGP25 e IGP50, serrare i bulloni del connettore al processo di una coppia pari a 61 N·m (45 lb/piede) e i tappi di scarico e le viti di sfiato di una coppia pari a 20 N·m (15 lb/piede).

### **— NOTA ——————————————————————————————————**

- 1. Foxboro consiglia di utilizzare stabilizzatori in installazioni in cui sono previsti livelli elevati di pulsazioni del fluido.
- 2. I Trasmettitori IAP10, IGP10, IGP25 e IGP50 montati direttamente sulle tubazioni di processo o su di un recipiente a pressione come indicato in Figura 28, potrebbero richiedere l'utilizzo di una valvola di intercettazione (mostrata) per essere conformi ai requisiti dell' ASME Power Piping Code B31.1 e del Chemical and Petroleum Piping Code B31.3.

**———————————————————————————————————————**

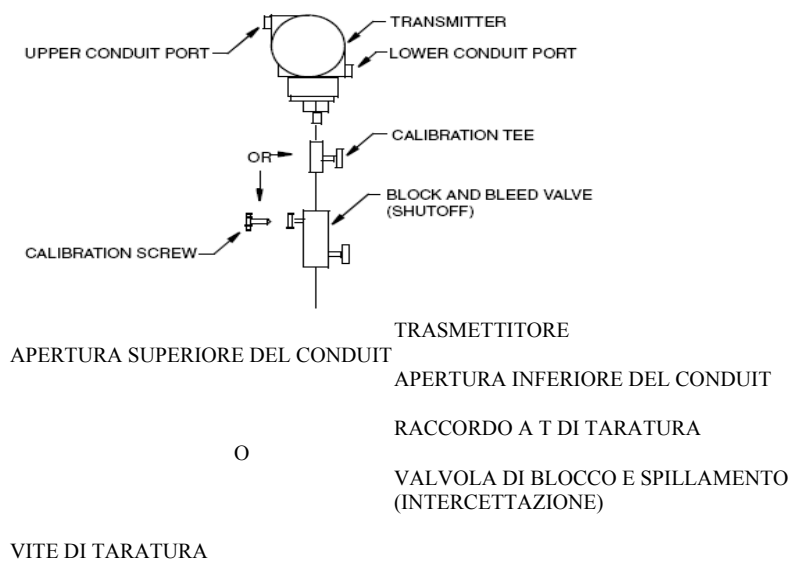

*Figura 28. Tipica Tubazione per Trasmettitore (è mostrato il modello IGP10)* 

Per applicazioni in processi a caldo sopra i limiti di esercizio fissati per il trasmettitore [121°C (250°F)], come ad esempio in caso di vapore, si richiedono tubazioni supplementari per proteggere il trasmettitore dal calore del processo. Vedere Figura 29. La tubazione viene riempita con acqua o fluido di processo. Montare il trasmettitore sotto la connessione di processo all'altezza del tubo. Anche se il trasmettitore mostrato è montato verticalmente, si può montare anche in orizzontale a meno che non siano presenti sedimenti. Non si richiede raccordo a T di taratura se per le tarature in campo si utilizza una vite di taratura.

Se non sono ammesse sacche di vapore intrappolato in caso di processo con liquidi e viene utilizzata una connessione di processo orizzontale, installare un gomito di tubo e posizionare verticalmente il trasmettitore con la custodia **sotto** la connessione di processo.

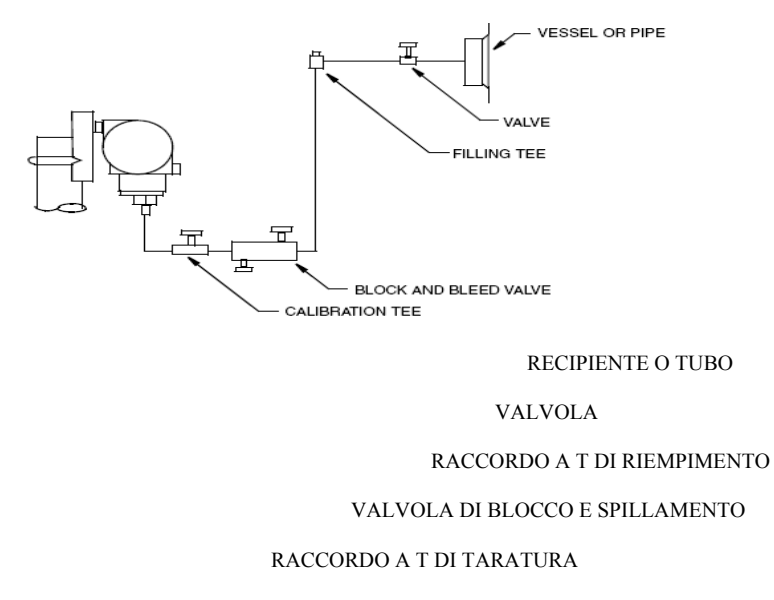

*Figura 29. Tubazione per Processi a Caldo* 

## Trasmettitore con Separatori di Processo

Per informazioni sui trasmettitori con separatori di processo, fare riferimento al manuale MI 029- 369 nel CD-ROM.

Nella Tabella 14 vengono fornite, per vostra utilità, le gravità specifiche dei fluidi di riempimento capillari.

| Codice<br>Fluido di<br>Riempimento | <b>Fluido di Riempimento</b> | Gravità Specifica<br>a $21^{\circ}$ C (70°F) |
|------------------------------------|------------------------------|----------------------------------------------|
|                                    | DC200, 10cS, Silicone        | 0.94                                         |
|                                    | FC77 Fluorinert              | 1.78                                         |
| 3                                  | DC200, 3cS, Silicone         | 0.90                                         |
|                                    | DC704 (HTF) Silicone         | 1.07                                         |
|                                    | Neobee                       | 0.92                                         |

*Tabella 14. Gravità Specifiche dei Fluidi di Riempimento Capillari*

# Posizionamento della Custodia

La custodia del trasmettitore (parte superiore) si può ruotare fino ad un giro completo in senso antiorario considerato dall'alto per ottenere un accesso ottimale per le regolazioni, al display o ai collegamenti al conduit.

# **— AVVERTENZA————————————————————————————**

Se la custodia dell'elettronica viene rimossa per un qualsiasi motivo, deve poi venire stretta a mano completamente.

Quindi impegnare la vite di fermo finché esce e **ruotarla di 1/8 di giro**. Vedere Figura 30. Riempire la cavità della vite di fermo con vernice rossa (Numero ricambio Foxboro X0180GS o equivalente). Si può quindi ruotare la custodia di un giro completo in senso antiorario per avere un accesso ottimale per le regolazioni.

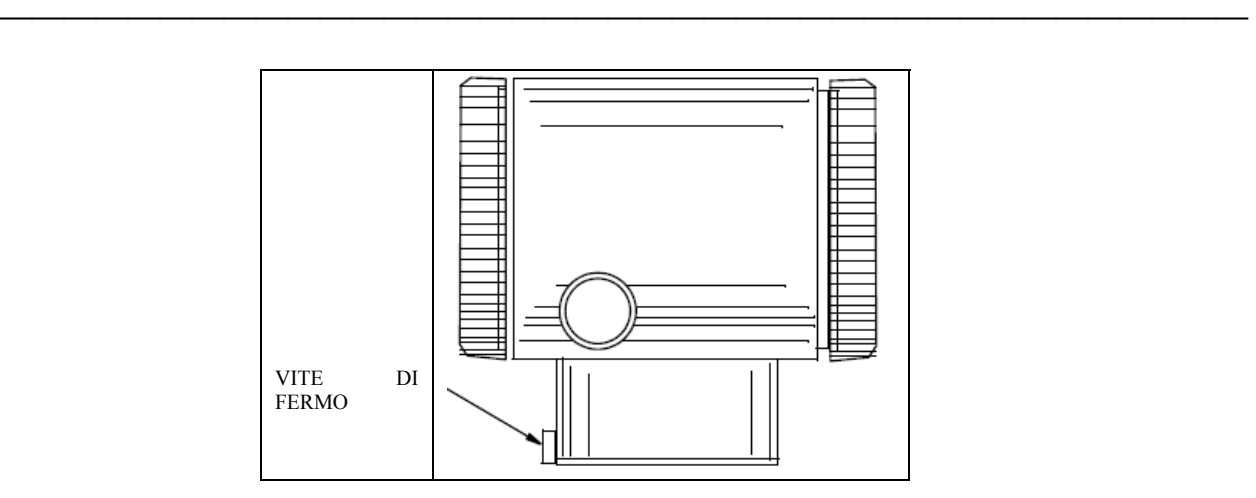

*Figura 30. Ubicazione della Vite di Fermo della Custodia* 

# Posizionamento del Display

Il display (opzionale in alcuni modelli) si può ruotare all'interno della custodia in una qualsiasi delle quattro posizioni ad incrementi di 90°. Per fare ciò con il display rimuovibile opzionale, afferrare le due linguette sul display e ruotarlo di circa 10° in senso antiorario. Tirare fuori il display. Assicurarsi che l' O-ring sia completamente alloggiato nella sua scanalatura all'interno della custodia del display. Girare il display nella posizione desiderata, inserirlo nuovamente nel modulo dell'elettronica, allineando le linguette sui lati del dispositivo e girarlo in senso orario. Con le versioni dell'elettronica -A e -V, il display è un componente standard del modulo dell'elettronica e si può ruotare riposizionando l'intero modulo, per mezzo delle viti di montaggio.

# $\Delta$ attenzione— $\sim$

**Non** girare il display più di 180° in qualsiasi direzione. Si potrebbe danneggiare il cavo di collegamento.

**———————————————————————————————————————**

# Impostazione del Ponticello di Protezione da Scrittura

### **— NOTA ——————————————————————————————————**

Questa caratteristica si applica solo ai trasmettitori con elettronica FoxCom (Codice -D), HART (Codice -T), e fieldbus FOUNDATION (Codice -F).

**———————————————————————————————————————**

Se il vostro trasmettitore dispone della protezione da scrittura, significa che si può evitare che lo zero esterno, il display locale e le comunicazioni a distanza mandino il segnale di scrittura all'elettronica. La protezione da scrittura viene impostata spostando un ponticello ubicato nel vano dell'elettronica dietro al display opzionale. Per attivare la protezione da scrittura, togliere il display come descritto nella sezione precedente, quindi rimuovere il ponticello o spostarlo nella posizione più bassa come indicato sull'etichetta esposta. Riposizionare il display.

# Fermi del Coperchio

I fermi del coperchio della custodia dell'elettronica, mostrati nella Figura 31, sono forniti come standard con alcune certificazioni di enti accreditati e come parte dell'optional Fermo e Tenuta della Custodia. Per bloccare i coperchi, svitare il perno di chiusura di circa 6 mm (0,25 pollici), allineando il foro nel perno con il foro nella custodia. Inserire il conduttore a tenuta attraverso i due fori, farlo scorrere fino alle estremità dei fili e fissarlo.

# Collegamento Elettrico

L'installazione e il collegamento del trasmettitore devono essere conformi ai requisiti del codice locale.

### $-$  NOTA  $-$

Anche se la protezione da sovratensioni è standard, Foxboro consiglia l'utilizzo di protezioni da sovratensione/corrente transitoria nelle installazioni portate a sviluppare livelli particolarmente elevati di sovratensioni e correnti transitorie.

**———————————————————————————————————————**.

### *2. Installazione MI 020-359 – Marzo 2007*

Per avere accesso ai morsetti di campo, inserire il fermo del coperchio (se presente) nella custodia per liberare il coperchio filettato e togliere il coperchio dal vano dei morsetti di campo come indicato nella Figura 31. Notare che le lettere in rilievo **MORSETTI DI CAMPO** identificano il vano corretto.

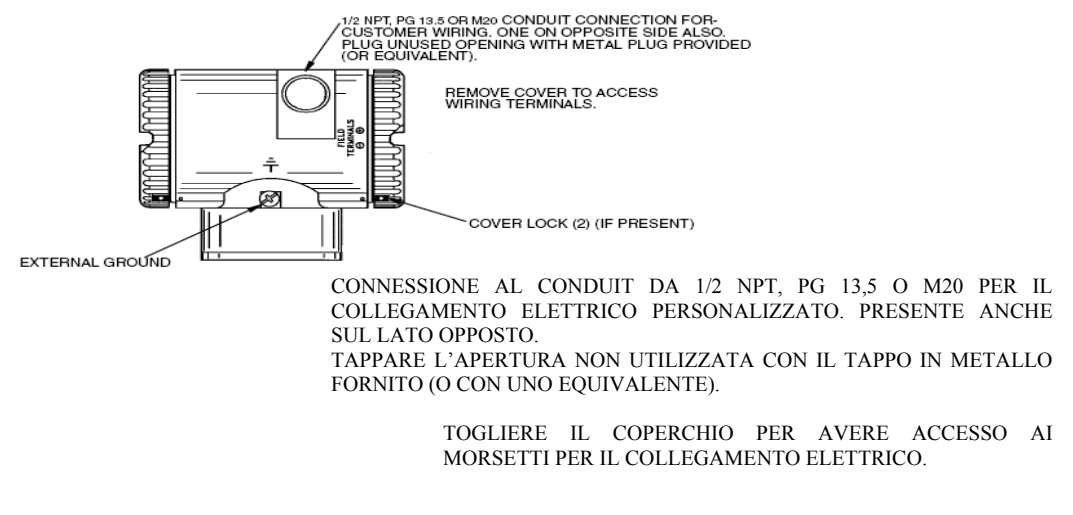

FERMO DEL COPERCHIO (2) (SE PRESENTE)

TERRA ESTERNA

### *Figura 31. Accesso ai Morsetti di Campo*

## Segnale di Uscita da 4 a 20 mA (Codici di Modello -A, -D, e -T)

I morsetti di campo su un trasmettitore con segnale di uscita da 4 a 20 mA sono mostrati nella Figura 32.

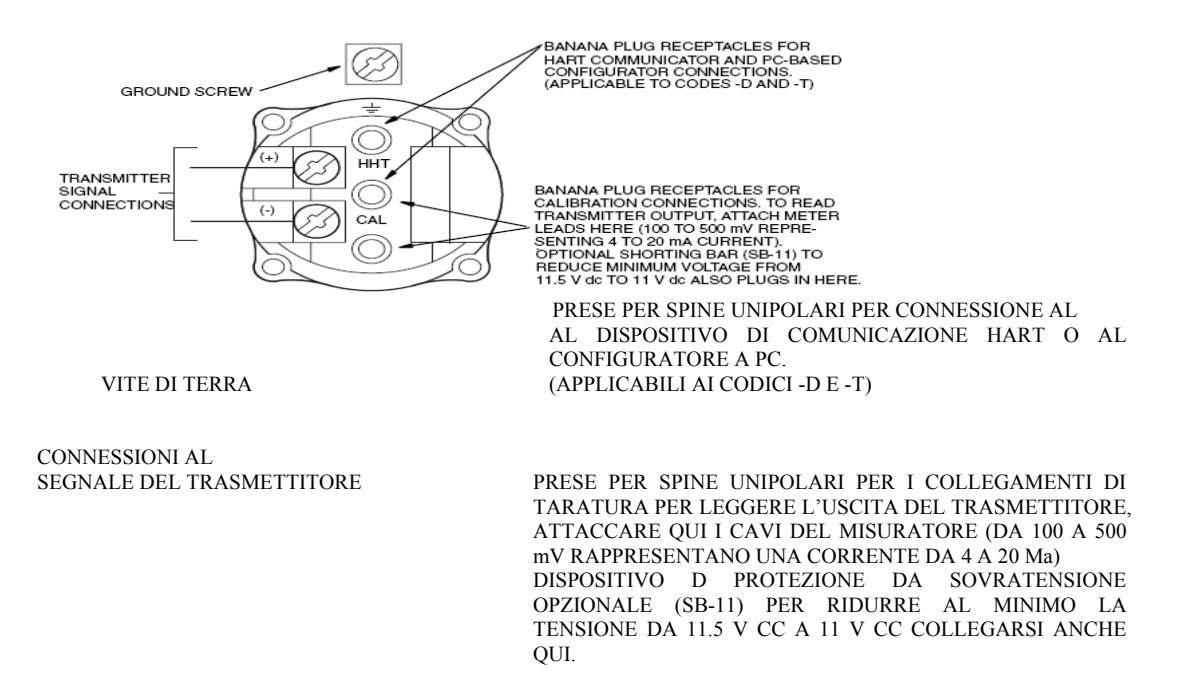

*Figura 32. Identificazione dei Morsetti di Campo* 

### *MI 020-359 – Marzo 2007 2. Installazione*

Il trasmettitore è dotato di un collegamento di terra interno nel vano collegamenti di campo e di un collegamento di terra esterno alla base della custodia dell'elettronica. Per ridurre al minimo la corrosione galvanica, posizionare il capocorda o il morsetto tra la rondella controllata e quella libera sulla vite di terra esterna.

Quando si fa il collegamento elettrico di un trasmettitore con segnale di uscita da 4 a 20 mA, la tensione di alimentazione e il carico del circuito devono trovarsi entro i limiti specificati. Il rapporto tra il carico all'uscita di alimentazione e la tensione è:

 $R_{MAX} = 47.5 (V - 11.5)$  ed è mostrato nella Figura 33.

**— NOTA ——————————————————————————————————** 

```
Il rapporto quando si usa il dispositivo di protezione da sovratensioni opzionale è: 
R_{MAX} = 46.8 (V - 11).
```
Si può utilizzare qualsiasi combinazione di tensione di alimentazione e resistenza di carico del circuito tra quelle nella parte ombreggiata. Per determinare la resistenza di carico del circuito (carico all'uscita del trasmettitore), aggiungere la resistenza di serie di ciascun componente nel circuito, escluso il trasmettitore. L'alimentazione elettrica deve poter fornire 22 mA di corrente al circuito.

**———————————————————————————————————————**.

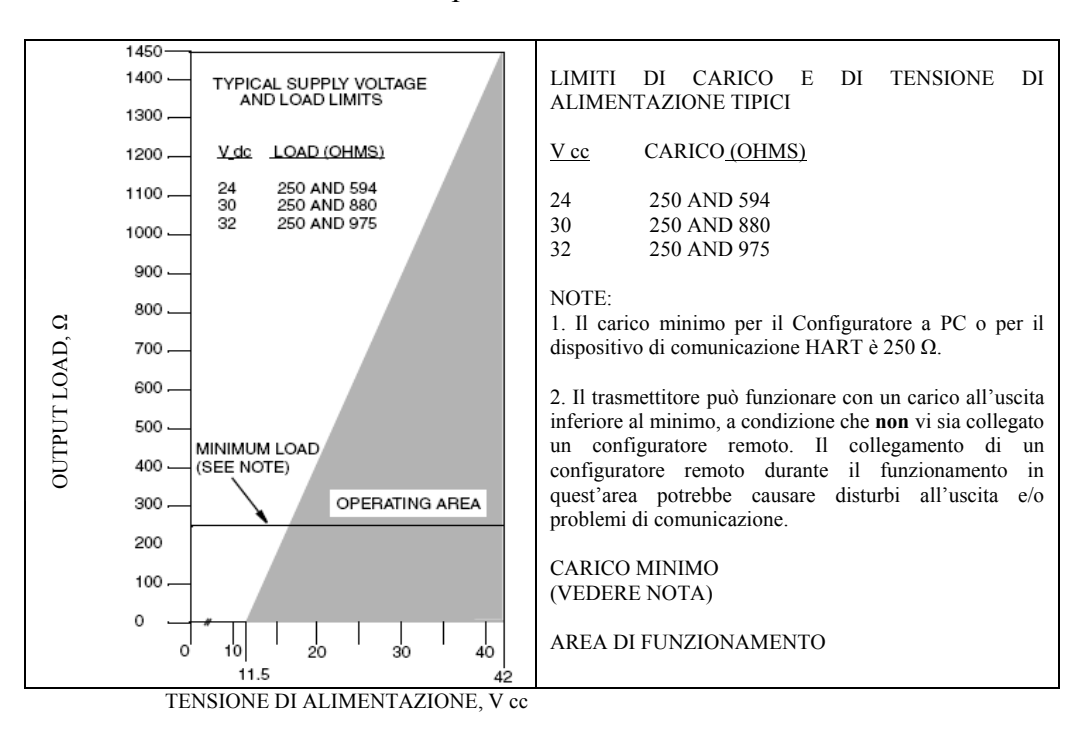

*Figura 33. Tensione di Alimentazione e Carico del Circuito* 

### **Esempi:**

- 1. Per una resistenza di carico del circuito di 880 Ω, la tensione di alimentazione può avere un qualsiasi valore compreso tra 30 e 42 V cc.
- 2. Per una tensione di alimentazione di 24 V cc, la resistenza di carico del circuito può avere un qualsiasi valore compreso tra 250 e 594 Ω con comunicazioni a distanza e tra zero e 594 Ω senza comunicazioni a distanza.

Per collegare elettricamente uno o più trasmettitori ad una fonte di alimentazione, seguire la procedura sotto indicata.

- **1.** Togliere il coperchio del vano dei morsetti di campo del trasmettitore.
- 2. Fare scorrere i fili del segnale (0,50 mm<sup>2</sup> o 20 AWG, tipicamente) attraverso uno dei collegamenti al conduit del trasmettitore come indicato in Figura 31. Usare un cordoncino elettrico per proteggere l'uscita da 4 a 20 mA e/o le comunicazioni a distanza dal rumore elettrico. La lunghezza massima consigliata per i fili del segnale è 1800 m (6000 piedi)

```
— NOTA -
```
Non fare passare i fili del trasmettitore nello stesso conduit dei fili di rete (alimentazione ca).

**3.** Se si utilizza un cavo schermato, mettere a terra lo schermo **solo** al dispositivo ricevente. Non mettere a terra lo schermo all'altezza del trasmettitore. Tagliare o isolare lo schermo in modo che non possa entrare in contatto con la custodia di metallo.

**———————————————————————————————————————**.

- **4.** Tappare il collegamento del conduit non utilizzato con il tappo in metallo fornito (o con uno equivalente). Per mantenere la protezione antideflagrante e a prova di polveri infiammabili specificata, il tappo deve venire avvitato **almeno** per cinque filetti completi.
- **5.** Collegare un filo di terra al morsetto di terra secondo la prassi locale.

# **— ATTENZIONE ———————————————————————————**

Se il circuito di segnale deve essere messo a terra, è preferibile farlo al morsetto negativo dell'alimentazione a CC. Per evitare errori dovuti alla messa a terra o alla possibilità di corto circuitare gruppi di strumenti in un circuito, dovrebbe esserci una sola terra in un circuito.

**6.** Collegare l'alimentazione elettrica e i fili del circuito ricevente ai collegamenti dei morsetti "+" e "–" mostrati nella Figura 32.

**———————————————————————————————————————**

- **7.** Collegare gli strumenti riceventi (come regolatori, registratori, indicatori) in serie con l'alimentazione elettrica e il trasmettitore come indicato nella Figura 34.
- **8.** Installare il coperchio sul trasmettitore. Girare il coperchio fino a posizionare l' O-Ring nella custodia e continuare a serrare a mano fino al contatto del metallo del coperchio con quello della custodia. Se ci sono fermi per il coperchio, fare riferimento al paragrafo "Fermi del Coperchio" a pagina 36.
- **9.** Se è necessario collegare altri trasmettitori alla stessa alimentazione, ripetere i Passi da 1 a 8 per ciascun trasmettitore supplementare. L'avvio con più trasmettitori collegati ad una singola fonte di alimentazione è mostrato nella Figura 35.
- **10.** Il Configuratore a PC si può collegare nel circuito tra il trasmettitore e l'alimentazione come mostrato nelle Figure 34 e 35 (non applicabile con la Versione -A). Notare che almeno 250 Ω devono separare la fonte di alimentazione dal Configuratore a PC o dal Dispositivo di Comunicazione HART.

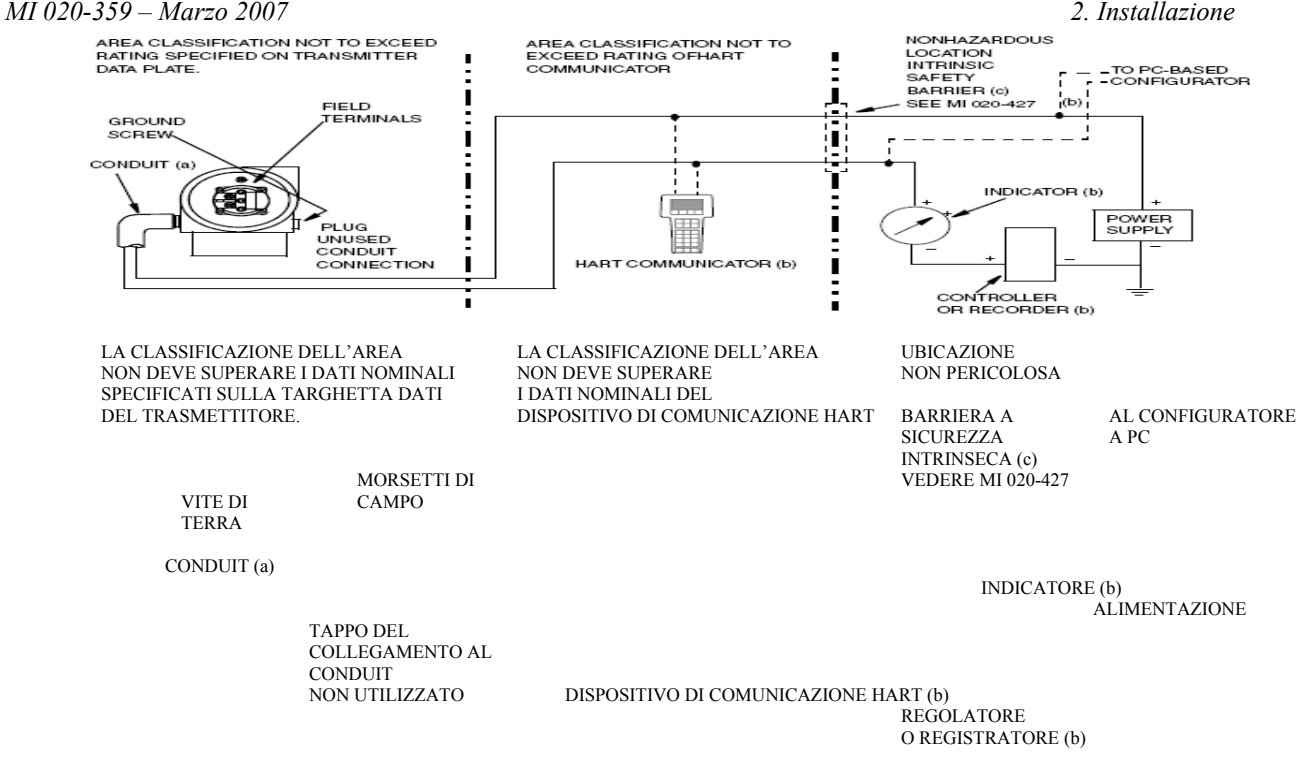

- (a) FARE SCORRERE IL CONDUIT VERSO IL BASSO PER EVITARE ACCUMULI DI UMIDITA' NEL VANO DEI MORSETTI.
- (b) DEVE ESSERCI UNA RESISTENZA TOTALE DI ALMENO 250 Ω TRA IL CONFIGURATORE A PC O IL DISPOSITIVO DI COMUNICAZIONE HART E L'ALIMENTAZIONE
- (c) I TRASMETTITORI DOTATI DI ELETTRONICA –A NON SONO CONCEPITI PER L'UTILIZZO CON BARRIERE A SICUREZZA INTRINSECA.

**AVVERTENZA** 

VERSIONI DIVERSE DEL DISPOSITIVO DI COMUNICAZIONE HART POSSONO ESSERE ADATTE PER CLASSIFICAZIONI DIVERSE (AD ESEMPIO DIVISIONE 1 O DIVISIONE 2). CONTROLLARE I DATI NOMINALI DELLA VERSIONE PRIMA DI UTILIZZARLA IN UNA ZONA PERICOLOSA.. POSIZIONARE O COLLEGARE UN DISPOSITIVO DI COMUNICAZIONE HART IN UNA ZONA PERICOLOSA PER LA QUALE NON E' STATO CERTIFICATO PUO' CAUSARE UN'ESPLOSIONE.

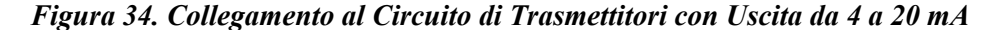

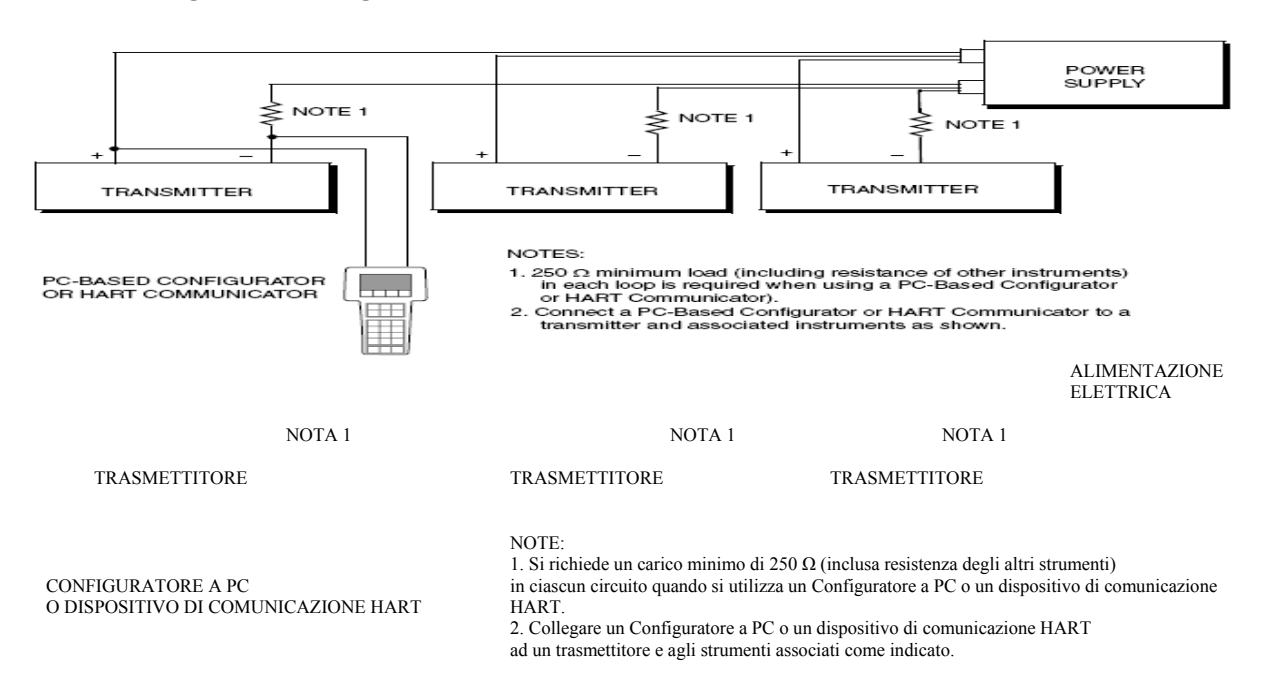

*Figura 35. Collegamento di Diversi Trasmettitori da 4 a 20 mA ad una Alimentazione Comune* 

I trasmettitori con comunicazioni FoxCom (-D) e HART (-T) comunicano in modo digitale anche con il Configuratore a PC e con il dispositivo di comunicazione HART rispettivamente, a distanze fino a 1800 m (6000 piedi). La comunicazione tra il configuratore remoto ed il trasmettitore non disturba il segnale di uscita da 4 a 20 mA.

# Collegamento HART Multidrop (Codice di Modello -T)

Il "Multidropping" si riferisce al collegamento di diversi trasmettitori ad una singola linea di trasmissione delle comunicazioni. La comunicazione tra il sistema centrale ed i trasmettitori avviene digitalmente con l'uscita analogica del trasmettitore disattivata. Con il protocollo di comunicazioni HART, si possono collegare fino a 15 trasmettitori su un singolo cordoncino di fili o su linee telefoniche dedicate.

L'applicazione di un'installazione *multidrop* richiede di tenere in considerazione la corrente di regime aggiornata necessaria da ciascun trasmettitore, la combinazione dei modelli di trasmettitore e la lunghezza della linea di trasmissione. Le installazioni *multidrop* non sono consigliate nei casi in cui si richiede la sicurezza intrinseca.

La comunicazione con i trasmettitori avviene attraverso un modem compatibile HART e un sistema centrale che implementa il protocollo HART. Ciascun trasmettitore è identificato da un indirizzo unico (1-15) e risponde ai comandi definiti nel protocollo HART.

La Figura 36 mostra una tipica rete *multidrop*. Non utilizzare questa figura come schema di installazione.

Contattare la HART Communications Foundation (telefono 512-794-0369 negli USA) per richieste specifiche relative alle applicazioni *multidrop*.

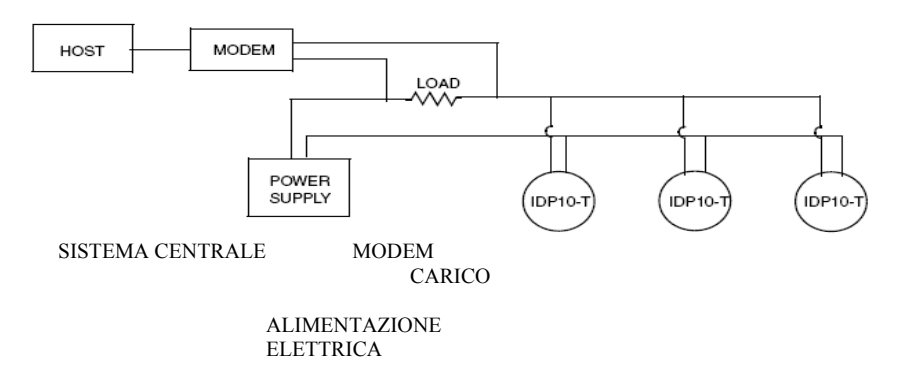

*Figura 36. Tipica Rete Multidrop* 

Il dispositivo di comunicazione HART può fare funzionare, configurare e tarare i trasmettitori con protocollo di comunicazione HART come può farlo in una installazione standard da punto a punto.

### — NOTA -

I trasmettitori con protocollo di comunicazione HART sono impostati in fabbrica per interrogare l'indirizzo 0 (**POLLADR 0**), consentendogli così di funzionare nella modalità standard da punto a punto con un segnale di uscita da 4 a 20 mA. Per attivare la comunicazione *multidrop*, si deve cambiare l'indirizzo del trasmettitore in un numero da 1 a 15. A ciascun trasmettitore deve venire assegnato un unico numero per ciascuna rete *multidrop*. Questa modifica disattiva l'uscita analogica da 4 a 20 mA.

**———————————————————————————————————————**.

# Segnale di Uscita da 1 a 5 V cc (Codice di Modello -V)

I morsetti di campo su un trasmettitore con segnale di uscita da 1 a 5 V cc sono mostrati nella Figura 37.

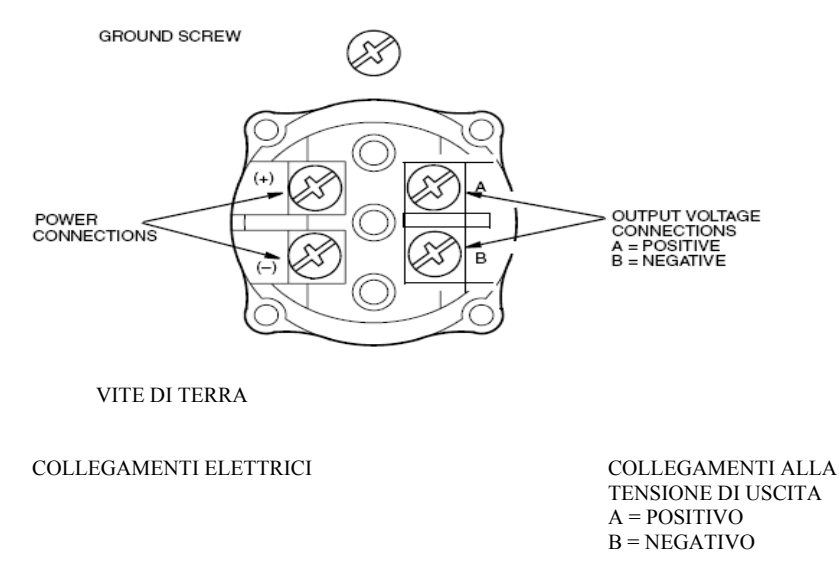

### *Figura 37. Identificazione dei Morsetti di Campo*

Il trasmettitore è dotato di un collegamento di terra interno nel vano dei collegamenti elettrici di campo e di un collegamento di terra esterno alla base della custodia dell'elettronica. Per minimizzare la corrosione galvanica, posizionare il capocorda o il morsetto tra la rondella chiusa e la rondella aperta sulla vite di terra esterna.

### *Tensione e Corrente di Alimentazione*

La tensione di alimentazione che attraversa i morsetti di ingresso del trasmettitore può avere un valore compreso tra 9 e 15,5 V cc e l'alimentazione deve essere in grado di fornire 3 mA di corrente in qualunque condizione. Verificare che la resistenza di carico del circuito di alimentazione e l'impedenza della fonte consentano di avere almeno 9 V cc attraverso i morsetti di ingresso del trasmettitore con una corrente di 3 mA.

### *Carico in Uscita*

L'impedenza all'ingresso dell'apparecchio ricevente può avere un valore compreso tra 1 e 10 MΩ.

### *Connessioni a Tre o a Quattro Fili*

Il trasmettitore è fornito con una morsettiera a quattro fili con i due morsetti negativi (- e B) collegati elettricamente all'interno. Ciò significa che il trasmettitore si può collegare sia con tre fili per un cablaggio in economia sia con quattro fili per ottenere il massimo della precisione.

Per collegamenti elettrici relativamente corti con bassa resistenza, si possono utilizzare collegamenti a tre fili come indicato nella Figura 38 per minimizzare i costi del cablaggio. Tuttavia, una caduta di tensione nel conduttore isolato comune che porta la corrente di alimentazione causa un errore nel segnale da 1 a 5 V cc.

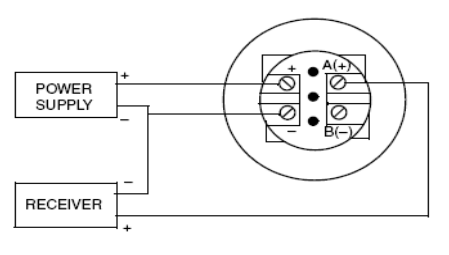

ALIMENTAZIONE

APPARECCHIO RICEVENTE

### *Figura 38. Connessione a Tre Fili*

Per collegamenti con resistenza elevata dovuta alla lunghezza o ad altre ragioni, o per ottenere il massimo della precisione, si può utilizzare un collegamento a quattro fili come mostrato nella Figura 39 per fornire isolamento ingresso-uscita. Con la configurazione a quattro fili, la caduta di tensione nel circuito di alimentazione non influenza la precisione della misurazione.

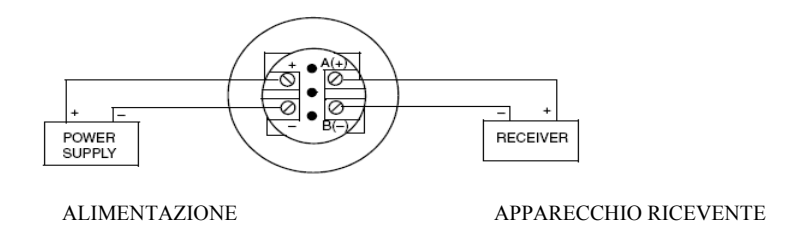

*Figura 39. Connessione a Quattro Fili* 

Per collegare un trasmettitore, procedere secondo i passi che seguono.

- **1.** Avvitare il fermo del coperchio (se presente) e togliere il coperchio del vano dei morsetti di campo ruotandolo in senso antiorario.
- **2.** Fare scorrere i fili dell'uscita e della tensione di alimentazione (tipicamente 0,50 mm<sup>2</sup> o 20 AWG) attraverso una delle connessioni al conduit come mostrato nella Figura 31. Se si utilizza un collegamento a quattro fili, Usare un cordoncino elettrico per proteggere l'uscita da 1 a 5 V cc da disturbi elettrici.

### — **NOTA** –

Non fare passare i fili del trasmettitore nello stesso conduit dei fili di rete (alimentazione elettrica CA).

**———————————————————————————————————————**.

- **3.** Se si utilizza un cavo schermato, mettere a terra lo schermo **solo** all'apparecchio ricevente. **Non** mettere a terra lo schermo all'altezza del trasmettitore. Tagliare e/o isolare lo schermo in modo che non possa entrare in contatto con la custodia di metallo.
- **4.** Tappare la connessione al conduit non utilizzata con il tappo in metallo fornito (o con uno equivalente). Per mantenere la protezione antideflagrante e a prova di polveri infiammabili specificata, il tappo deve venire avvitato **almeno** per cinque filetti completi. Si consiglia un sigillante per filetti.
- **5.** Collegare un filo di terra al morsetto di terra secondo la prassi locale.

**— ATTENZIONE ———————————————————————————** 

Se il circuito di uscita deve essere messo a terra, è preferibile farlo al morsetto negativo dell'apparecchio ricevente. Per evitare errori dovuti alla messa a terra o alla possibilità di corto circuitare gruppi di strumenti in un circuito, dovrebbe esserci una sola terra in un circuito.

**———————————————————————————————————** 

- **6.** Collegare l'alimentazione e gli apparecchi riceventi (come regolatori, registratori, indicatori) come mostrato nelle Figure 38 o 39. Un collegamento tipico al circuito è mostrato nella Figura 40.
- **7.** Installare il coperchio sul trasmettitore. Girare il coperchio per posizionare l'O-ring nella custodia e poi continuare a serrare a mano fino al contatto del metallo del coperchio con quello della custodia. Se ci sono fermi per il coperchio, fare riferimento al paragrafo "Fermi del Coperchio" a pagina 36.
- **8.** Se è necessario collegare altri trasmettitori alla stessa alimentazione, ripetere i Passi da 1 a 7 per ciascun trasmettitore supplementare. L'avvio con più trasmettitori collegati ad una singola fonte di alimentazione è mostrato nella Figura 41.
- **9.** Per installazioni lunghe, Foxboro consiglia di utilizzare due cordoncini di cui uno collegato ai morsetti dell'alimentazione ed uno ai morsetti dell'uscita. I due cordoncini possono avere schermi singoli o uno schermo comune collegato all'apparecchio ricevente. Lo schermo **non**  deve essere collegato al trasmettitore.

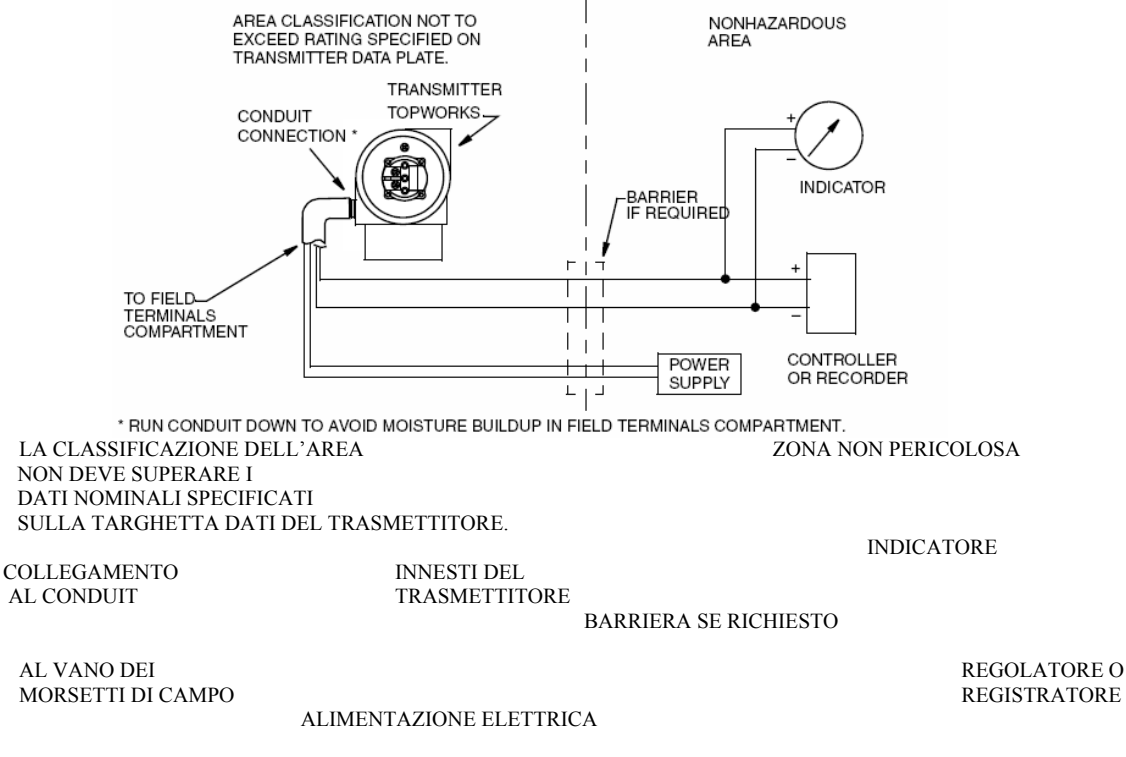

\* FARE SCORRERE IL CONDUIT VERSO IL BASSO PER EVITARE ACCUMULO DI CONDENSA NEL VANO DEI MORSETTI DI CAMPO

*Figura 40. Collegamento Elettrico al Circuito (è mostrato il collegamento a quattro fili)* 

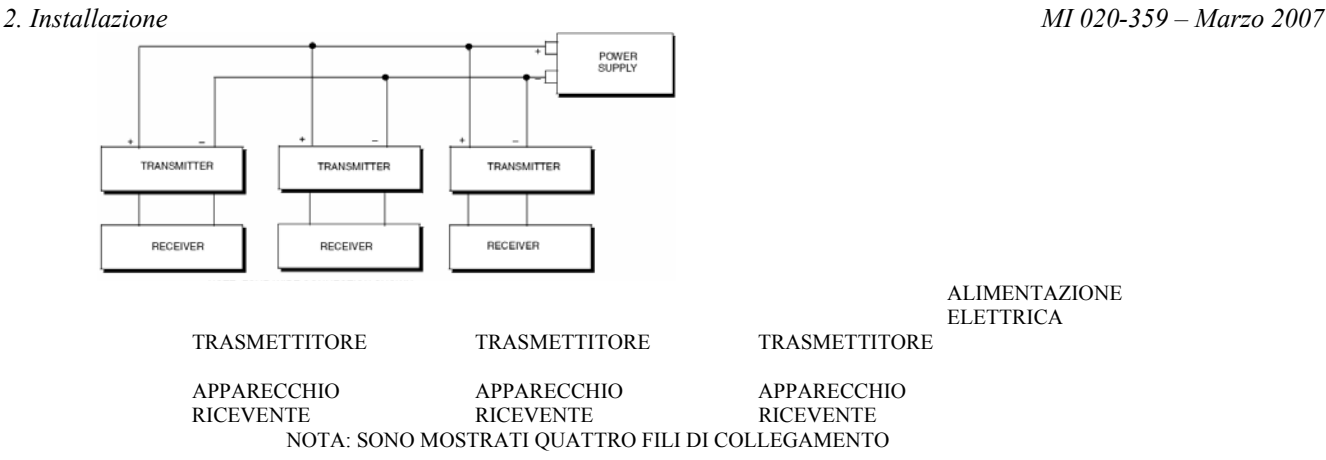

*Figura 41. Collegamento Elettrico di più Trasmettitori ad una Alimentazione Comune* 

# Protocollo di Comunicazione FoxCom (Codice di Modello -D)

Il trasmettitore si può configurare per l'invio della misurazione della pressione al sistema Serie I/A come segnale digitale, usando il protocollo FoxCom. La comunicazione a distanza tra il trasmettitore e il Configuratore a PC o una qualsiasi console del sistema Serie I/A può venire trasportata fino ad una distanza di 600 m (2000 piedi) dall'FBM.

— NOTA -

Assicurarsi che l'uscita del trasmettitore sia configurata come "uscita digitale" prima di collegarlo ad un FBM che comunicherà solo in modalità digitale. Inoltre, assicurarsi che il Nome del Dispositivo sia lo stesso del *letterbug* utilizzato per quel canale nel Sistema Serie I/A, o verificare che il nome del dispositivo trasmettitore sia impostato sulla sua descrizione di default, DevNam, prima dell'installazione.

I trasmettitori con segnale di uscita digitale FoxCom si collegano ad un sistema Serie I/A. Questa procedura identifica le terminazioni dei fili nel trasmettitore e nella custodia del sistema Serie I/A. Per dettagli relativi al collegamento di altri sistemi, fare riferimento alle Istruzioni per l'Installazione fornite con il sistema Serie I/A

**———————————————————————————————————————**.

La resistenza massima totale per ciascun circuito del trasmettitore è 420 Ω. Ad esempio, se viene utilizzata una barriera a sicurezza intrinseca con una resistenza di 340 Ω, la resistenza massima del filo è 80 Ω. La lunghezza massima consigliata per il filo di campo è 600 m (2000 piedi). L'alimentazione al trasmettitore è fornita dall' FBM Serie I/A.

**1.** Togliere il coperchio dal vano dei morsetti di campo del trasmettitore.

**2.** Fare scorrere i fili del segnale (tipicamente 0,50 mm<sup>2</sup> o 20 AWG) attraverso una delle connessioni al conduit come mostrato nella Figura 42. Usare un cordoncino elettrico per proteggere l'uscita digitale e/o le comunicazioni a distanza da disturbi elettrici. In alcune ubicazioni può essere richiesto un cavo schermato.

### **— NOTA ——————————————————————————————————**

Non fare passare i fili del trasmettitore nello stesso conduit dei fili di rete (alimentazione elettrica CA).

**3.** Se si utilizza un cavo schermato, mettere a terra lo schermo **solo** all'altezza della custodia di campo. Non mettere a terra lo schermo all'altezza del trasmettitore.

**4.** Tappare la connessione al conduit non utilizzata con il tappo in metallo PG 13,5 o 1/2 NPT fornito (o con uno equivalente). Per mantenere la protezione antideflagrante e a prova di polveri infiammabili specificata, il tappo deve venire avvitato **almeno** per cinque filetti completi.

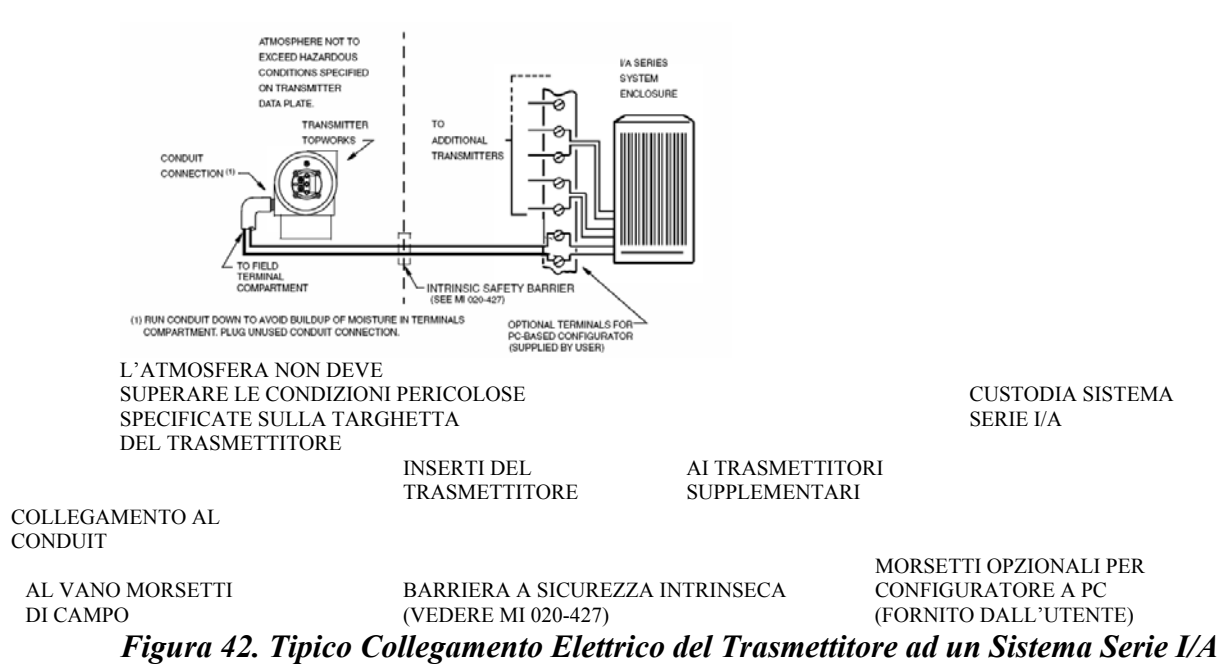

**5.** Collegare un filo di terra al morsetto di terra secondo la prassi locale.

Il morsetto di terra è mostrato nella Figura 32.

### $\overline{\Delta}$ attenzione —

Per evitare errori dovuti alla messa a terra o alla possibilità di corto circuitare gruppi di strumenti in un circuito, dovrebbe esserci una sola terra in un circuito.

**6.** Collegare i fili del segnale ai collegamenti dei morsetti "+" e "–" mostrati nella Figura 32.

**———————————————————————————————————** 

- **7.** Il Configuratore a PC si può collegare con spine unipolari alle due prese superiori (designate con **HHT**) sulla morsettiera nel vano dei morsetti di campo come mostrato nella Figura 32 o in altre posizioni convenienti nel circuito (soggette alle restrizioni locali per le zone pericolose). Ad esempio, per comunicare con diversi trasmettitori da una singola ubicazione, collegare ciascuna coppia di fili di segnale ad una coppia separata di morsetti. Il Configuratore a PC si può quindi facilmente scollegare da un circuito per collegarlo ad un altro.
- **8.** Installare nuovamente il coperchio sul trasmettitore. Ruotare il coperchio per posizionare l' Oring nella custodia e continuare a serrare a mano fino al contatto del metallo del coperchio con quello della custodia.

# Comunicazione con Fieldbus FOUNDATION (Codice di Modello - F)

Non fare passare i fili del trasmettitore nello stesso conduit di quelli della rete (alimentazione ca).

Usare un cavo approvato per fieldbus FOUNDATION (cavo multipolare, schermato, a cordoncino) per proteggere le comunicazioni a distanza dai disturbi elettrici. Fare riferimento al manuale MI 020-360 o alla Guida all'Applicazione del fieldbus FOUNDATION AG-140, Rev 1.0 o successiva.

L'alimentazione elettrica (un Modulo di Alimentazione Elettrica per fieldbus FOUNDATION) deve essere in grado di fornire almeno 14 mA per ciascun trasmettitore collegato.

Nella Tabella 15 viene riportato un riassunto dei requisiti di tensione.

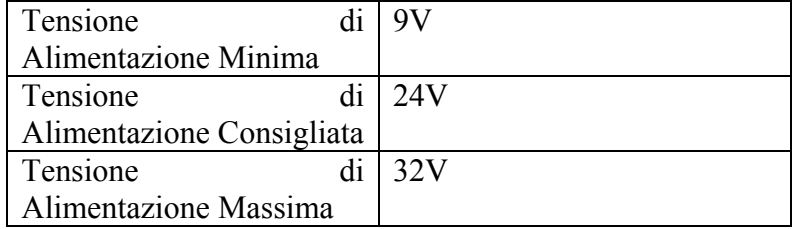

### *Tabella 15. Requisiti Minimi di Tensione di Alimentazione*

Il trasmettitore è dotato di un collegamento di terra interno nel vano dei collegamenti di campo e di un collegamento di terra esterno alla base della custodia dell'elettronica. Per ridurre al minimo la corrosione galvanica, posizionare il capocorda o il morsetto tra la rondella chiusa e quella libera sulla vite di terra esterna. Mettere a terra lo schermo **solo** in un posto per segmento.

Fare riferimento alla Figura 43 per lo schema dei collegamenti elettrici.

### *MI 020-359 – Marzo 2007 2. Installazione*

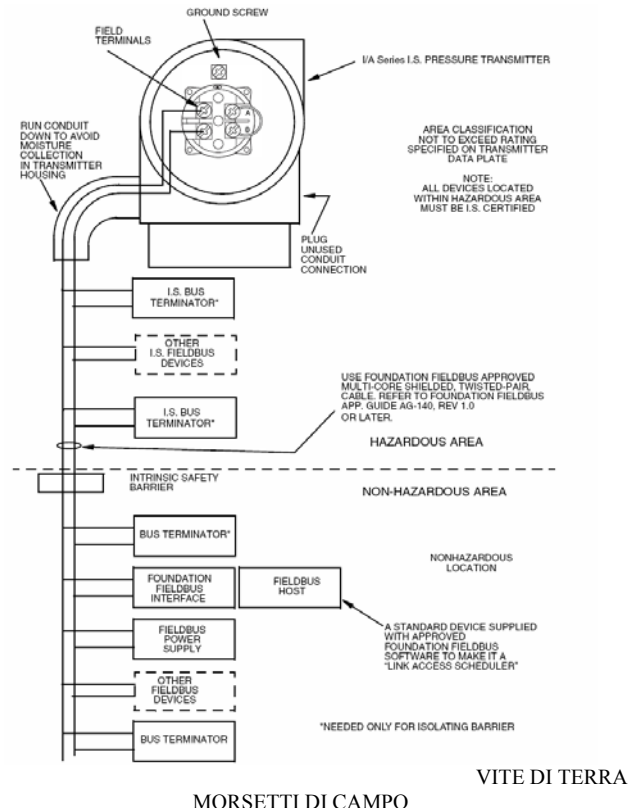

SERIE I/A<br>LA CLASSIFICAZIO CONDUIT VERSO IL GONDOTT VERSO IL SULLA TARGHETTA DATI SPECIFICATI BASSO PER EVITARE CHE SI ACCUMULI UMIDITA' NELLA CUSTODIA DEL TRASMETTITORE NOTA:

BUS TERMINATOR A S.I.

BUS TERMINATOR A S.I.

BARRIERA A SICUREZZA INTRINSECA

BUS TERMINATOR

INTERFACCIA FIELDBUS FOUNDATION FIELDBUS

TRASMETTITORE DI PRESSIONE A S.I. LA CLASSIFICAZIONE DELL'AREA SULLA TARGHETTA DATI DEL TRASMETTITORE

> TUTTI I DISPOSITIVI UBICATI NELLA ZONA PERICOLOSA DEVONO ESSERE CERTIFICATI A S.I.

 ALTRI DISPOSITIVI FIELDBUS A S.I. USARE IL FIELDBUS FOUNDATION APPROVATO, CON CAVO MULTIPOLARE, SCHERMATO, A CORDONCINO. FARE RIFERIMENTO ALLA GUIDA APP. PER FIELDBUS FOUNDATION AG-140, REV. 1.0 O SUCCESSIVA.

> AREA PERICOLOSA AREA NON PERICOLOSA

> > UBICAZIONE NON PERICOLOSA

SISTEMA CENTRALE

UN DISPOSITIVO STANDARD FORNITO CON SOFTWARE FIELDBUS<br>FOUNDATION APPROVATO PER **FOUNDATION** RENDERLO "LINK ACCESS SCHEDULER"

 ALIMENTAZIONE FIELDBUS ALTRI DISPOSITIVI FIELDBUS

BUS TERMINATOR

NECESSARI SOLO PER LA BARRIERA ISOLANTE

*Figura 43. Schema dei Collegamenti Elettrici per l'Installazione Tipica del Trasmettitore con Fieldbus FOUNDATION*

.

# Comunicazione PROFIBUS (Codice di Modello -P)

Non fare passare i fili del trasmettitore nello stesso conduit di quelli di rete (alimentazione CA).

Utilizzare un cavo approvato PROFIBUS (cavo multipolare, schermato, a cordoncino) per proteggere le comunicazioni a distanza dai disturbi elettrici.

Il trasmettitore ha polarità indipendente e pertanto non può venire collegato scorrettamente.

L'alimentazione elettrica (un Modulo di Alimentazione Elettrica PROFIBUS) deve essere in grado di fornire almeno 19 mA per ciascun trasmettitore collegato.

La Tabella 15 riporta un sommario dei requisiti di tensione.

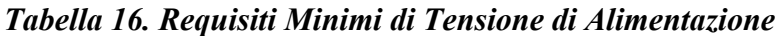

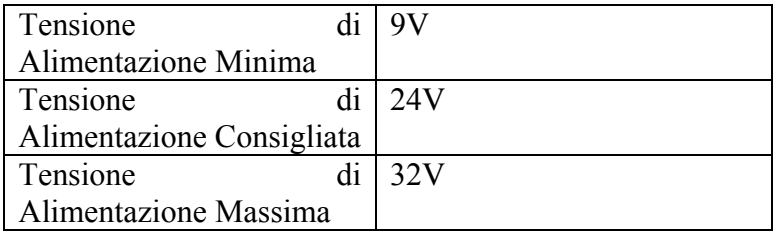

Fare riferimento alla Figura 44 per lo schema dei collegamenti elettrici

### *MI 020-359 – Marzo 2007 2. Installazione*

GROUND SCREW

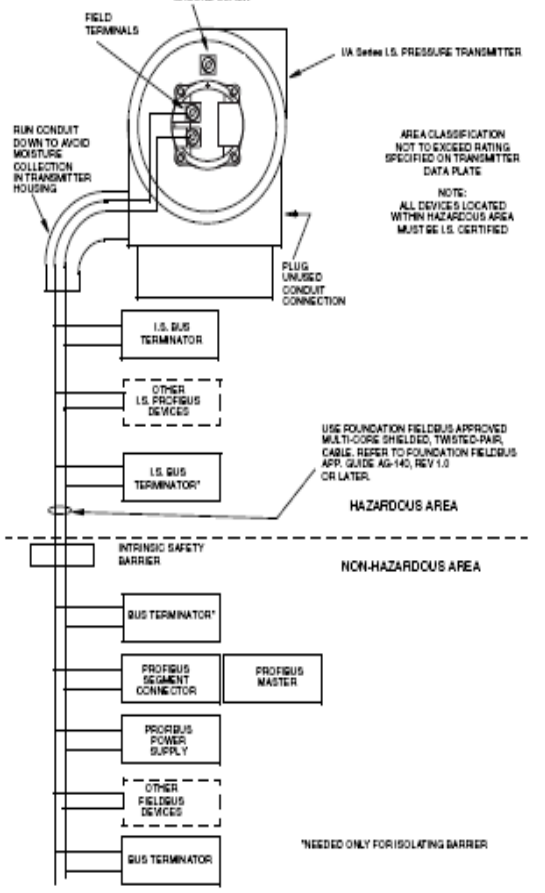

VITE DI TERRA

FARE SCORRERE IL CONDUIT<br>VERSO IL BASSO PER EVITARE

TRASMETTITORE DI PRESSIONE A S.I. SERIE I/A

VERSO IL BASSO PER EVITARE LA CLASSIFICAZIONE DELL'AREA NON CHE SI ACCUMULI UMIDITA' NELLA LA CLASSIFICAZIONE DEVE SUPERARE I DATI SPECIFICATI SU CHE SI ACCUMULI UMIDITA' NELLA UNICOLOGICATI SULLA DEVE SUPERARE I DATI SPECIFICATI SULLA CUSTODIA DEL TRASMETTITORE TRASMETTITORE TARGHETTA DATI DEL TRASMETTITORE NOTA: TUTTI I DISPOSITIVI UBICATI NELLA ZONA PERICOLOSA DEVONO ESSERE CERTIFICATI A S. I.

 TAPPARE LA CONNESSIONE AL CONDUIT NON UTILIZZATA<br>BUS TERMINATOR A S.I.

UTILIZZARE UN CAVO A CORDONCINO, SCHERMATO MULTIPOLARE, APPROVATO PER IL FIELDBUS FOUNDATION. FARE RIFERIMENTO ALLA GUIDA APP. AG.140, REV.1.0 O SUCCESSIVA.

 ALTRI DISPOSITIVI PROFIBUS A S.I. BUS TERMINATOR A S.I. \*

### ZONA PERICOLOSA

### BARRIERA A SICUREZZA INTRINSECA ZONA NON PERICOLOSA

 BUS TERMINATOR\* RACCORDO DI SEGMENTO PROFIBUS AL PROFIBUS MASTER ALIMENTAZIONE PROFIBUS

NECESSARIO SOLO PER BARRIERA ISOLANTE

ALTRI DISPOSITIVI FIELDBUS

BUS TERMINATOR

*Figura 44. Schema del Collegamento Elettrico della Tipica Installazione del Trasmettitore PROFIBUS* 

*----------------------------------------------------------------------------------------------------* 

50

## *2. Installazione MI 020-359 – Marzo 2007* Installazione del Software per Fieldbus (Codice di Modello -F)

I trasmettitori Foxboro a fieldbus FOUNDATION Serie I/A vengono forniti con un dischetto da 3,5 pollici che contiene informazioni specifiche relative al dispositivo ed altri file necessari per configurare i trasmettitori da un sistema centrale fieldbus FOUNDATION. I file inclusi nel dischetto Foxboro DD sono:

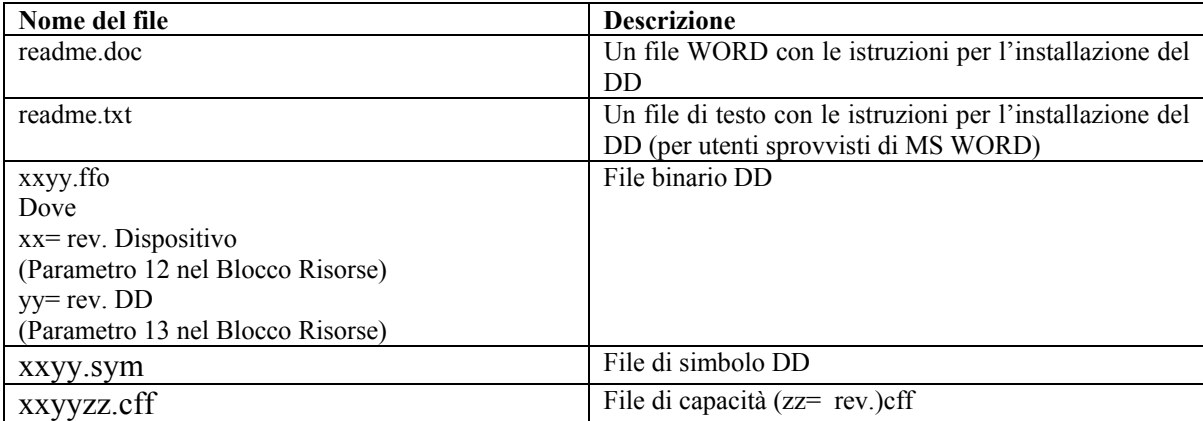

Impostare la struttura di directory che segue per i file DD di un dispositivo sul computer centrale. In base alla specifica FOUNDATION, i file di descrizione del dispositivo devono essere presenti nelle directory appropriate come descritto nel seguito.

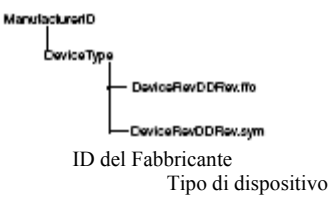

DeviceRevDDRev.ffo

DeviceRevDDRev.sym

dove \*.ffo rappresenta il file binario DD e \*.sym rappresenta il file di simbolo

L'ID del Fabbricante per Foxboro è 385884 e il Tipo di Dispositivo per questo trasmettitore è BA30.

— NOTA —

In caso di perdita dei file DD, gli stessi si possono recuperare dal sito web Invensys Foxboro http://www.foxboro.com/m&i/tools/dd/index.htm.

**———————————————————————————————————————**.

# Installazione del Software PROFIBUS (Codice di Modello -P)

I trasmettitori Foxboro PROFIBUS Serie I/A vengono forniti con un dischetto da 3,5 pollici che contiene informazioni specifiche relative al dispositivo ed altri file necessari per configurare i trasmettitori da un sistema centrale PROFIBUS.

### *MI 020-359 – Marzo 2007 2. Installazione*

# Installazione del PDM-EDD

Seguire la procedura indicata nel manuale d'istruzioni Siemens Simatic PDM.

## Configurazione del PDM

- **1.** Avviare il Simatic Manager.
- **2.** Nel Menu **View** del Simatic Manager, selezionare **Process Device Network View**.
- **3.** In **network**, inserire **PC**.

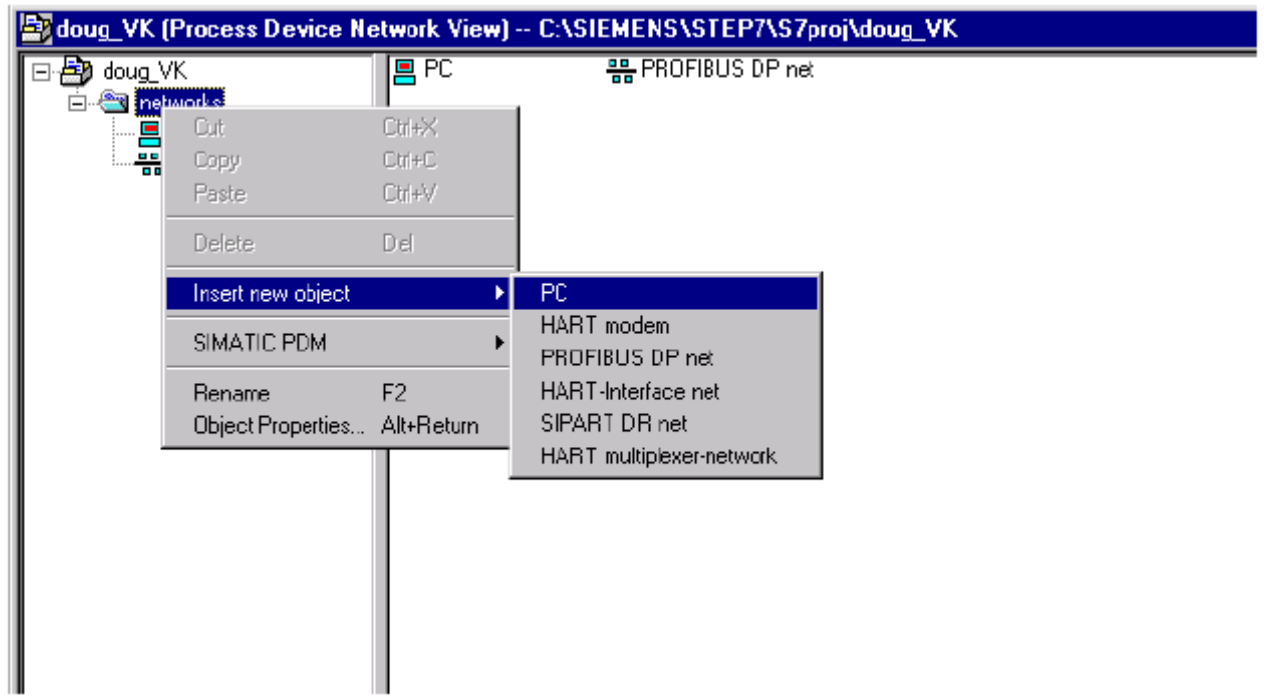

*Figura 45. Inserimento a PC* 

**4.** In **network**, inserire anche **PROFIBUS DP** (la visualizzazione è simile alla Figura 45).

**5.** In **PC,** inserire **DP-Interface**.

*2. Installazione MI 020-359 – Marzo 2007*

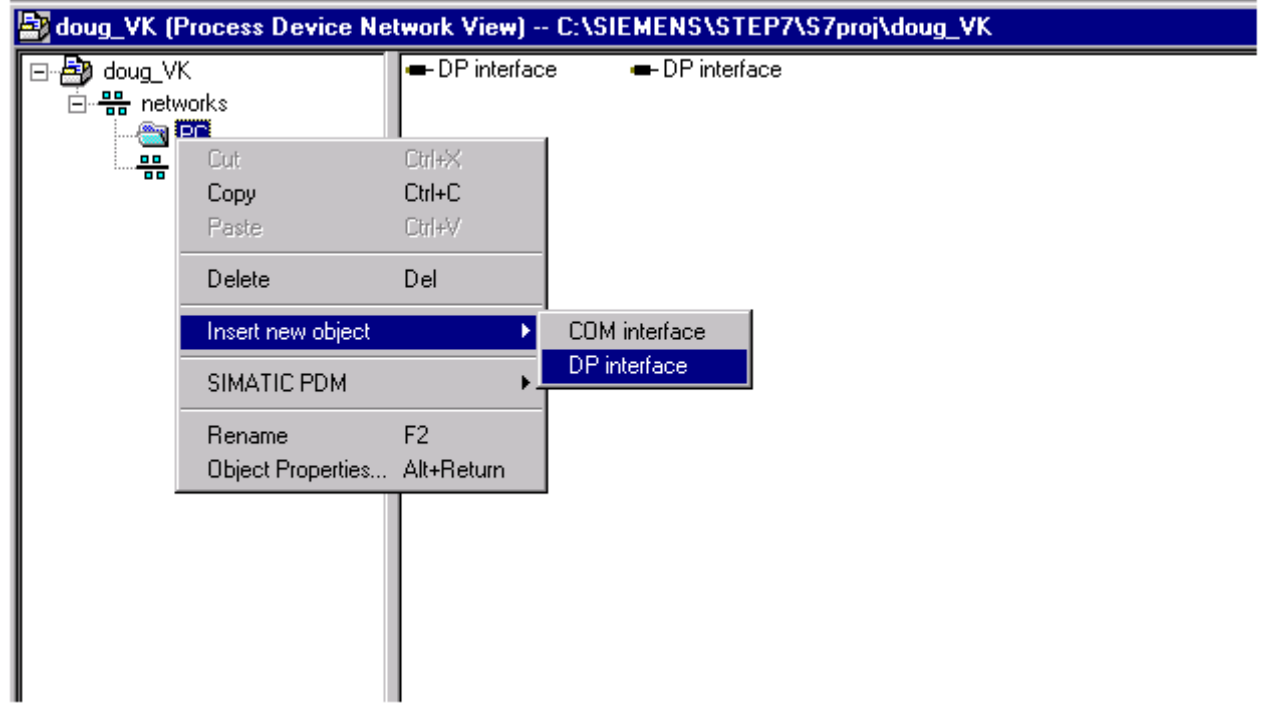

*Figura 46. Inserimento di DP-Interface* 

**6.** In **PROFIBUS DP** inserire **PROFIBUS PA device**.

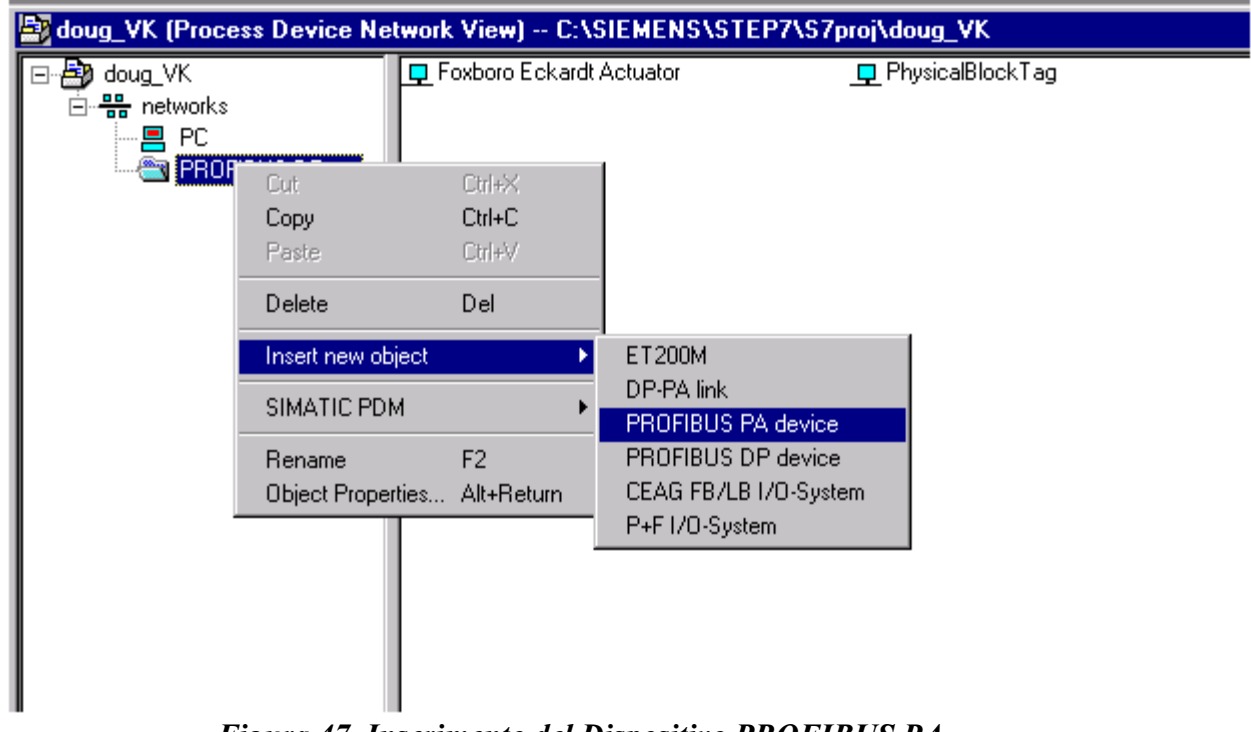

*Figura 47. Inserimento del Dispositivo PROFIBUS PA* 

**7.** Inserire un **Indirizzo** e **Nome** PROFIBUS PA come Valore Iniziale.

*MI 020-359 – Marzo 2007 2. Installazione* **SIMATIC PDM Insert Object(s) Invensys Pressure Transmitter**  $\overline{\phantom{a}}$ Name: Start value increased from "PROFIBUS DP/PA-adress" Address: 12  $[0.. 126]$ . Automatic subnet configuration Automatic device recognition  $\Box$  Create diagnosis How many "PROFIBUS PA device"-objects should be Ξ created? Authorization-Info: 10 of 16 authorized TAGs projected  $QK$ Cancel Select Help

 *Figura 48. Inserimento di Nome e Indirizzo del PROFIBUS PA come Valore Iniziale*  Mettere in esercizio un Xmtr di Pressione Differenziale

La procedura che segue spiega come sistemare in sequenza le valvole della tubazione di misurazione del flusso o del collettore di bypass opzionale per far sì che il trasmettitore non vada oltre l'intervallo di misura e che non si perda liquido di separazione. Fare riferimento alle Figure 23 o 24.

**———————————————————————————————————————**.

 $-$  NOTA  $-$ 

La procedura presume che le valvole di intercettazione del processo siano aperte.

**1.** Assicurarsi che le valvole del collettore a valle e a monte siano chiuse.

**2.** Assicurarsi che la valvola di bypass sia aperta.

**3.** Aprire lentamente la valvola del collettore a monte.

**4.** Chiudere la valvola di bypass.

**5.** Aprire lentamente la valvola del collettore a valle.

## Arrestare un Xmtr di Pressione Differenziale

La procedura che segue spiega come sistemare in sequenza le valvole della tubazione di misurazione del flusso o del collettore di bypass opzionale per far sì che il trasmettitore non vada oltre l'intervallo di misura e che non si perda liquido di separazione. Fare riferimento alle Figure 23 o 24.

**———————————————————————————————————————**.

— NOTA —

La procedura presume che le valvole di intercettazione del processo siano aperte.

**1.** Chiudere la valvola del collettore a valle.

**2.** Chiudere la valvola del collettore a monte

**3.** Aprire la valvola di bypass.

**4.** Aprire con attenzione la vite di sfiato per rilasciare eventuale pressione residua prima di scollegare le linee.

**— AVVERTENZA————————————————————————————** 

Quando si provvede allo sfiato della pressione dal trasmettitore, indossare l'abbigliamento di protezione adatto per evitare possibili lesioni causate dal materiale, dalla temperatura o dalla pressione di processo.

**———————————————————————————————————————** 

*MI 020-359 – Marzo 2007 2. Installazione* 

# *3. Funzionamento con Display Locale*  **— NOTA ——————————————————————————————————**

Per le versioni con uscita analogica (codici dell'elettronica -A o –V) la configurazione deve essere fatta tutta dal display locale opzionale. Per le versioni intelligenti (codici dell'elettronica –D, -T, -F e –P) la maggior parte dei parametri si può configurare utilizzando il display locale. Tuttavia, per avere una possibilità di configurazione più completa, servirsi di un Configuratore a PC o di un Dispositivo di Comunicazione HART.

**———————————————————————————————————————**.

Un display locale, come quello mostrato nella Figura 49, dispone di due righe di informazione. La riga superiore ha una visualizzazione numerica a 5 cifre (4 cifre quando è necessario un segno meno e 4 cifre per versioni con elettronica -A e -V); la riga inferiore ha una visualizzazione alfanumerica a 7 cifre. Il display fornisce l'indicazione locale delle informazioni di misura. Di norma viene visualizzata la misura primaria (M1). Per vedere la misura secondaria (M2) sulle versioni intelligenti, premere il tasto **Enter** nella modalità operativa normale. Premere i tasti **Next** o **Enter** per ritornare alla misura primaria. Se si rimane nella visualizzazione M2 display, un messaggio M2 lampeggia in basso a destra del display. Se si interrompe l'alimentazione al trasmettitore, il display torna indietro alla visualizzazione M1.

### **— NOTA ——————————————————————————————————**

Con il dispositivo di comunicazione HART, si può configurare il display per soddisfare i requisiti specifici. Se è configurato **Show 1,** viene visualizzato M1. Se è configurato **Show 2**, viene visualizzato M2. Per vedere le misure alternate temporaneamente, premere il tasto **Enter.** Dopo avere visualizzato questa misura per un breve periodo**,** il display torna indietro alla visualizzazione configurata. Se è configurato **Toggle,** il display si commuta tra M1 e M2. Quando viene visualizzata M2, un messaggio M2 lampeggia in basso a destra del display. Quando si interrompe l'alimentazione al trasmettitore, il display torna indietro alla visualizzazione configurata.

**———————————————————————————————————————**.

Inoltre, il display fornisce un mezzo per effettuare la taratura e la configurazione, consultare il database ed effettuare un test del display attraverso la tastiera a 2 tasti. Si può avere accesso a queste funzioni per mezzo di un sistema di menu multi livello. L'ingresso nel menu Mode Select (Selezione della Modalità) avviene premendo il tasto **Next (** nella modalità operativa normale**).** Si può uscire da questo menu, ripristinare la taratura o la configurazione precedenti e ritornare alla modalità di funzionamento normale in qualsiasi momento andando su **Cancel** e premendo il tasto **Enter.** 

### — NOTA -

Durante la taratura o la configurazione, se una voce viene inserita per errore, usare l'opzione **Cancel** per riportare il trasmettitore sulla sua configurazione di partenza e cominciare di nuovo.

**———————————————————————————————————————**.

Da questo menu si possono selezionare le seguenti voci: Taratura (**CALIB**). Configurazione (**CONFIG**), Visualizzazione del database (**VIEW DB**) e Test del display (**TST DSP**). Il diagramma della struttura di livello superiore è mostrato nella Figura 50.

**———————————————————————————————————————**.

— NOTA -

**VIEW DB** non è applicabile ai trasmettitori con codice -A e -V.

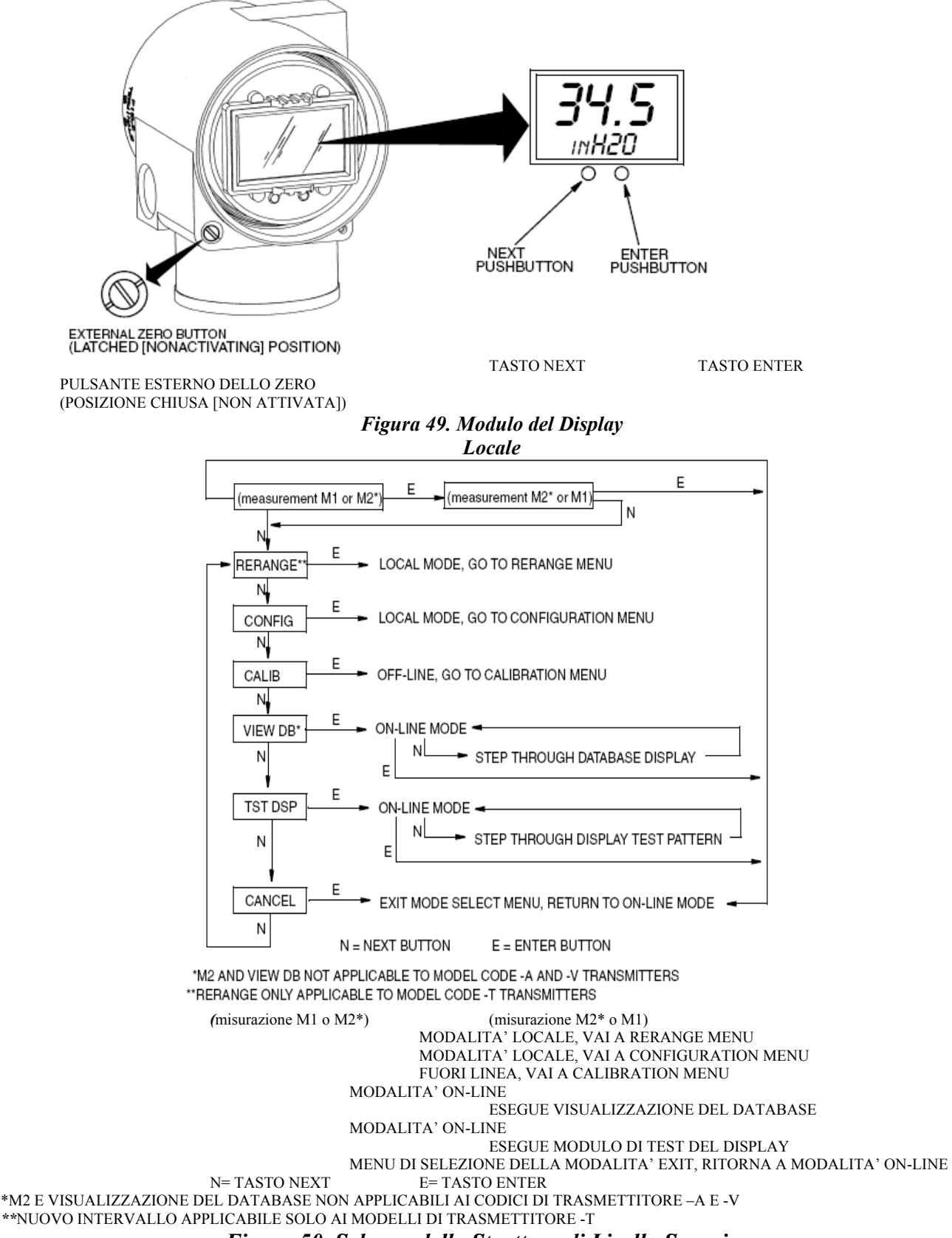

*Figura 50. Schema della Struttura di Livello Superiore* 

*3. Funzionamento con Display Locale MI 020-359 – Marzo 2007* — **NOTA** –

Nel menu di Configurazione (Configuration menu) e durante la regolazione di 4 e 20 mA ( da 1 a 5 V cc) nel menu di Taratura (Calibration menu), l'uscita di milliampere (o di tensione) non riflette i valori misurati effettivi. Inoltre, durante le funzioni del menu di Taratura e Configurazione, il sistema della Serie I/A identifica come **BAD** (**ERRATE**) tutte le misurazioni del trasmettitore perché il trasmettitore non è in modalità ondine.

**———————————————————————————————————————**.

### Spostarsi all'interno della Struttura dei Menu

La procedura generale per spostarsi all'interno della struttura del menu è di utilizzare il tasto **Next** per selezionare una voce o il tasto **Enter** per confermare la selezione. Vedere la Figura 51 per un esempio di una struttura tipica di menu. L'esempio utilizzato è l'avvio del menu di Configurazione per un trasmettitore con Comunicazioni FoxCom.

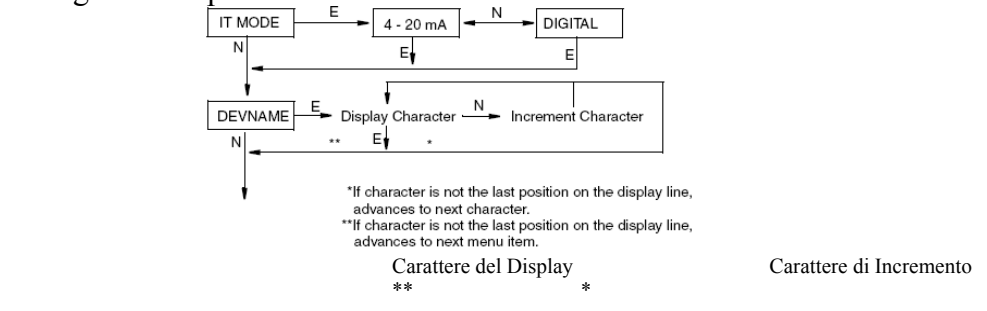

\* Se il carattere non si trova nell'ultima posizione della riga del display, avanza al carattere successivo

 \*\* Se il carattere non si trova nell'ultima posizione della riga del display, avanza alla voce successiva del menu. *Figura 51. Tipica Struttura di Menu* 

Nella Figura 51, premere **Enter** nella visualizzazione **IT MODE.** Usare il tasto **Next** per selezionare **4-20 mA** o **Digital e** quindi **Enter** per confermare la selezione. Il display avanza fino a **DEVNAME**. Premere **Enter**. Seguire la procedura generale sotto riportata per selezionare le lettere per il nome del vostro dispositivo. La procedura per inserire le lettere è simile a quella per inserire i valori numerici.

Inserimento dei Valori Numerici

La procedura generale per l'inserimento dei valori numerici in Taratura e in Configurazione è la seguente:

**1.** Al prompt appropriato, premere il tasto **Enter**. Il display mostra l'ultimo valore (o quello di default) con la prima cifra lampeggiante.

**2.** Usare il tasto **Next** per selezionare la prima cifra desiderata**,** quindi premere il tasto **Enter.** La selezione viene confermata e la seconda cifra lampeggia.

**3.** Ripetere il Passo 2 finché non si è creato un nuovo valore. Se il numero ha meno di cinque caratteri, usare lo zero a sinistra o a destra per gli spazi rimanenti. Quando si è configurato il quinto spazio, il display richiede di posizionare il punto decimale. (**SET DP**).

**4.** Spostare il punto decimale con il tasto **Next** fino alla posizione desiderata e premere il tasto **Enter.** 

**5.** Il display avanza alla voce di menu successiva.

— NOTA -

1. Il punto decimale può non essere posizionato direttamente dopo la prima cifra. Ad esempio, non si può inserire un valore come 1.2300; ma bisogna inserirlo come 01.230.

2. La posizione decimale è identificata dal lampeggio eccetto che dopo la quinta cifra. In questa posizione (che rappresenta un numero intero), si ipotizza il punto decimale.

**———————————————————————————————————————**

# Azzeramento dai Tasti dell'Indicatore LCD o dal Tasto di Azzeramento Esterno Opzionale

A seconda della versione dell'elettronica specificata e della presenza della regolazione esterna dello zero opzionale, il trasmettitore può venire azzerato applicando la pressione del Valore di Intervallo Inferiore (CAL LRV) o applicando la pressione dello zero (CAL AT0).

Il valore della pressione LRV può essere impostato e memorizzato nel database del trasmettitore. Applicare una pressione pari a questo valore prima di attivare CAL LRV.

CAL AT0 consente di azzerare facilmente i trasmettitori con intervalli non basati sullo zero. Prima di attivare CAL AT0, i trasmettitori di pressione relativa devono venire sfiatati nell'atmosfera e ai trasmettitori di pressione differenziale deve venire applicata la pressione differenziale dello zero. **Non** usare CAL AT0 con i trasmettitori con separatori di processo a distanza posizionati ad altezze diverse rispetto ai trasmettitori o con trasmettitori di pressione assoluta con sfiati.

La tabella seguente mostra le funzioni di azzeramento supportate da ciascuna versione dell'elettronica.

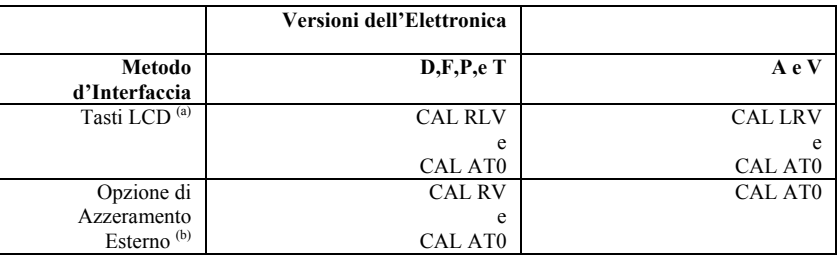

(a) Funzione selezionata dal menu CALIB sull'Indicatore LCD

(b) Sui trasmettitori con Zero esterno della Funzione Duale (Versioni –D, -F, -P e –T). l'azzeramento avviene premendo il tasto zero:

```
\le di 3 secondi = CAL AT0
```
> di 5 secondi = CAL LRV

Utilizzo del Tasto di Zero Esterno Opzionale:

Un meccanismo di regolazione dello zero esterno nella custodia dell'elettronica (vedere Figura 49) consente l'azzeramento senza dover rimuovere il coperchio del vano dell'elettronica.

L'azzeramento si effettua premendo il tasto zero dopo che è stato sbloccato.

Sbloccare il tasto zero girando di 90° in senso antiorario la vite in modo che la fessura per il cacciavite si allinei con i due fori sulla parte anteriore adiacente. Non schiacciare il tasto finché non si è pronti ad effettuare l'operazione di azzeramento. 60

# Azzeramento da un Dispositivo di Comunicazione HART

Il trasmettitore con versione dell'elettronica -T si può azzerare da un Dispositivo di Comunicazione HART. Il trasmettitore si può azzerare con qualsiasi pressione applicata inserendo il valore della pressione applicata (taratura di un punto).

Inoltre, la funzione Zero Trim sul Dispositivo di Comunicazione HART equivale alla funzione CAL AT0. Per l'utilizzo, si applica quanto segue:

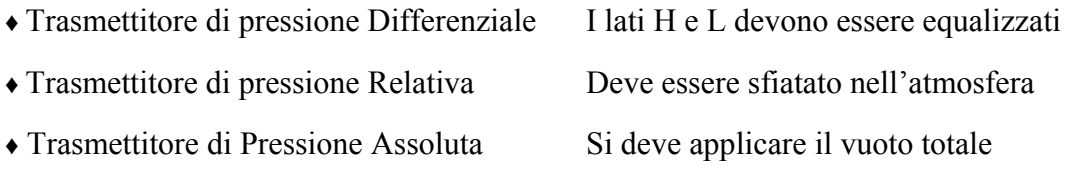

— NOTA —

**Non** effettuare una procedura Zero Trim su un trasmettitore di pressione assoluta a meno che non sia applicato il vuoto totale. La procedura più comune per l'azzeramento di un trasmettitore di pressione assoluta è di sfiatarlo nell'atmosfera ed effettuare una taratura di un punto, inserendo il valore attuale della pressione barometrica.

**———————————————————————————————————————**
## *4. Taratura*

Schema di Taratura

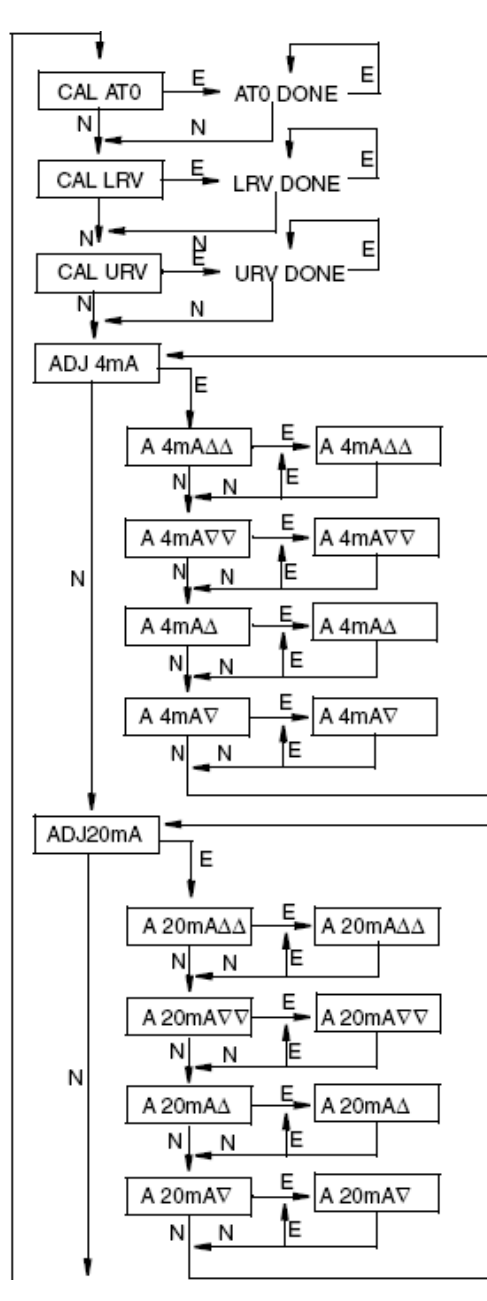

(continua nella Figura 53)

### *Figura 52. Schema della Struttura di Taratura*

- NOTE:
- 1. CAL AT0, CAL LRV, e CALURV si applicano ai trasmettitori con comunicazione FoxCom (Codice -D), comunicazione HART (Codice –T), Uscita da 4 a 20 mA (Codice -A), Uscita da 1 a 5 V cc (Codice -V) e comunicazione Profibus (Codice -P).

E=ENTER N=NEXT

- 2. Nei trasmettitori Codice –V, sostituire 1 V cc per 4 mA e 5 V cc per 20 mA nello schema.
- 3. Questo schema **non** si applica ai trasmettitori con comunicazione a fieldbus FOUNDATION (Code -F). Per informazioni sulla taratura di questi trasmettitori, vedere il CD-ROM.

**4. CAL AT0, CAL LRV, e CAL URV richiedono l'applicazione di una pressione appropriata prima di premere il tasto ENTER. Per impostare un nuovo intervallo senza pressione, consultare la pagina seguente.**

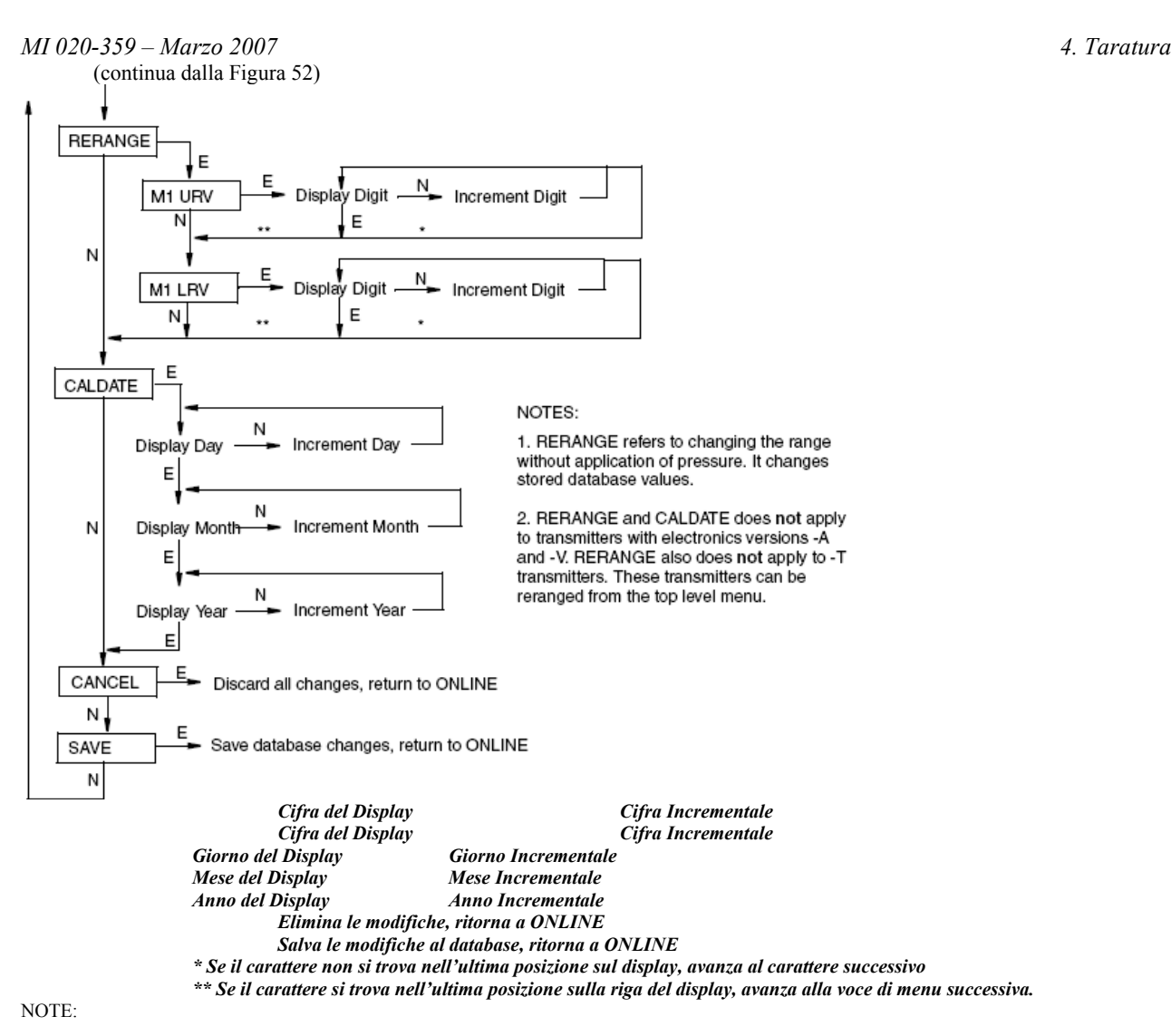

1. RERANGE si riferisce alla modifica dell'intervallo senza l'applicazione di pressione. Modifica i valori del database memorizzati. 2. RERANGE e CALDATE **non** si applicano ai trasmettitori con versioni dell'elettronica -A e -V. RERANGE **non** si applica neanche ai trasmettitori -T. Per questi trasmettitori il nuovo intervallo si può impostare dal menu di livello superiore.

## *Figura 53. Schema della Struttura di Taratura (Continua)*

## Valori dell'Intervallo Tarato per le Applicazioni con Livello di Liquido

Utilizzare la procedura che segue per determinare i valori di intervallo superiori e inferiori per le applicazioni con Livello di Liquido. Per informazioni similari su applicazioni con Livello di Interfaccia del Liquido e di Densità del Liquido, fare riferimento al manuale MI 020-369 sul CD-ROM in dotazione con il trasmettitore.

L'intervallo di livello è una funzione della pressione del liquido misurato. La misurazione può essere fatta in unità di carico idrostatico equivalente, come pollici H<sub>2</sub>O or mmH<sub>2</sub>O. Tuttavia, il valore numerico in unità di livello può essere molto diverso dal valore numerico in unità di carico idrostatico equivalente. Ad esempio, un'applicazione su diramazione umida può avere un intervallo di misura del trasmettitore tra -140 e -20 polliciH<sub>2</sub>O per un intervallo di misura del livello desiderato tra 0 e 150 pollici. 64

Le illustrazioni che seguono mostrano come calcolare gli intervalli di misura tipici per diverse applicazioni di serbatoio.

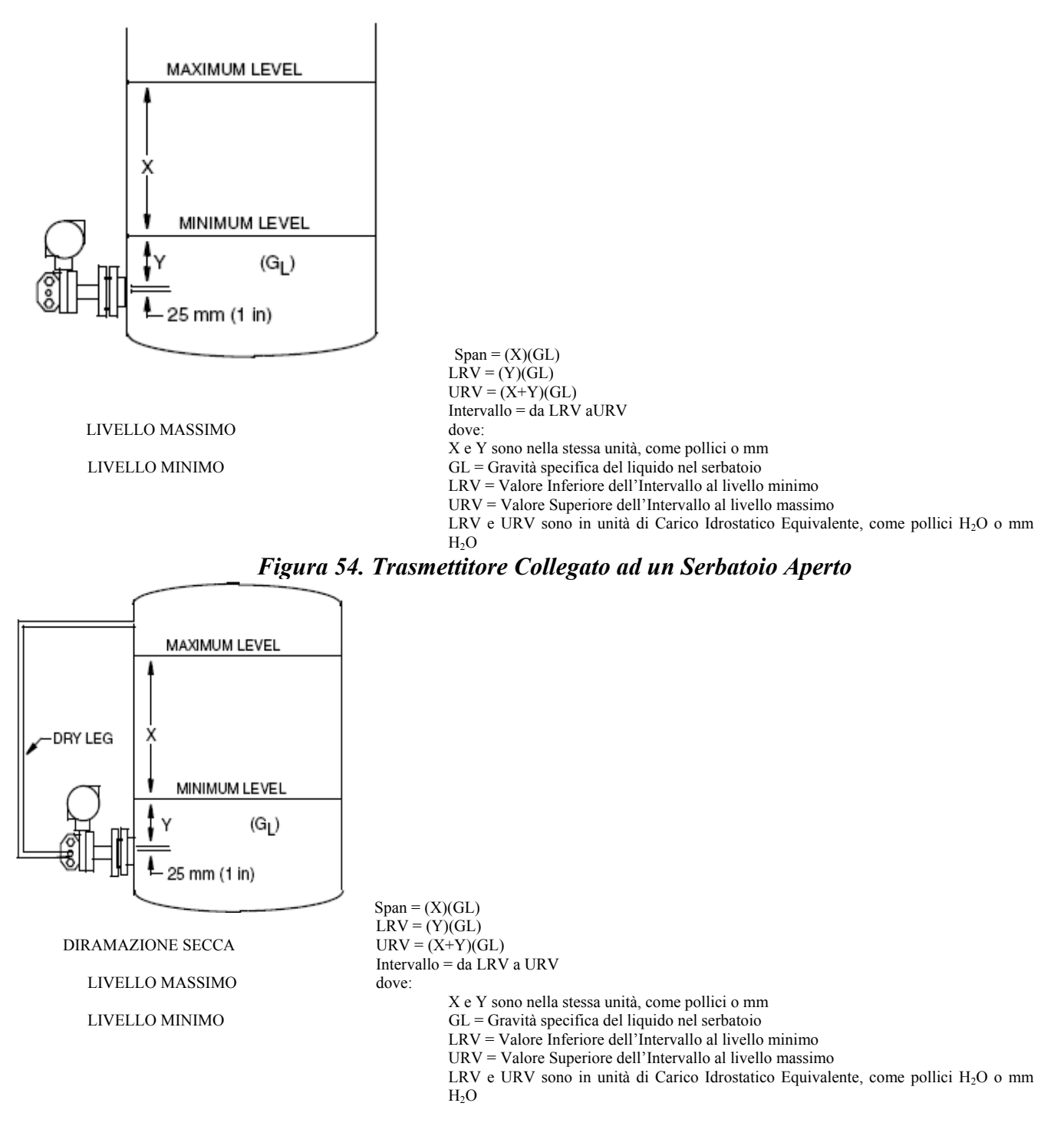

*Figura 55. Trasmettitore Collegato ad un Serbatoio Chiuso con Diramazione Secca* 

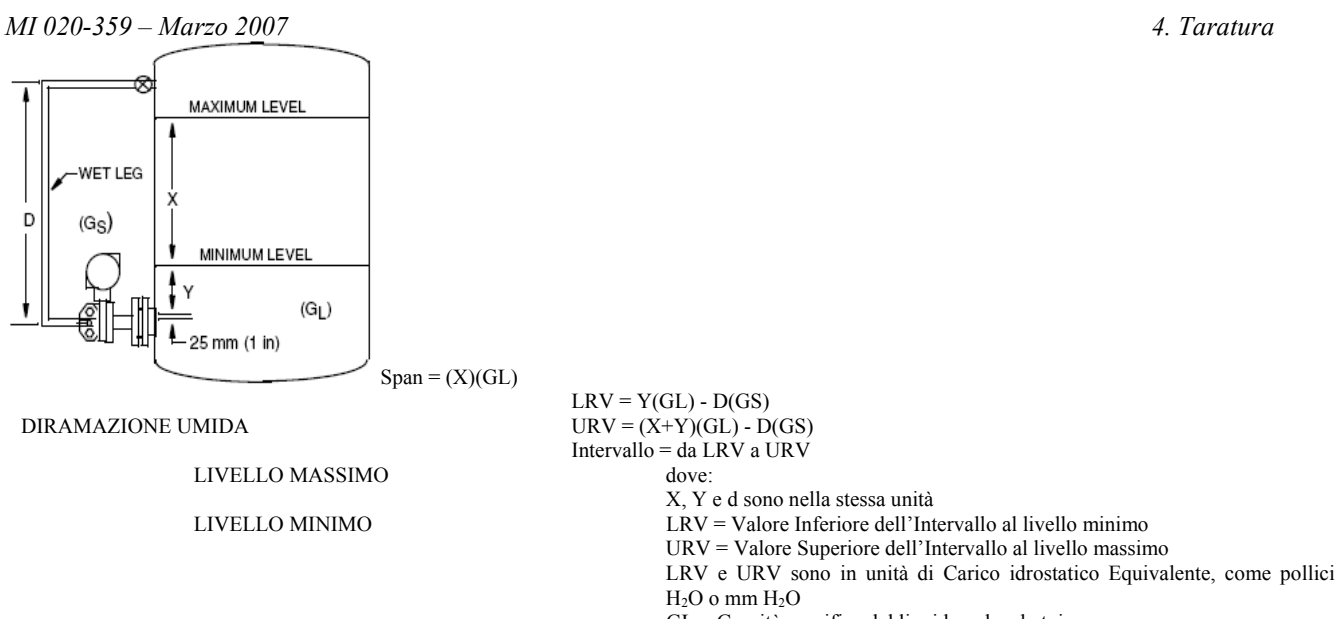

GL = Gravità specifica del liquido nel serbatoio GS = Gravità specifica del fluido di riempimento capillare

### *Figura 56. Trasmettitore Collegato ad un Serbatoio Chiuso con Diramazione Umida*

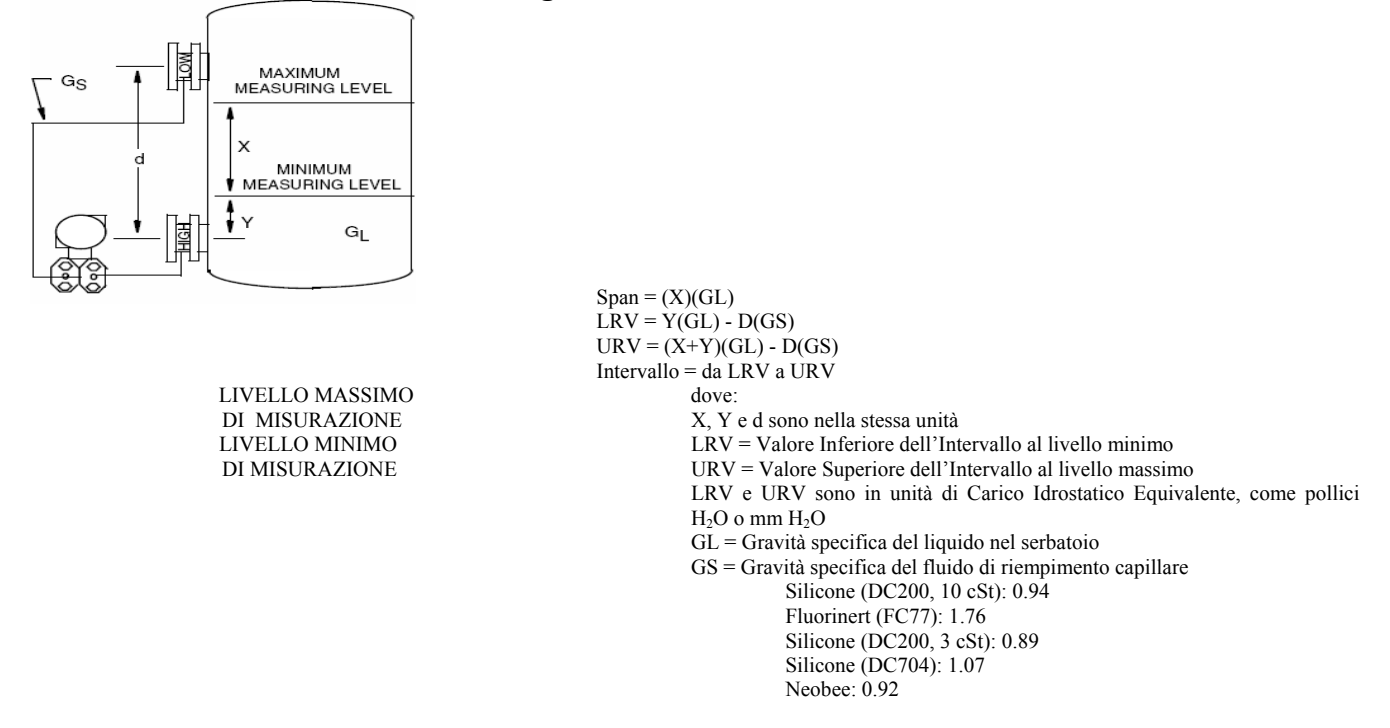

*Figura 57. Trasmettitore Collegato ad un Serbatoio Chiuso con Doppio Separatore* 

Per impostare il trasmettitore per applicazioni con livelli di liquido si possono usare diversi metodi. Questi metodi presumono che:

♦ L'installazione sia completa, comprensiva di rami secchi, rami umidi (riempiti) e che tutti i separatori siano in posizione.

♦ Il "riferimento del livello zero" sia all'altezza di o sopra il rubinetto della pressione di fondo.

♦ L'elettronica abbia un'uscita da 4 a 20 mA (Analogica) o da 4 a 20 mA + uscita digitale (HART o FoxCom).

66

## Metodo n. 1 – Calcolare i valori dell'Intervallo

♦ Questo metodo si basa esclusivamente sui calcoli e quindi si può usare quando non c'è liquido nel serbatoio o quando c'è liquido ma non se ne conosce il livello.

♦ I punti di uscita 4 & 20 mA corrispondono ai valori LRV e URV calcolati. Poiché il segnale da 4 a 20 mA viene ricalcolato secondo i valori LRV e URV inseriti, la taratura del trasmettitore non ne viene influenzata.

♦ L'indicatore locale, se presente, può essere impostato per visualizzare da 0 a 100%.

♦ Se non è configurato per le percentuali, l'indicatore visualizzerà la pressione misurata e non il livello. Si tratta di uno svantaggio se si desidera che il display visualizzi unità di livello (m, mm, pollici o piedi).

♦ Se si utilizza un trasmettitore FoxCom, questo supporta unità personalizzate che si possono utilizzare per visualizzare il livello.

 $\triangle$  Se si ha un trasmettitore HART o Analogico, si può usare una unità di pressione come mmH<sub>2</sub>O o piediH2O per simulare mm o piedi, se la gravità specifica del liquido è 1 o abbastanza vicina ad 1 da soddisfare la precisione richiesta per la visualizzazione. Inoltre, ciò richiede che il punto di livello minimo corrisponda all'altezza del trasmettitore e si applica solo a serbatoi aperti e chiusi con una diramazione secca.

## **Procedura per il Metodo n. 1**

Impostare LRV e URV uguali ai valori calcolati

## Metodo n. 2 – Usare i Trasmettitori per Determinare i Valori dell'Intervallo

♦ Questo metodo utilizza il trasmettitore per determinare i valori LRV ed URV piuttosto che dover calcolare i valori. Offre anche il vantaggio di azzerare il trasmettitore per tener conto di guasti minori dell'installazione. Richiede tuttavia la capacità di modificare il livello del liquido nel serbatoio in punti noti (il livello minimo corrisponde a LRV e il livello massimo a URV).

♦ Se si può impostare il livello sul punto corrispondente a LRV ma non si può portare fino al punto corrispondente a URV, questo metodo si può anche utilizzare per determinare automaticamente il valore LRV. Quindi si può calcolare lo span dalle equazioni riportate qui sopra ed aggiungerlo al valore LRV per determinare il valore URV per l'inserimento manuale nel database del trasmettitore. Questa variazione nel Metodo n. 2 si può usare anche quando non c'è liquido nel serbatoio se il punto di livello minimo deve essere all'altezza del rubinetto di fondo.

♦ L'indicatore locale, se presente, può essere impostato per visualizzare da 0 a 100%.

♦ Se non è configurato per le percentuali, l'indicatore visualizzerà la pressione misurata e non il livello. Si tratta di uno svantaggio se si desidera che il display visualizzi unità di livello (m, mm, pollici o piedi).

♦ Un trasmettitore FoxCom supporta unità personalizzate che si possono utilizzare per visualizzare il livello.

 $\bullet$  Un trasmettitore HART o Analogico può usare una unità di pressione come mmH<sub>2</sub>O o piediH2O per simulare mm o piedi, se la gravità specifica del liquido è 1 o abbastanza vicina ad 1 da soddisfare la precisione richiesta per la visualizzazione.

### *MI 020-359 – Marzo 2007 4. Taratura*

Tuttavia, ciò richiede che il punto di livello minimo corrisponda all'altezza del trasmettitore e si applica solo a serbatoi aperti e chiusi con una diramazione secca.

## **Procedura per il Metodo n. 2**

♦ Per trasmettitori HART che usano un dispositivo di comunicazione HART con il DD appropriato installato, usare la funzione "Nuova impostazione dell'Intervallo con Pressione Applicata" quando il liquido si trova nel punto di livello minimo.

Se il livello si può alzare fino al livello massimo, usare la funzione "Nuova impostazione dell'Intervallo con Pressione Applicata" per il valore URV quando il livello si trova nel punto massimo del serbatoio. Se alzare il livello al punto massimo non è praticabile o possibile, leggere il valore LRV che è stato inserito automaticamente ed impostare manualmente URV = LRV + Span.

♦ Per trasmettitori FoxCom e Analogici, registrare la pressione leggendo sul punto di livello minimo ed inserirla nel database per il livello LRV. Quindi determinare il valore URV allo stesso modo o aggiungendo il valore calcolato dello span al valore LRV.

Metodo n. 3 – Impostare l'Indicatore Locale e il Valore Trasmesso perché indichino il Livello – Trasmettitori HART

 $\triangle$  Quando si usa un'unità di pressione, ad esempio pollici H<sub>2</sub>O o mmH<sub>2</sub>O per indicare il livello (liquidi con SG =1), se il trasmettitore non si trova all'altezza corrispondente al livello minimo o se c'è una diramazione umida o un doppio separatore, la funzione offset può essere impostata per avere lo "zero" corrispondente ad un qualsiasi punto di livello desiderato indipendentemente dalla pressione liquido sul lato alto o basso del trasmettitore in quel punto.

♦ Ciò non influenza la taratura del trasmettitore.

♦ Questa procedura di offset si può utilizzare per trasmettitori FoxCom ma non è necessaria perché si possono utilizzare unità personalizzate.

### **Procedura per il Metodo n. 3**

 $\triangle$  Anche se il valore LRV calcolato non è 0, impostare LRV = 0 ed impostare URV = Span (calcolato).

♦ Con il livello nel punto di misurazione del livello minimo nel serbatoio, leggere e registrare il valore della pressione visualizzato sull'indicatore locale (se presente) o il valore della pressione letto da un dispositivo di comunicazione HART.

♦ Inserire questo valore per il parametro M1EOFF (denominato PV Offset se si usa un Dispositivo di Comunicazione HART). Mantenere il segno, cioè se il valore è negativo inserirlo come valore negativo.

♦ Questa procedura azzera il trasmettitore ed imposta i punti 4 e 20 mA corrispondenti rispettivamente al livello massimo e minimo. Il punto 20 mA si basa sullo span calcolato.

♦ Se il liquido ha la stessa densità dell'acqua, si possono usare le unità di carico idrostatico equivalente, come pollici  $H_2O$  o m $H_2O$ , per rappresentare il livello in pollici o metri sul display locale o sul Dispositivo di Comunicazione HART. 68

## Metodo n. 4 - Impostare l'Indicatore Locale e il Valore Trasmesso perché indichino il Livello - Trasmettitori con uscita Analogica

♦ I trasmettitori con uscita analogica non dispongono della funzione di offset sopra descritta. Usare questo metodo se si desidera utilizzare un'unità di pressione per indicare il livello quando la pressione non è zero al livello minimo, ad esempio quando si usa una diramazione umida o un doppio separatore. Il liquido deve avere la stessa densità dell'acqua per utilizzare unità di carico idrostatico equivalente, come ad esempio pollici  $H_2O$  per indicare pollici di livello.

## **Procedura per il Metodo n. 4**

 $\triangle$  Anche se il valore LRV calcolato non è 0, impostare LRV = 0 ed impostare URV = Span (calcolato).

♦ Con il livello sul punto di misurazione del livello minimo nel serbatoio, azzerare il trasmettitore come se vi fosse pressione zero (CAL ATO), per mezzo del display locale. Questa procedura azzera il trasmettitore ed imposta i punti 4 e 20 mA corrispondenti rispettivamente al livello minimo e massimo. Il punto 20 mA si basa sullo span calcolato.

♦ La pressione misurata ed indicata al punto di misurazione del livello minimo è zero.

♦ Questo metodo sposta la taratura e non è adatto se l'offset è maggiore del 50% del limite massimo di span per il trasmettitore selezionato. Ad esempio, se l'intervallo va da -140 a -20 pollici H2O, il trasmettitore dovrebbe avere uno span 'C' o superiore perchè questo metodo funzioni. Lo span massimo di un sensore 'B' è 200 pollici  $H_2O$  e il 50% è 100 pollici  $H_2O$ . Poiché nel nostro esempio il valore assoluto di LRV (140 pollici H<sub>2</sub>O) è superiore a 100 pollici H2O, un sensore 'B' non funzionerebbe. Tuttavia, poiché il massimo span di un sensore 'C' è 840 pollici H<sub>2</sub>O e il 50% è 420 pollici H<sub>2</sub>O, funzionerebbe.

*MI 020-359 – Marzo 2007 4. Taratura* 

# *5. Schemi di Configurazione*

## Comunicazioni FoxCom (Codice -D)

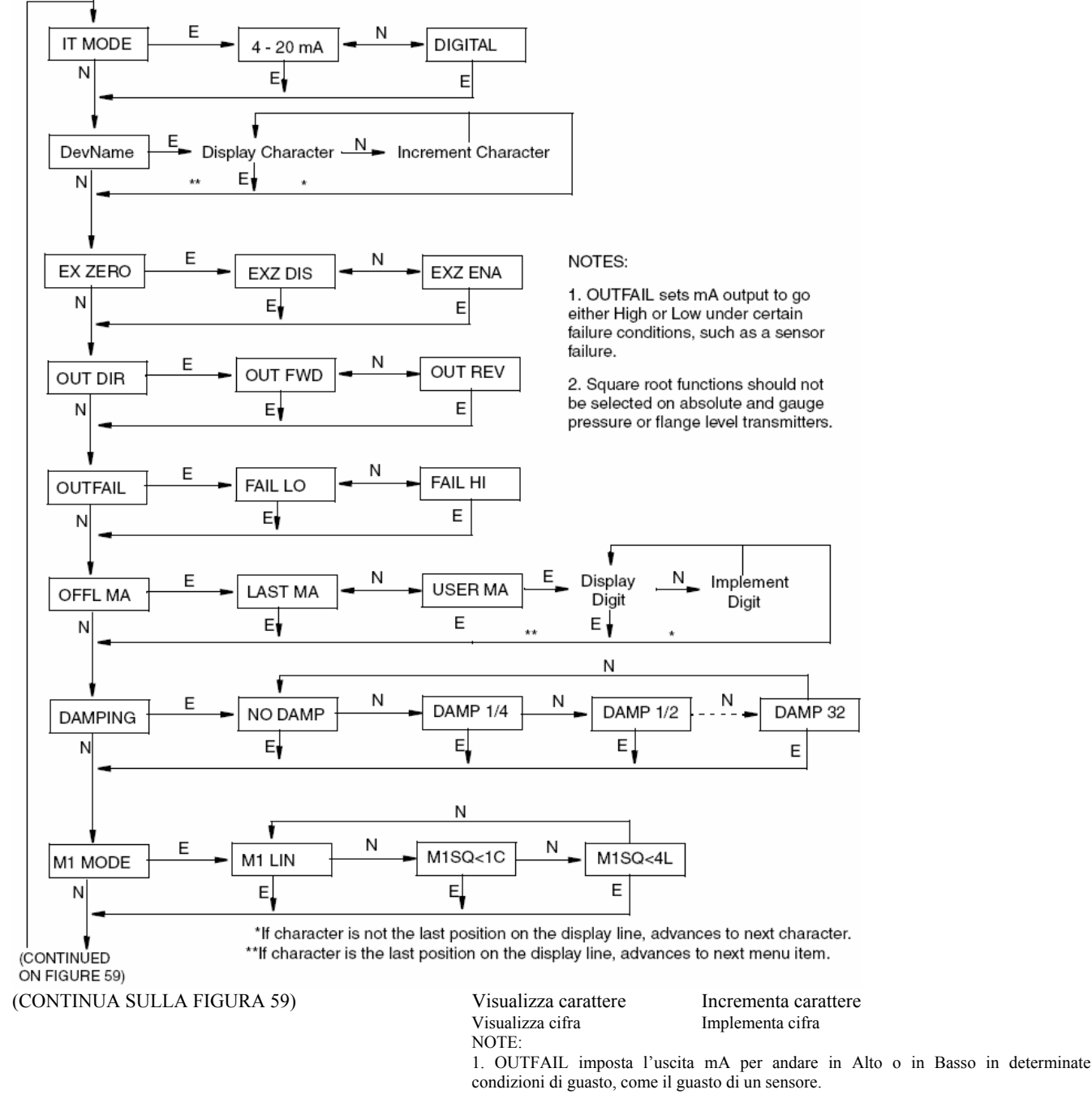

2. Sui trasmettitori di livello a flangia, trasmettitori di pressione assoluta e relativa non si devono selezionare le funzioni di radice quadrata.

 \* Se il carattere non si trova nell'ultima posizione sulla riga del display, avanza al carattere successivo. \*\* Se il carattere si trova nell'ultima posizione sulla riga del display, avanza alla voce di menu successiva.

## *Figura 58. Schema della Struttura di Configurazione FoxCom*

### (CONTINUA DALLA FIGURA 58)

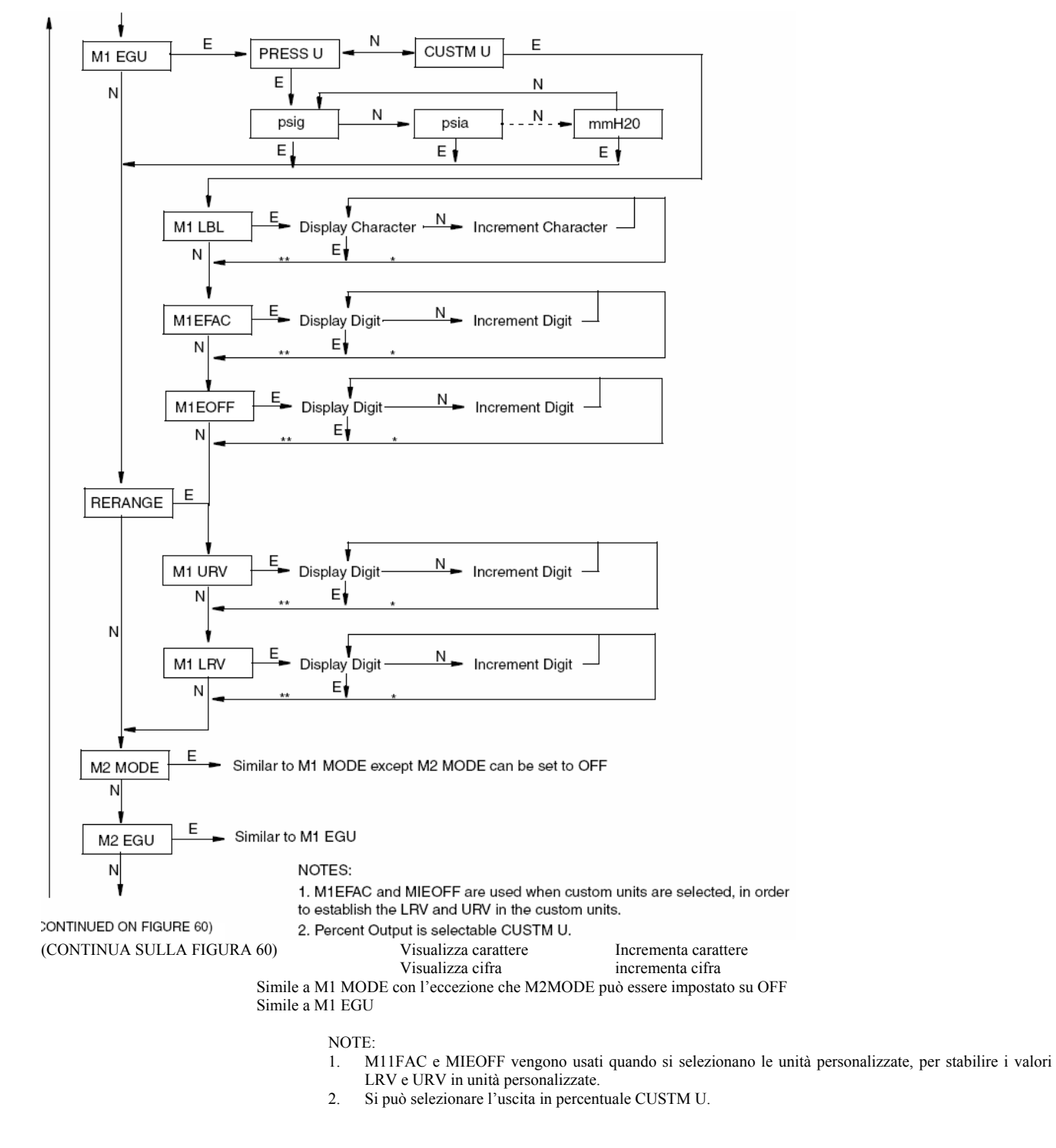

\* Se il carattere non si trova nell'ultima posizione sulla riga del display, avanza al carattere successivo. \*\* Se il carattere si trova nell'ultima posizione sulla riga del display, avanza alla voce di menu successiva.

*Figura 59. Schema della Struttura di Configurazione FoxCom (Continua)* 

(CONTINUA DALLA FIGURA 59)

#### (CONTINUED FROM FIGURE 59)

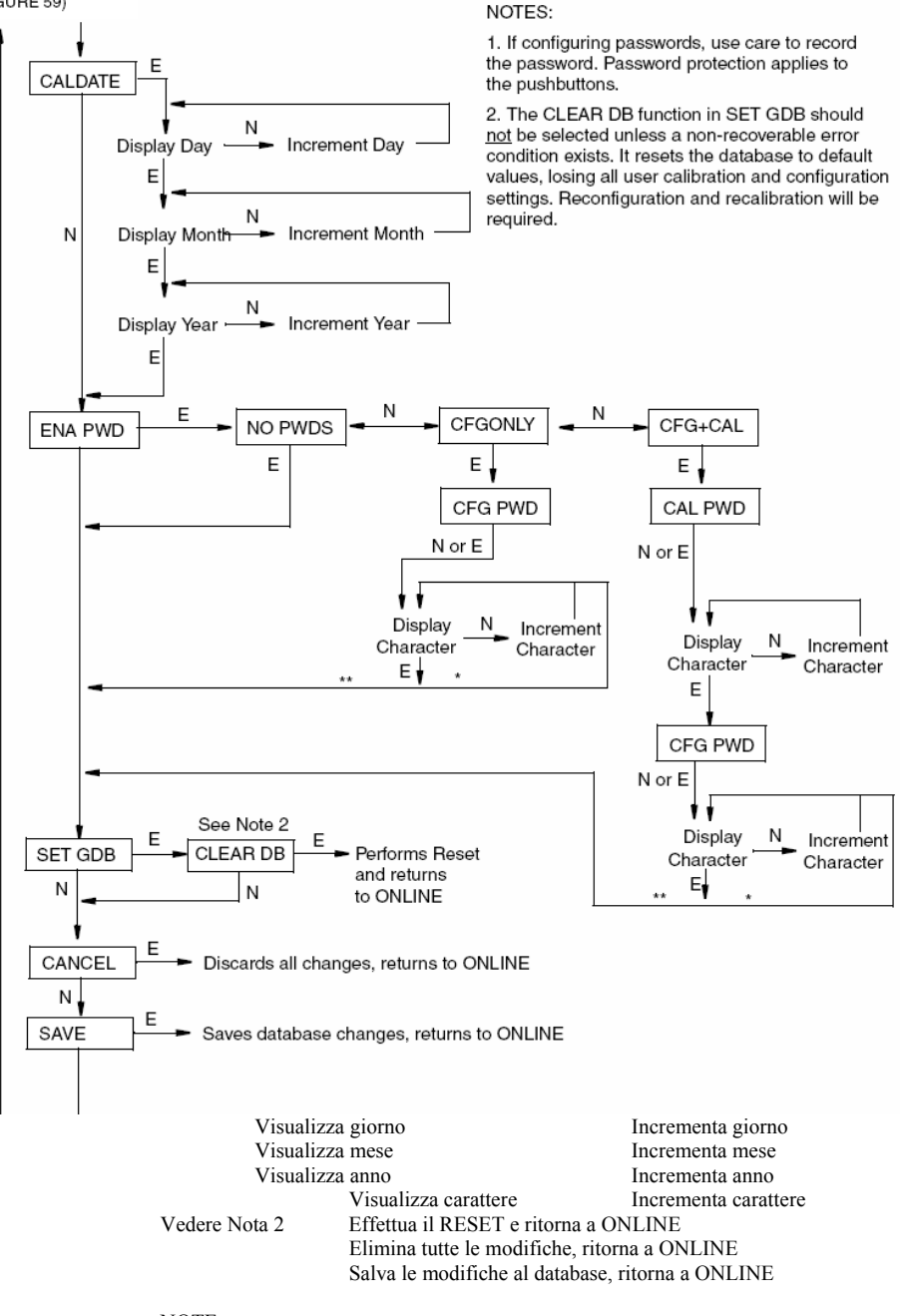

#### NOTE:

- 1. Se si configurano password, fare attenzione a registrarle. La protezione con password si applica ai tasti.
- La funzione CLEAR DB in SET GDB non deve venire selezionata a meno che non esista una condizione di errore irrecuperabile. Ripristina il database sui valori di default, perdendo tutte le impostazioni di configurazione e di taratura dell'utente. Sono necessarie la riconfigurazione e la ritaratura.
	- \* Se il carattere non si trova nell'ultima posizione sulla riga del display, avanza al carattere successivo. \*\* Se il carattere si trova nell'ultima posizione sulla riga del display, avanza alla voce di menu successiva.

### *Figura 60. Schema della Struttura di Configurazione FoxCom (Continua)*

#### Comunicazioni HART (Codice -T) Е POLLADR 15  $\Omega$  $\overline{1}$  $\overline{2}$  $\overline{N}$  $E_{\bullet}$ E  $E_{\bullet}$  $E_{\bullet}$ E Ν **EX ZERO** EXZ ENA **EXZ DIS** N  $\mathsf{E}_1$ NOTES: E 1. OUTFAIL sets mA output to go either High or Low under certain E N failure conditions, such as a sensor S2 FAIL S<sub>2</sub> FATAL S<sub>2</sub> NOFTL failure. N  $E$ E 2. Square root functions should not be selected on absolute and gauge pressure or level transmitters. N Е **OUT REV** OUT FWD **OUT DIRT** 3. LIN PCT provides percent output on LCD indicator only (linear mode). E N E↓ Percent flow in square root is selectable under MI EGU. N FAIL HI **FAIL LO** OUTFAIL Ε E, N Display  $N$ N E Implement USER MA OFFL MA **LAST MA** Digit Digit E, N E, N t N Ν Ν DAMP 1/4 DAMP 1/2 DAMP 32 **DAMPING** NO DAMP N E↓  $E$ E, E Ñ N N N M1 LIN M1SQ<1C M1SQ<4L M1SQ<nC M1 MODE  $E_{\bullet}$ E E E, N E N LIN PCT M1 EGU M1 DISP\* E E N \* Linear Mode only. (continued on next figure) (continua sulla figura successiva) \* Solo Modalità Lineare

Mostra cifra **Implementa** cifra

NOTE:

1. OUTFAIL imposta l'uscita mA per andare in Alto o in Basso in determinate condizioni di guasto, come il guasto di un sensore.

2. Sui trasmettitori di livello a flangia, trasmettitori di pressione assoluta e relativa non si devono selezionare le funzioni di radice quadrata.

3. LIN PCT fornisce l'uscita in percentuale solo sull'indicatore LCD (modalità lineare). Il flusso percentuale in radice quadrata si può selezionare con MI EGU.

### *Figura 61. Schema della Struttura di Configurazione*

### *5. Schemi di Configurazione MI 020-359 – Marzo 2007*

(continua dalla figura precedente)

(continued from previous figure)

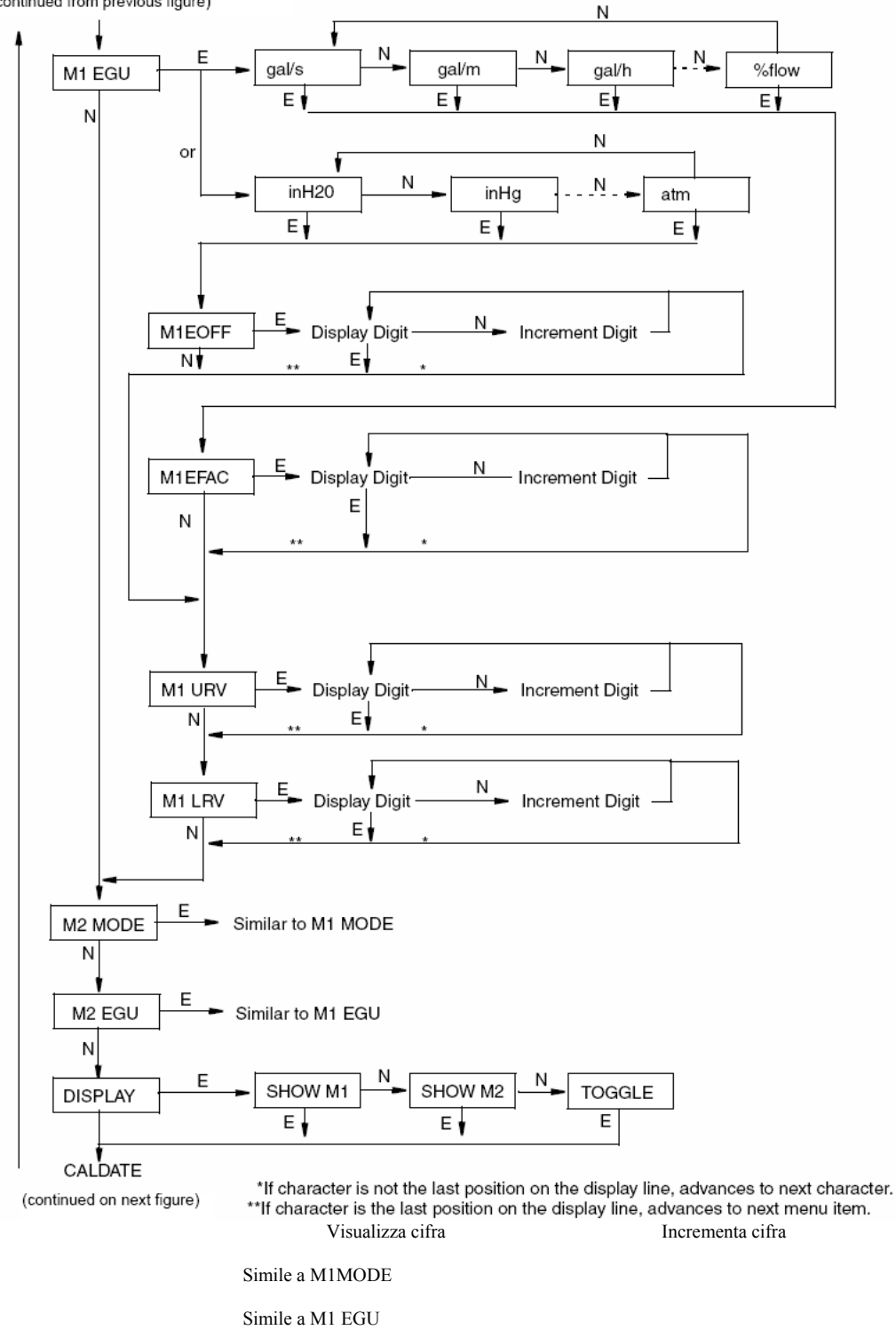

(continua sulla figura successiva)

\* Se il carattere non si trova nell'ultima posizione sulla riga del display, avanza al carattere successivo. \*\* Se il carattere si trova nell'ultima posizione sulla riga del display, avanza alla voce di menu successiva.

*Figura 62. Schema della Struttura di Configurazione (Continua)* 

*MI 020-359 – Marzo 2007 5. Schemi di Configurazione* 

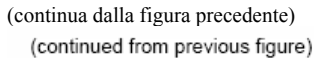

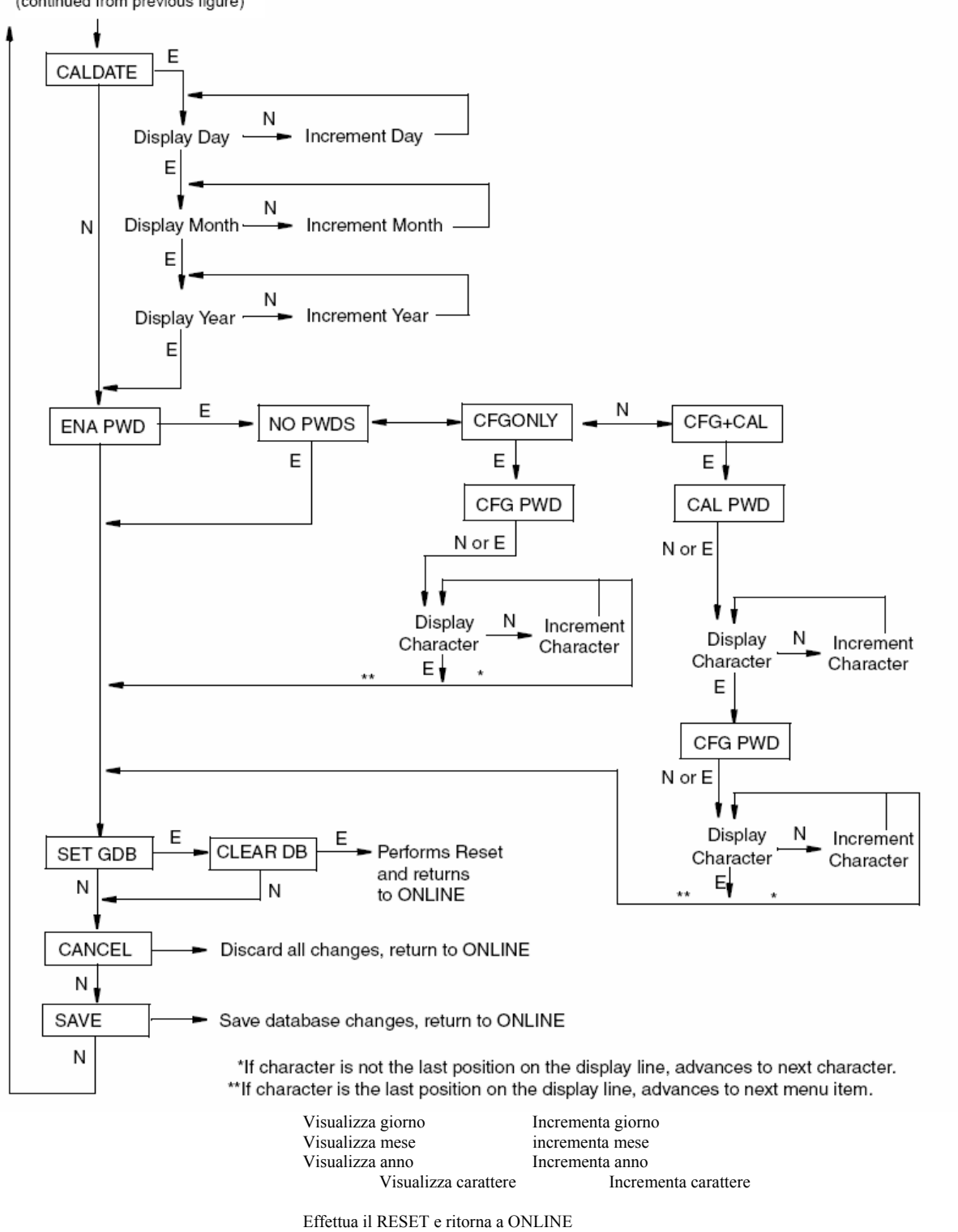

 Elimina tutte le modifiche, ritorna a ONLINE Salva le modifiche al database, ritorna a ONLINE

\* Se il carattere non si trova nell'ultima posizione sulla riga del display, avanza al carattere successivo. \*\* Se il carattere si trova nell'ultima posizione sulla riga del display, avanza alla voce di menu successiva.

*Figura 63. Schema della Struttura di Configurazione (Continua)* 

## Comunicazioni con Fieldbus FOUNDATION (Codice -F)

Fare riferimento al CD-ROM in dotazione con il trasmettitore.

## Comunicazioni PROFIBUS (Codice P)

Fare riferimento al CD-ROM in dotazione con il trasmettitore

## Da 4 a 20 mA (Codice -A) e da 1 a 5 V cc (Codice -V)

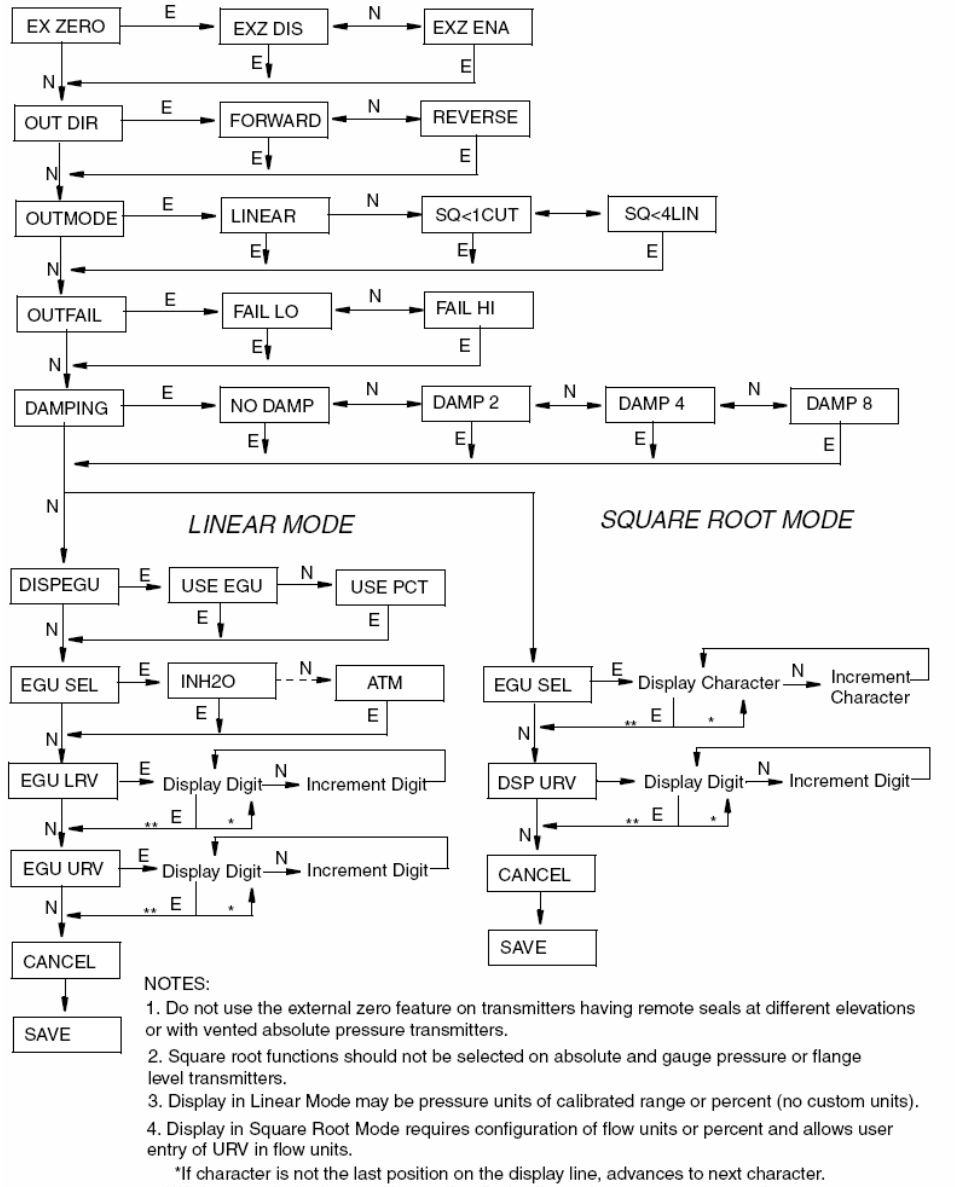

\*\* If character is the last position on the display line, advances to next menu item.

#### MODALITA' LINEARE MODALITA' RADICE QUADRATA

Visualizza carattere **Incrementa carattere**<br>Visualizza cifra **incrementa cifra** Visualizza cifra

NOTE:

- 1. Non usare la funzione di zero esterno su trasmettitori con separatori di processo a distanza ad altezze diverse o con trasmettitori di pressione assoluta con sfiato.
- 2. Non selezionare le funzioni di radice quadrata su trasmettitori di livello a flangia o di pressione assoluta e relativa.
- 3. La visualizzazione in Modalità Lineare può essere in unità di pressione dell'intervallo tarato o in percentuale (non unità personalizzate.
- 4. La visualizzazione in Modalità Radice Quadrata richiede la configurazione di unità di flusso o percentuali e consente all'utente di inserire l'URV in unità di flusso.
	- \* Se il carattere non si trova nell'ultima posizione sulla riga del display, avanza al carattere successivo.
	- \*\* Se il carattere si trova nell'ultima posizione sulla riga del display, avanza alla voce di menu successiva.

*Figura 64. Schema della Struttura di Configurazione (Codici -A e -V)* 

# *Indice*

*I*  Installazione Meccanica del Trasmettitore di Pressione Assoluta 31

## *S e F*

Schema di Taratura 63

Schemi di Configurazione 71

Fermi del Coperchio 36

## *T*

Trasmettitore di Pressione Differenziale

Installazione meccanica 19 Messa in Funzione 51

Arresto del Funzionamento 54

## *I*

Inserimento dei Valori Numerici 59

## *S*

Software del Fieldbus, Installazione 51

Comunicazione con fieldbus Foundation, Collegamento per 47

Protocollo per Comunicazioni FoxCom, Collegamento per 45

*I* 

Installazione Meccanica del Trasmettitore di Pressione Relativa 31

## *C*

Collegamento HART Multidrop 41

## *V*

Valori di Intervallo Tarati per Applicazioni con Livello di Liquido 64

Display Locale 57

## *I*

Installazione Meccanica 19 Struttura dei Menu, Muoversi attraverso la 59

## *M*

Montaggio su Tubo 22 Posizionamento della Custodia 35 Posizionamento del Display Opzionale 36 Comunicazione PROFIBUS, Collegamento per 49 Software PROFIBUS, Installazione 51

## *I*

Informazioni di Sicurezza 1

## *C*

Collegamento Elettrico 36

Segnale di uscita da 1 a 5 V cc 42

Segnale di uscita da 4 a 20 mA 37

Comunicazione con Fieldbus Foundation 47

Protocollo di Comunicazione FoxCom 45

HART Multidrop 41

Comunicazione PROFIBUS 49

Ponticello di protezione da Scrittura, Installare il 36

*A*  Azzeramento 60

DATE DI EMISSIONE GEN 2000 APR 2002 SET 2003 NOV 2004 MAR 2007

Le righe verticali a destra del testo o delle illustrazioni indicano una modifica nell'ultima versione.

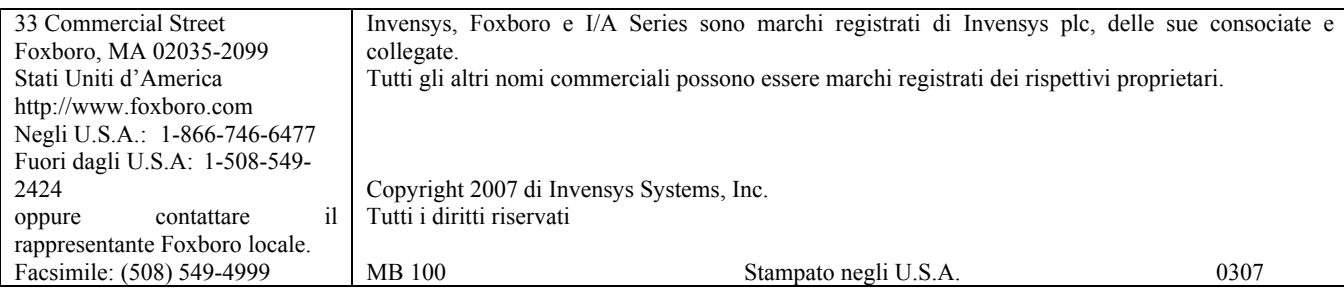